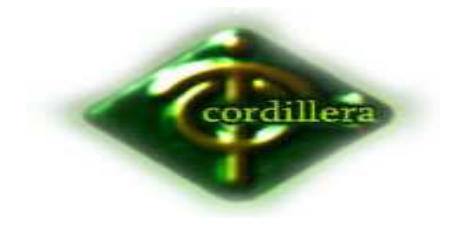

ESCUELA DE SISTEMAS

# TEMA

# GESTIÓN DE TALENTO HUMANO EN LOS SISTEMAS INFORMÁTICOS, SOFTWARE ORIENTADO A LA WEB DE CONTROL DE PERSONAL CON BIOMÉTRICO Y GENERACIÓN DE ROL DE PAGOS PARA LA EMPRESA FIX EQUIPMENT.

Proyecto de Trabajo de Graduación que se presenta como requisito para optar por el título de Tecnólogo en Sistemas.

Autor: COLLAGUAZO Moreno, LEONARDO Enrique

Director de Trabajo de Graduación: **Ing. Hugo Heredia.** 

Ciudad: Quito abril 2012

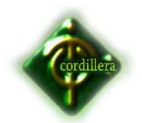

## *DECLARACIÓN DE AUTENTICIDAD*

El abajo firmante, declara que los contenidos y los resultados obtenidos en el presente proyecto, como requerimiento previo para la obtención del Título de Tecnólogo Analista de Sistemas, son absolutamente originales, auténticos y personales y de exclusiva responsabilidad legal y académica de el autor.

Leonardo Enrique Collaguazo Moreno

1722697321

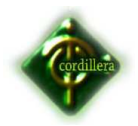

### **AGRADECIMIENTO**

El presente proyecto de Grado es un esfuerzo en el cual, directa o indirectamente, participaron varias personas leyendo, opinando, corrigiendo, teniéndome paciencia, dando ánimo, acompañando en los momentos de crisis y en los momentos de felicidad.

Agradezco al Msc. Hugo Heredia por haber confiado en mi persona, por la paciencia y por la dirección de este trabajo. A la Ing. Diana Terán por atenta lectura de este trabajo y sus valiosas correcciones, Al Ing. Carlos Romero por sus comentarios, y por último pero no menos importante, a la Msc. Patricia Garzón en todo el proceso de elaboración del proyecto de grado y sus atinadas correcciones.

A mi madre y a mi Padre que me acompañaron en esta aventura que significó la tecnología y que, de forma incondicional, entendieron mis ausencias y mis malos momentos.

Gracias a todos.

Leonardo Enrique Collaguazo Moreno.

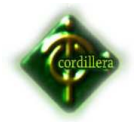

## **DEDICATORIA**

A Dios.

Por haberme permitido llegar hasta este punto y haberme dado salud para lograr mis objetivos, además de su infinita bondad y amor.

A mi madre Corina.

Por haberme apoyado en todo momento, por sus consejos, sus valores, por la motivación constante que me ha permitido ser una persona de bien, pero más que nada, por su amor.

A mi padre Enrique.

Por su ejemplo de tenacidad perseverancia y constancia que lo caracterizan y que me ha infundado siempre, por el valor mostrado para salir adelante y por su amor.

Leonardo Enrique Collaguazo Moreno.

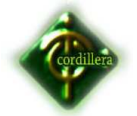

## **CERTIFICADO DE ACEPTACIÓN DEL DIRECTOR DEL TRABAJO DE GRADUACIÓN**

En mi calidad de Director del Trabajo de Graduación en la Carrera de Analista de Sistemas, nombrado por el Consejo de Escuela en fecha de 06 Mayo, 2012.

#### **CERTIFICO:**

Que se ha procedido al estudio del Trabajo de Graduación del alumno Leonardo Enrique Collaguazo Moreno como requisito previo al desarrollo de la investigación para optar por el título de tecnólogo/a Analista de Sistemas.

 El tema de investigación se refiere a: "GESTIÓN DE TALENTO HUMANO EN LOS SISTEMAS INFORMÁTICOS, SOFTWARE ORIENTADO A LA WEB DE CONTROL DE PERSONAL CON BIOMÉTRICO Y GENERACIÓN DE ROL DE PAGOS PARA LA EMPRESA FIX EQUIPMENT"

Presentado por alumno:

Leonardo Enrique Collaguazo Moreno CI. No. 1722697321

Director de Trabajo de Graduación:

Msc. Hugo Heredia.

\_\_\_\_\_\_\_\_\_\_\_\_\_\_\_\_\_\_\_\_\_\_\_\_\_\_\_\_\_\_\_\_\_

Quito, Septiembre 2012

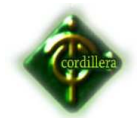

### **APROBACIÓN DEL TRIBUNAL DE GRADO**

Los miembros del Tribunal de Grado designado por el Honorable Consejo de la Escuela de Sistemas, aprueban el trabajo de investigación de acuerdo con las disposiciones reglamentarias emitidas por el Centro de Investigaciones Tecnológicas y Proyectos del Instituto Tecnológico Superior Cordillera" para proyectos de grado de Tecnólogos Analistas de Sistemas: del Sr: Leonardo Enrique Collaguazo Moreno.

Quito, Octubre 2012

Para constancia firman:

Ing. Carlos Romero.

PRESIDENTE

Msc. Patricia Garzón Msc. Diana Terán

VOCAL1 VOCAL2

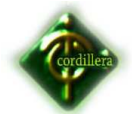

**ÍNDICE GENERAL.** 

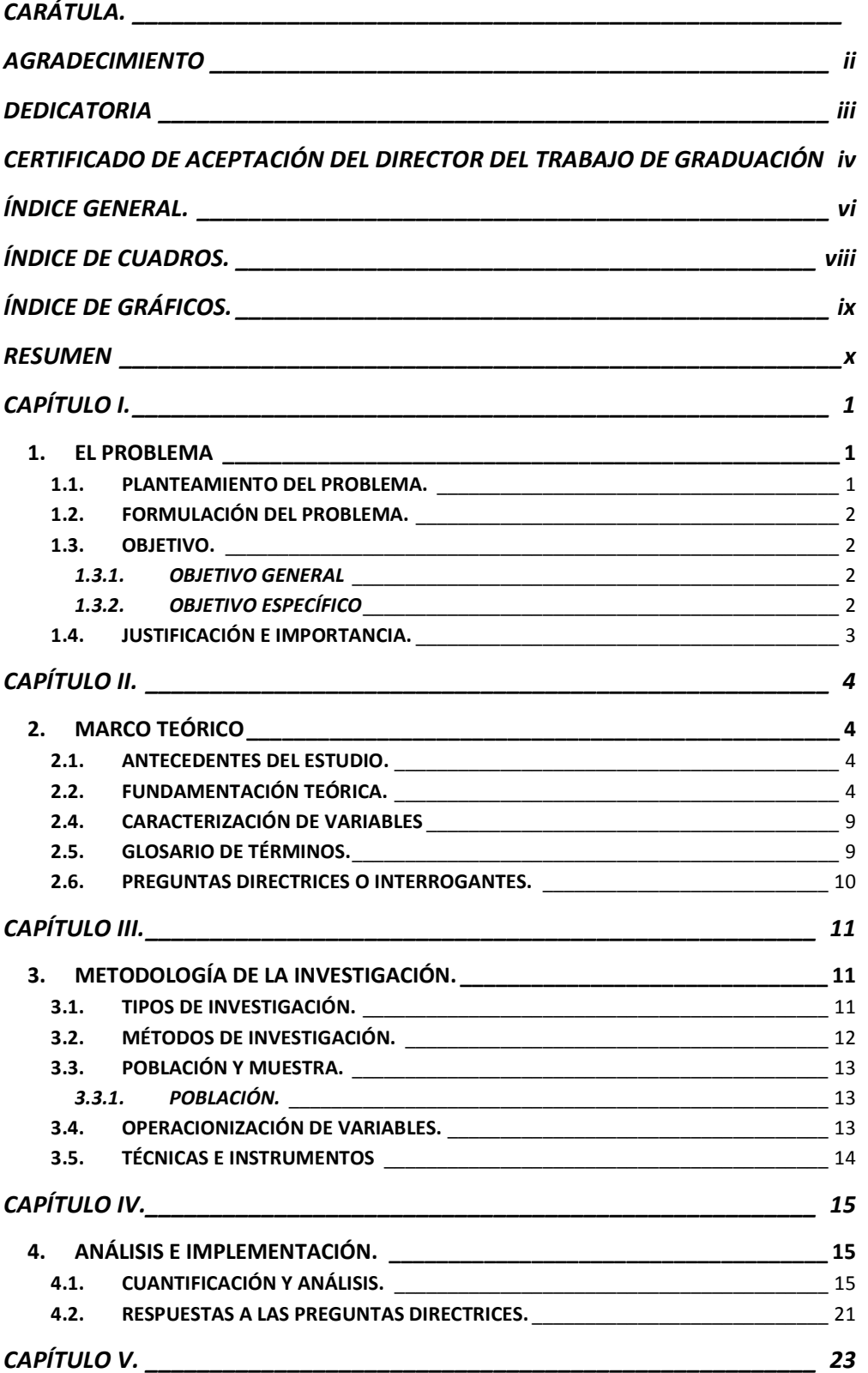

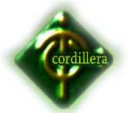

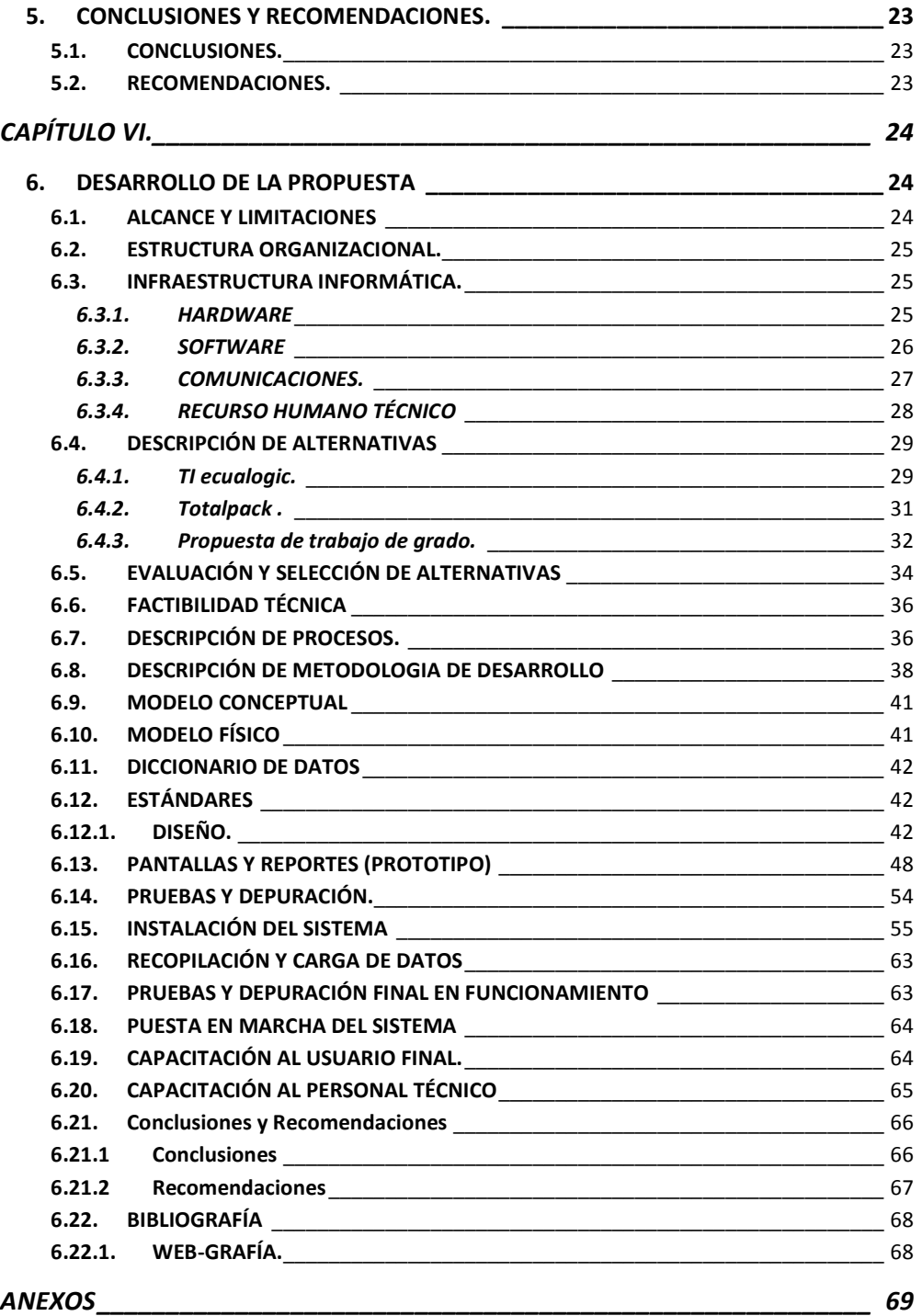

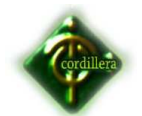

# **ÍNDICE DE CUADROS.**

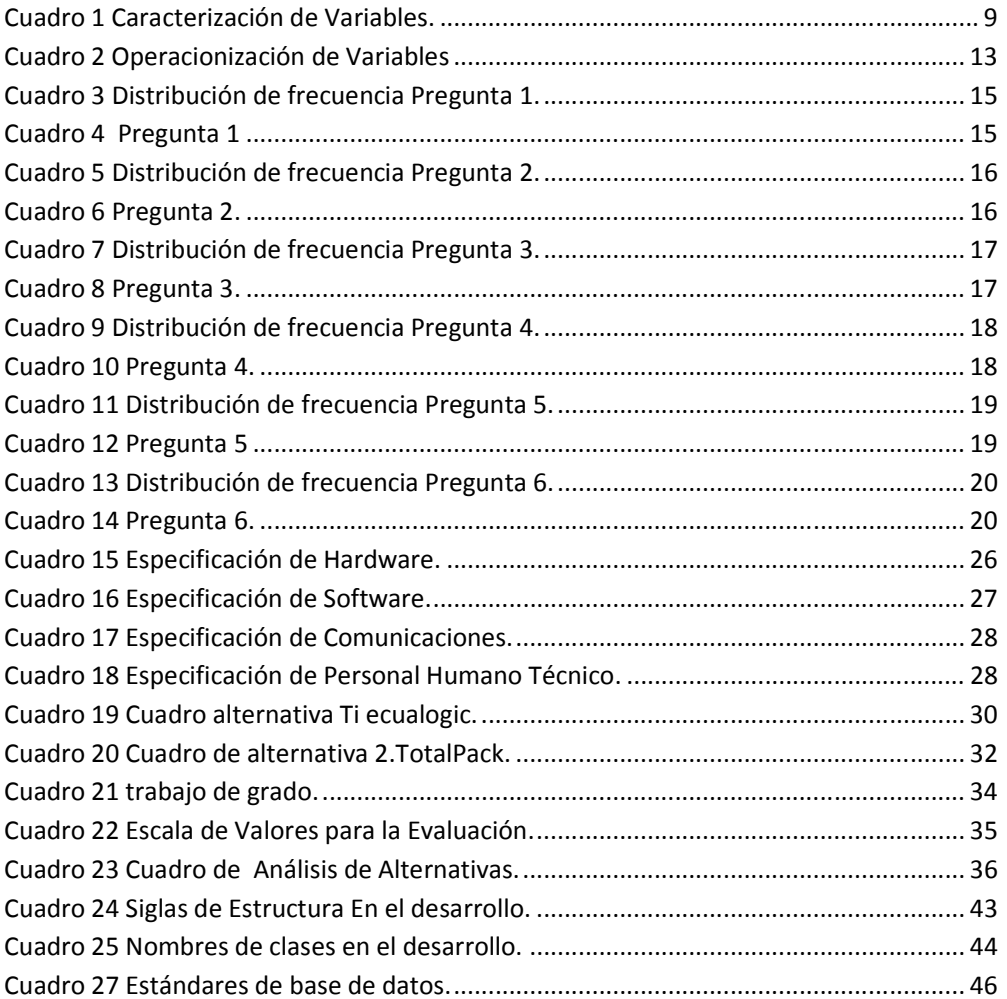

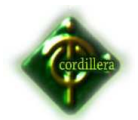

# **ÍNDICE DE GRÁFICOS**.

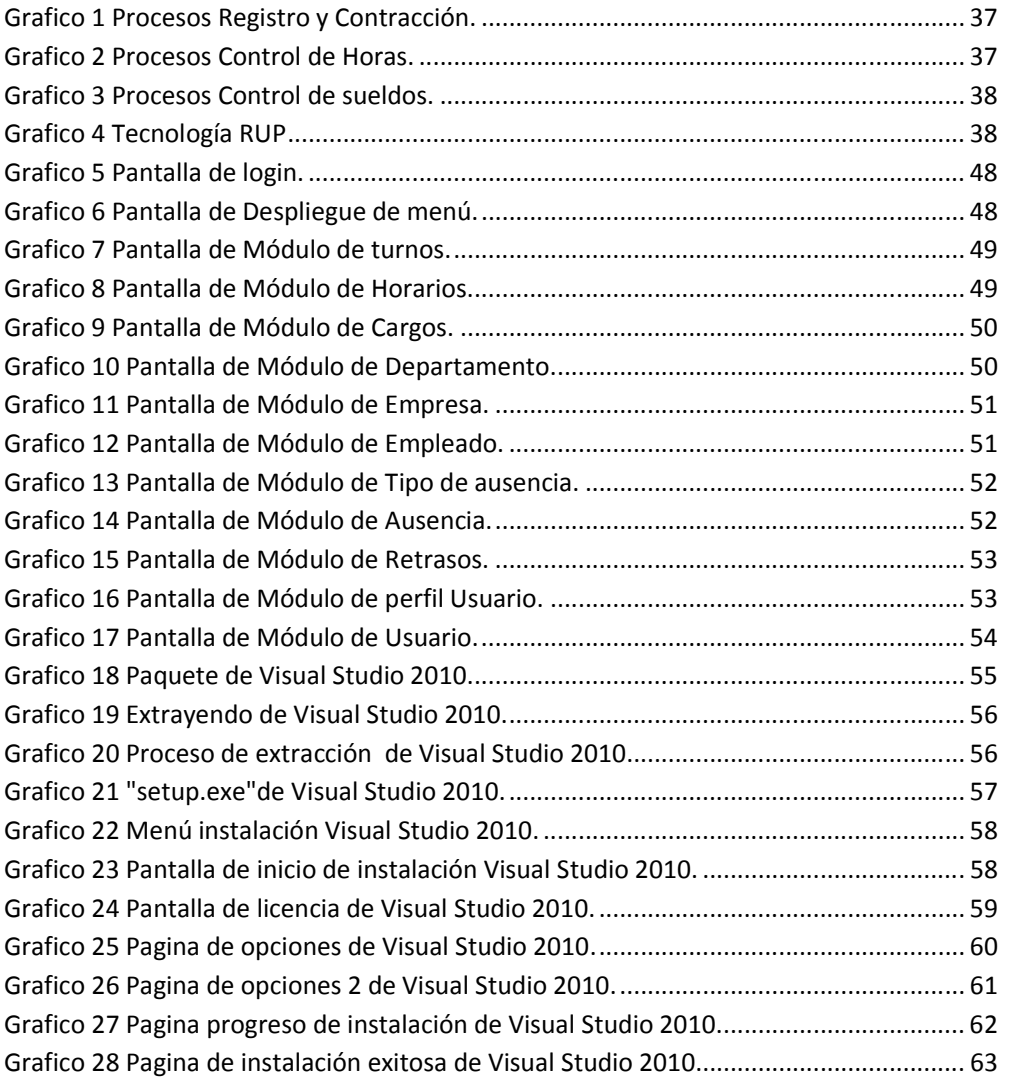

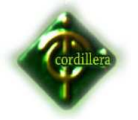

"**GESTIÓN DE TALENTO HUMANO EN LOS SISTEMAS INFORMÁTICOS, SOFTWARE ORIENTADO A LA WEB DE CONTROL DE PERSONAL CON BIOMÉTRICO Y GENERACIÓN DE ROL DE PAGOS PARA LA EMPRESA FIX EQUIPMENT S.A."** 

**Autor/a:** Leonardo Enrique Collaguazo Moreno

**Director del Trabajo de Graduación:** Msc. Hugo Heredia

## **RESUMEN**

**En La empresa FIX EQUIPMENT S.A. se maneja el control de asistencia del personal de una forma manual. La manera por la que se maneja la información es un mecanismo que puede ser manipulable y fácilmente alterado, además al manejar archivos físicos los mismos podrían dañarse perdiendo la información que en estos se encuentra.** 

**Actualmente no disponen de una base de datos por lo que para implementar el presente Software se diseñará una base de datos en sqlserver 2008, para los registros y control de empleados se implementará una interfaz gráfica Web desarrollada en visual C#, los usuarios que saldrían beneficiados con este software todos los empleados de la empresa, optimizando tiempo, recursos y dinero.** 

En el capítulo I se detalla la situación actual del problema de FIX EQUIPMENT S.A., indicando su situación real que le conforman de manera teórica, antecedentes y estado. Planteando objetivos generales y específicos, justificación e importancia es decir, exponer el interés que se tiene sobre el tema investigado a fin de saber cuáles son las razones por las que se ah interesado.

El capítulo II Comprende una serie de elementos conceptuales, como la administración de una empresa, sistema de servicio de envió, por otra parte se establece investigaciones de otros autores, incluyendo citas de diferentes

x

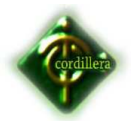

proyectos ya desarrollados y también se detalla la respectiva fundamentación legal de la investigación.

En el capítulo III describe los principales tipos y métodos aplicados a la investigación, la población y muestra para la obtención de la información o datos empíricos y técnicas utilizadas para obtener la información que exige la investigación.

El Capítulo IV describe los mecanismos utilizados para el procesamiento de la información y además los criterios para el análisis de datos utilizando tablas y gráficos para presentar los resultados de la investigación.

 En este Capítulo V se detalla las conclusiones y recomendaciones a las que se ah llegado en base a toda la investigación realizada, de acuerdo a los objetivos planteados, al marco teórico de campo a las conclusiones que ha llegado sobre la base del análisis de campo, los objetivos planteados y el marco Teórico.

En el Capítulo VI se describe la solución a la propuesta, aporte personal en la que se da solución al problema de FIX EQUIPMENT S.A., está enfocado al alcance y limitaciones del proyecto plantando alternativas coherentes y convenientes para la gestión de control de accesos de FIX EQUIPMENT S.A., también se describe los principales procesos, la metodología aplicada, pruebas y depuraciones del sistema, instalación, etc. Las conclusiones y recomendaciones para el mejor funcionamiento de la empresa.

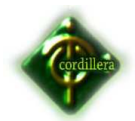

# **INTRODUCCIÓN**

El presente es un trabajo final de grado de Tecnólogo Analista de Sistemas en el Instituto Tecnológico Superior Cordillera (ITSCO). El problema observado es la falta de un sistema con capacidades claras para llevar un adecuado control de tiempos, en base al control de los empleados de la empresa. Para poder lograr cubrir esta necesidad el alumno considera que se debe desarrollar una herramienta capaz de resolver este tipo de inconvenientes, los cuales primero deberán ser estudiados y comprendidos para su implementación. Por tanto el objetivo del proyecto será lograr implementar un sistema capaz de darle la solución al problema evidenciado en la empresa FIX EQUIPMENT S.A, por otra parte hacer entender a la empresa FIX EQUIPMENT S.A. la importancia de la aplicación de la tecnología en sus instalaciones y de esta manera llegar a implantar tecnológica de un sistema para la gestión de producción, para que con este software se pueda hacer el control de los tiempos y generación de rol de pagos de todos y cada uno de sus empleados. Para desarrollar el trabajo se ha realizado una investigación en base a diversas fuentes bibliográficas analizando los conceptos de gestión de personal, inspecciones y diversas tecnologías aplicables. El resultado final del proyecto en su marco teórico provee una comprensión sobre la tendencia de tecnología Web.

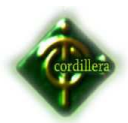

# **CAPÍTULO I.**

### **1. EL PROBLEMA**

#### **1.1. PLANTEAMIENTO DEL PROBLEMA.**

En la Provincia de Pichincha al norte de la ciudad de Quito, en la Parroquia Rumipamba Avenida Mañosca y Avenida Fransisco Cruz Miranda, se encuentra ubicada la empresa "FIX EQUIPMENT S.A".

FIX EQUIPMENT S.A es una empresa Ecuatorian que desmpeña las funciones como "WISP" (wireless Internet service provider ) (Proveedor de servicio de internet por red inalambrica), dando este servicio a nivel del Distrito Metropolitanano de Quito.

El equivocado proceso que ha llevado La empresa Fix Equipment S.A en el control de tiempos y acceso del personal, que es de manera manual, no permite minimizar errores o llevar un control adecuado, por lo tanto tiene un impacto directo en el cálculo del costo de operación y de la mano de obra del personal técnico.

Al no existir un sistema de control automatizado, mediante el control manual que en la actualidad existe, se presentan las siguientes situaciones:

- El actual sistema de control de asistencia con planillas impresas, no informa con exactitud la hora de ingreso a labores por parte de empleados. En muchos casos puede suceder que los empleados lleguen tarde a sus actividades, o simplemente se olvidan de firmar al inicio de labores, sin embargo estos fuera del horario de inicio o al finalizar la jornada igual pueden firmar la planilla de asistencia.
- Mediante el actual sistema de control de asistencia manual, no es posible saber si un empleado ha asistido a tiempo o no a su puesto de trabajo. Por varias razones estos no pudieron haber asistido a sus actividades y sin

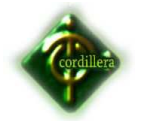

embargo; posteriormente firmar las planillas al estar disponible todo el día igual pueden ser firmados como si estos hubieran asistido a sus labores y en los horarios establecidos.

• Otro problema que se presenta con el sistema manual, es que en varias unidades las planillas de asistencia a labores del personal, no son impresos oportunamente. Cuando algunos trabajadores asisten en sus horarios y se aprestan a firmar la asistencia, simplemente no existe a planilla de asistencia.

### **1.2. FORMULACIÓN DEL PROBLEMA.**

¿Cómo los sistemas informáticos web ayudaran a la gestión de talento Humano?

#### **1.3. OBJETIVO.**

#### *1.3.1. OBJETIVO GENERAL*

Analizar la Incidencia de los sistemas informáticos web en la gestión de talento Humano.

### *1.3.2. OBJETIVO ESPECÍFICO*

- $\checkmark$  Analizar los procesos y procedimientos necesarios para que la aplicación tenga una funcionalidad bien definida.
- $\checkmark$  Describir las reglas del negocio que serán la base para el proyecto a realizar.
- $\checkmark$  Evaluar la efectividad de las herramientas que se va a utilizar en el desarrollo de la aplicación que se implementara la empresa Fix Equipment S.A.
- Determinar el costo beneficio óptimo de la aplicación en la empresa Fix Equipment S.A.
- $\checkmark$  Implementar un sistema web que facilite el manejo y control de personal la empresa Fix Equipment S.A.

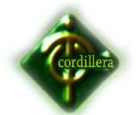

#### **1.4. JUSTIFICACIÓN E IMPORTANCIA.**

Hoy en día, existen muchas empresas que no consideran relevante medir y controlar objetivamente el tiempo y el acceso del personal utilizando tecnología, para Fix Equipment S.A. el control es un aspecto fundamental que trasciende tanto en la productividad como en la seguridad de la organización para el manejo adecuado de la misma. Un verdadero sistema de control de acceso es mucho más que un simple medio para controlar con un lector biometrico de huella digital las entradas y salidas del personal.

Los responsables de las gerencias, así como el área de recursos humanos consideran que es de importancia realizar una mejora continua en los procesos para el control de acceso del personal, por lo anterior, es importante realizar una propuesta de solución que se adapte a las necesidades tecnológicas, operativas y administrativas de la empresa Fix Equipment S.A.

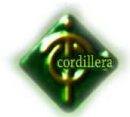

# **CAPÍTULO II.**

# 2. **MARCO TEÓRICO**

#### **2.1. ANTECEDENTES DEL ESTUDIO.**

Autor: Universidad de San Carlos Guatemala, Para: Departamento de Sistemas, Ingeniería de ciencias y sistemas.

Explica el documento que "Diseño de un sistema de pagos de planilla con autenticación biométrica en entidades bancarias. Tiene por objetivo, realizar pagos de forma confiable, segura y rápida. Esta investigación concluye que: La autentificación biométrica es la forma más segura, agilizando este proceso y evitando así colas en ventanillas sin necesidad de acercarse portando alguna identificación puesto que la autenticación se realizara mediante huella dactilar. La relación se encuentra en el uso de sistemas biométricos.

#### **2.2. FUNDAMENTACIÓN TEÓRICA.**

#### **SISTEMAS INFORMÁTICOS WEB.**

Un sistema informático es un conjunto de partes que funcionan relacionándose entre sí, con un objetivo preciso. Sus partes son: hardware, software y las personas que lo usan.

#### **Automatización**

La automatización es un sistema donde se trasfieren tareas de producción, realizadas habitualmente por operadores humanos a un conjunto de elementos tecnológicos. Un sistema automatizado consta de dos partes principales:

#### La Parte Operativa

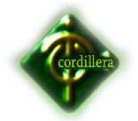

Es la parte que actúa directamente el hardware. Como lo es el dispositivo Biométrico dactilar, la estructura de red y los equipos físicos donde estarán las bases de datos.

## • **La Parte de Mando**

Suele ser un autómata programable (tecnología programada), aunque hasta hace bien poco se utilizaban relees electromagnéticos, tarjeta electrónicas o módulos lógicos neumáticos (tecnología cableada). En un sistema de fabricación automatizado el autómata programable esta en del sistema. Este debe ser capaz de comunicarse con todos los constituyentes de sistema automatizado a través de la web

## • **Control de horas de Empleados.**

Es la habilidad de controlar, verificar, clasificar, los tiempos de labores de todos y cada uno de los empleados que laboran en la empresa. Sabes si se demoran en llegar o si extienden su tiempo en las labores dentro de la empresa.

### • **Registro**

Un registro, en programación, es un tipo de dato estructurado formado por la unión de varios elementos bajo una misma estructura. Estos elementos pueden ser, o bien datos elementales (entero, real, carácter, o bien otras estructuras de datos. A cada uno de esos elementos se le llama campo

# • **Mantenimiento**

El Mantenimiento es una profesión que se dedica a la conservación de equipo de producción, para asegurar que éste se encuentre constantemente y por el mayor tiempo posible, en óptimas condiciones de confiabilidad y que sea seguro de operar.

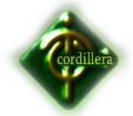

#### • **Base de Datos**

Se define una base de datos como una serie de datos organizados y relacionados entre sí, los cuales son recolectados y explotados por los sistemas de información de una empresa o negocio en particular

#### **GESTIÓN DE TALENTO HUMANO.**

#### **Rol de pagos.**

El rol de pagos. También denominado nómina, es un registro que realiza toda empresa para llevar el control de los pagos y descuento que deben realizar a sus empleados cada mes, de manera general, en este documento se considera dos secciones, una para registrar los ingresos como sueldos, horas extras, comisiones, bonos, etc. Y otra para registrar los descuentos como aportes para el seguro social, cuotas por préstamos consentidos por la compañía, anticipos, etc.

#### **Biometría**

Según David Zhang la biometría dice: "La biometría es la ciencia que se dedica a la identificación de individuos a partir de una característica anatómica o un rasgo de su comportamiento".

Una característica anatómica tiene la cualidad de ser relativamente estableen el tiempo, tal como una huella dactilar, la silueta de la mano, patrones de la retina o el iris.

#### **Sistemas Biométricos**

 Son métodos automatizados de reconocimiento de personas basados en características fisiológicas o de comportamiento. Algunas de las características son cara, huellas digitales, geometría de la mano, escritura a mano, el iris, de retina, y la voz. Las tecnologías biométricas se están

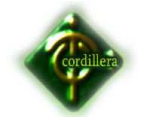

volviendo el principio básico de un conjunto imponente de identificación altamente seguro y soluciones de verificación personal. Los sistemas biométricos incluyen un dispositivo de captación y un software que interpreta la muestra física y la transforma en una secuencia numérica única. En el caso del reconocimiento de la huella digital, se ha de tener en cuenta que en ningún caso se extrae la imagen de la huella, sino una secuencia de números que la representan; esto, además, sirve para que nadie que opere con estos sistemas guarde un registro "fotográfico" de las huellas digitales con la posibilidad de reproducirlas para otros usos.

 A partir de los planteamientos de la asociación internacional de biometría se deduce que, las aplicaciones de autenticación biométrica incluyen desde acceso seguro a computadores, redes, la protección de datos, el acceso remoto a recursos, la seguridad en transacción y la seguridad de Web, hasta el control horario y control de acceso físico a una sala de acceso restringido.

 Utilizar sistemas biométricos para la autenticación personal se está volviendo conveniente y considerablemente más preciso que los métodos actuales (como la utilización de contraseñas), esto es porque es particular (una contraseña o señal puede ser usada por alguien aparte del usuario autorizado), conveniente (nada a llevar o recordar), preciso (tiene prevista autenticación positiva), pueden proveer una pista para auditoria y son socialmente aceptables.

 De todos los sistemas de identificación biométrica existentes, las huellas dactilares es el método más viejo, el cual ha sido usado en numerosas aplicaciones, además, las huellas dactilares son las únicas legalmente reconocidas como prueba fidedigna de identidad. Es un sistema que además de ser efectivo, es cómodo de aplicar y la autenticación se obtiene rápidamente.

7

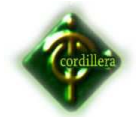

#### **Huellas digitales.**

Las huellas digitales son características exclusivas de de los primates. En la especie Humana se forman a partir de la sexta semana de vida intrauterina y no varían en sus características a lo largo de toda la vida del individuo, "Son las formas caprichosas que adopta la piel en la superficie de la yema de los dedos. Están constituidas por rugosidades que forman salientes y depresiones. Las salientes se llaman **Crestas Papilares** y las depresiones **Surcos inter papilares**".

En las crestas se encuentran las glándulas sudoríparas. El sudor que éstas producen contiene aceite, que se retiene en los surcos de la huella, de tal manera que cuando el dedo hace contacto con una superficie, queda un residuo de ésta, lo cual produce un facsímil o negativo de la huella. La huella digital es utilizada con éxito en todo el mundo para la identificación de personas tanto por organismos policiales, gubernamentales privados. Esto se debe a unos precisos y seguros aspectos:

### **2.3. FUNDAMENTACION LEGAL.**

- LEY DE PROPIEDAD INTELECTUAL DE LOS ORDENADORES. Sección V Art. 28. - Art. 29. - Art. 30-Art. 31. -Art. 32.
- 2.4.2 LEYES DEL COMERCIO ELECTRÓNICO
- Ley de Telecomunicaciones.
- Ley sobre Mensajes de Datos y Firmas Electrónicas.
- Ley especial contra los delitos informáticos.

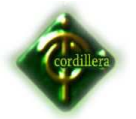

#### **2.4. CARACTERIZACIÓN DE VARIABLES**

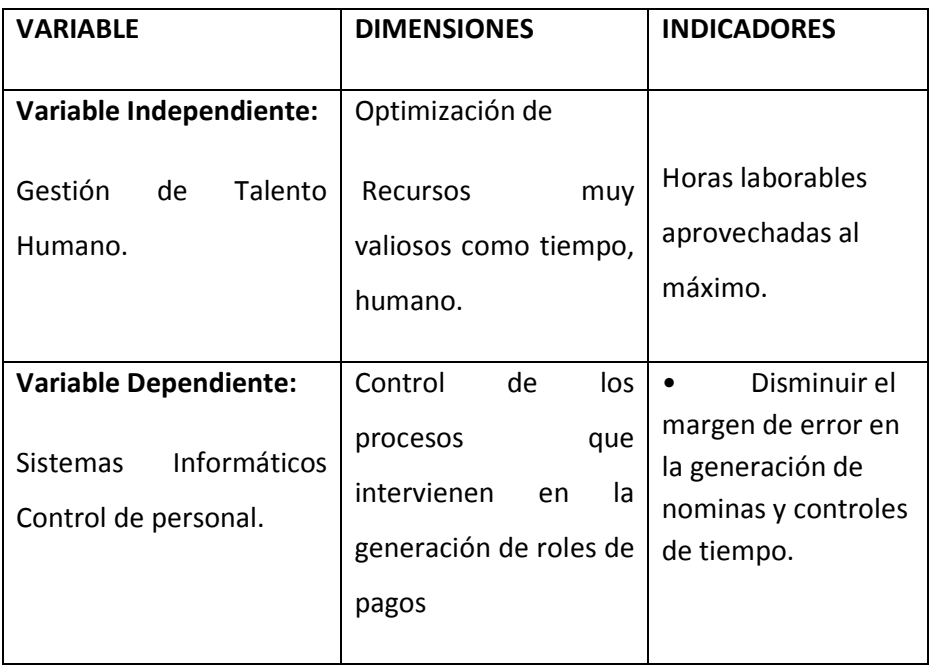

**Cuadro 1 Caracterización de Variables. Leonardo Collaguazo M.** 

#### **2.5. GLOSARIO DE TÉRMINOS.**

**Autómata.\_** Es un sistema secuencial, aunque en ocasiones la palabra es utilizada también para referirse a un robot.

**Crestas Papilares.\_** Son glándulas de secreción de sudor, situadas en la dermis, llamadas glándulas sudoríparas, ubicadas en la piel que recubre los dedos.

**Hardware.\_** Corresponde a todas las partes físicas y tangibles de una computadora.

**Sistema.-** Es un conjunto de partes que funcionan relacionándose entre sí con un objetivo preciso.

**Software.\_** Se conoce como software al equipamiento lógico o porte lógico de una computadora digital.

**Surcos Inter papilares.\_** Son espacios definidos en la piel de los dedos que se determinan por la depresión que separan los relieves y crestas.

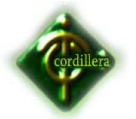

#### **2.6. PREGUNTAS DIRECTRICES O INTERROGANTES.**

- ¿El Sistema de Automatización de Control de horarios del personal optimizará los tiempos de tabulación de datos para los pagos mensuales?
- ¿El Sistema de Automatización de Control de horarios del personal hará que los pagos salgan a tiempo?
- ¿Sera más complicado utilizar el Sistema de Automatización de Control de horarios del personal que como se lleva actualmente?
- ¿A quién le beneficiara el implementación del Sistema de Automatización de Control de horarios del personal?
- ¿Para realizar una consulta referente al Sistema de Automatización de Control de horarios del personal tendrá que hacerlo directamente con el encargado de verificar esta información?

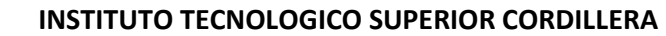

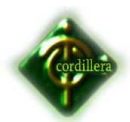

# **CAPÍTULO III.**

### **3. METODOLOGÍA DE LA INVESTIGACIÓN.**

Para alcanzar los objetivos planteados en el presente trabajo, seguimos una metodología que dispone de tres elementos metodológicos. Por una parte, una Introducción Teórica que permite establecer los conceptos fundamentales vinculados a los sistemas biométricos basados en huellas dactilares. Por otra parte, el Desarrollo Algorítmico y la Implementación son elementos metodológicos vinculados, que permiten integrar las etapas de planteamiento, elaboración, optimización y validación de los algoritmos con su implementación en dos plataformas de hardware específicas. La Introducción Teórica se divide en dos etapas. En la primera etapa se describen los principales fundamentos de los sistemas biométricos en general y los basados en huellas dactilares en particular, incluyendo valiosos conceptos y definiciones, además de una estricta, rigurosa y completa terminología necesaria para comprender este trabajo. En la segunda etapa se describen aquellas técnicas algorítmicas empleadas vinculadas al procesamiento de imágenes y al reconocimiento de patrones, es importante recalcar que la implementación de un sistema biométrico requiere un profundo conocimiento de ambas ramas de la ciencia computacional. El Desarrollo Algorítmico se realizó a partir de una amplia revisión de la literatura especializada que recoge los trabajos de investigación.

#### **3.1. TIPOS DE INVESTIGACIÓN.**

En el sistema de acceso controlado por huella dactilar se utilizará la investigación documental, ya que el marco teórico está basado en expedientes ya elaborados, para poder tener una descripción de los sistemas biométricos ya diseñados y así elaborar una idea de cómo hacerlo, y tener definiciones para una mejor comprensión y su amplio desarrollo.

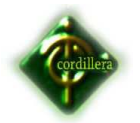

Se empleará el uso de la investigación de campo en la parte de experimentación ya que se tendrá una variable a manipular (huella dactilar), para observar cada una de sus características, para poder lograr un diseño de algoritmos y de esta manera llevar a cabo la comparación con un patrón previamente ya establecido, para el desarrollo del sistema de Control de Personal.

Dentro del desarrollo del proyecto también se realizará una investigación documental descriptiva de acuerdo a su profundidad.

El software será diseñado para desarrollar un sistema de acceso controlado por huella dactilar, para la identificación de personas, y así permitir o no, el acceso de estas. Basado en los conceptos de la biometría, se buscará extraer las características más importantes de la huella con el fin de diseñar algoritmos, para obtener un sistema más preciso y confiable, para controlar el acceso a la información. La captura de la huella en este prototipo se intentará hacer mediante dispositivos biométricos o capta huellas de uso corriente.

#### **3.2. MÉTODOS DE INVESTIGACIÓN.**

- 1. Investigación Documental: se la emplear á en el presente proyecto ya que esta va a quedar documentada, y se basa en una bibliografía y web-grafia.
- 2. Investigación de Campo: Se la utilizara en un grado muy elevado ya que estará sujeta a la experimentación, se va a manipular la variable, huella dactilar.
- 3. Según el análisis de la información: Descriptiva.- Es un software basado en el análisis de algoritmos y demás técnicas ligadas directamente a la descripción.

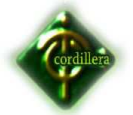

#### **3.3. POBLACIÓN Y MUESTRA.**

#### *3.3.1. POBLACIÓN.*

Para realizar la investigación se ha tomado como población a todas las personas que manejan información, jefes departamentales, asistentes, ayudantes, técnicos e empleados; que son los que conocen los procesos que manejan. La población es de 16 personas.

#### *MUESTRA.*

Debido a que la población es de 16 personas no se utiliza la formula de muestreo y se toma directamente la población.

#### **3.4. OPERACIONIZACIÓN DE VARIABLES.**

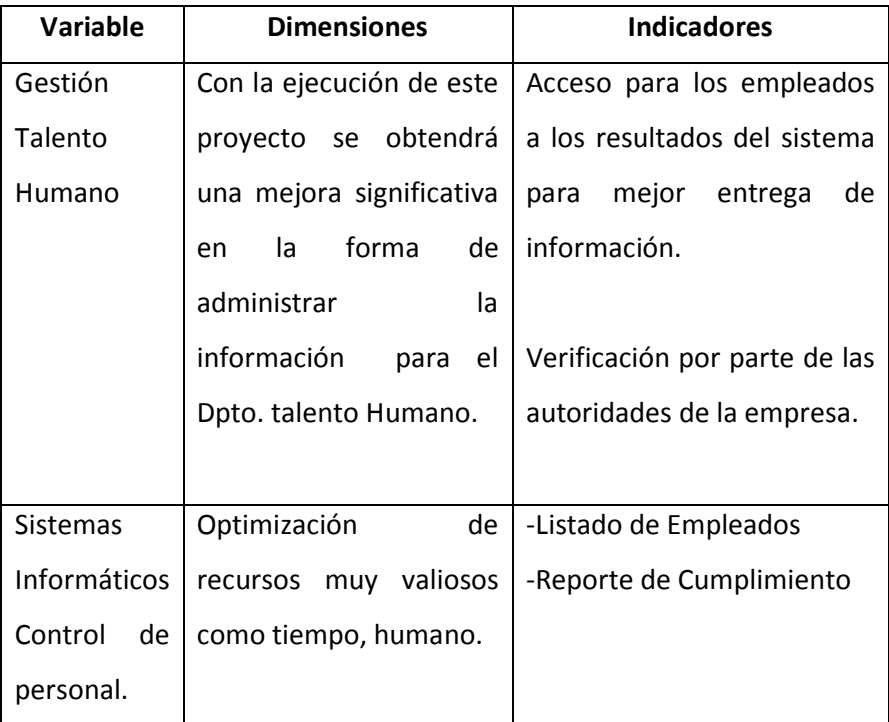

**Cuadro 2 Operacionización de Variables Leonardo Collaguazo M.** 

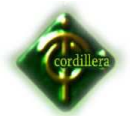

# **3.5. TÉCNICAS E INSTRUMENTOS RECOLECCIÓN DE LA INFORMACIÓN.**

#### **3.5.1 Encuesta**

Se realiza con el fin de medir la aceptación de la propuesta de automatiza el procesos de control de empleados, se realiza una consulta a todos y cada uno de los empleados que conforman la empresa midiendo su aceptación o inconformidad con el proceso mencionado, tomando en comparación el sistema actual contra la idea a implementar la variables analizadas serán: tiempo efectividad, calidad y facilidad.

**Ver Anexo 1**

#### **3.5.2 Entrevista**

Con este método se determinó las necesidades del sistema desde el aspecto técnico, ya que se conversaron los requerimientos por parte de la empresa. **Ver Anexo 2** 

### **3.5.3 Observación**

Se utilizó este método con el fin de obtener información de la empresa como lo son:

- La necesidad de la empresa.
- Los requerimientos para la implementación.
- La infraestructura tecnológica que posee la empresa.
- El marco teórico de estudio.

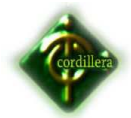

# **CAPÍTULO IV.**

# 4. **ANÁLISIS E IMPLEMENTACIÓN.**

## **4.1. CUANTIFICACIÓN Y ANÁLISIS.**

|              | <b>Criterio</b> | Frecuencia   % |        |
|--------------|-----------------|----------------|--------|
|              | No              | 0              | 0,00   |
|              | Si              | 16             | 100,00 |
|              | Tal vez         | 0              | 0,00   |
| <b>TOTAL</b> |                 | 16             | 100,00 |

**Cuadro 3** 

**Distribución de frecuencia Pregunta 1. Leonardo Collaguazo M.** 

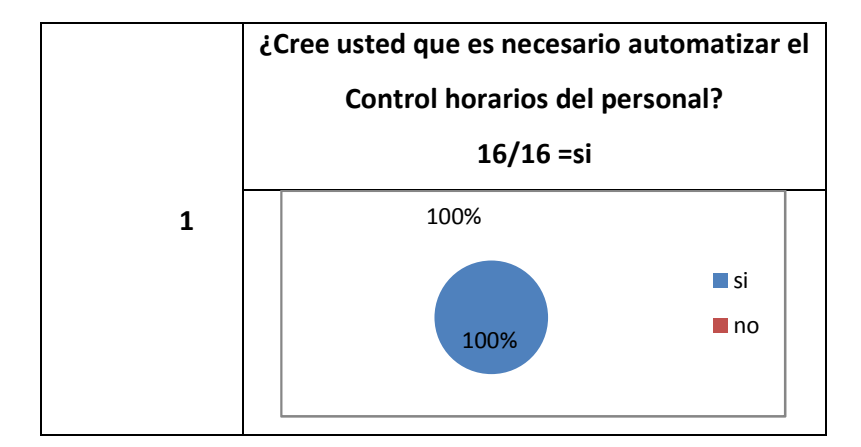

**Cuadro 4 Pregunta 1. Leonardo Collaguazo M.** 

Se puede verificar que independientemente del área a la que pertenezca el 100% del personal de la empresa opinan que si es necesario automatizar el Control de horarios del personal.

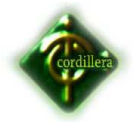

|              | <b>Criterio</b> | Frecuencia | $\frac{9}{6}$ |
|--------------|-----------------|------------|---------------|
|              | No              | 0          | 0,00          |
|              | Si              | 16         | 100,00        |
|              | Tal vez         | 0          | 0,00          |
| <b>TOTAL</b> |                 | 16         | 100,00        |

**Cuadro 5** 

**Distribución de frecuencia Pregunta 2. Leonardo Collaguazo M.** 

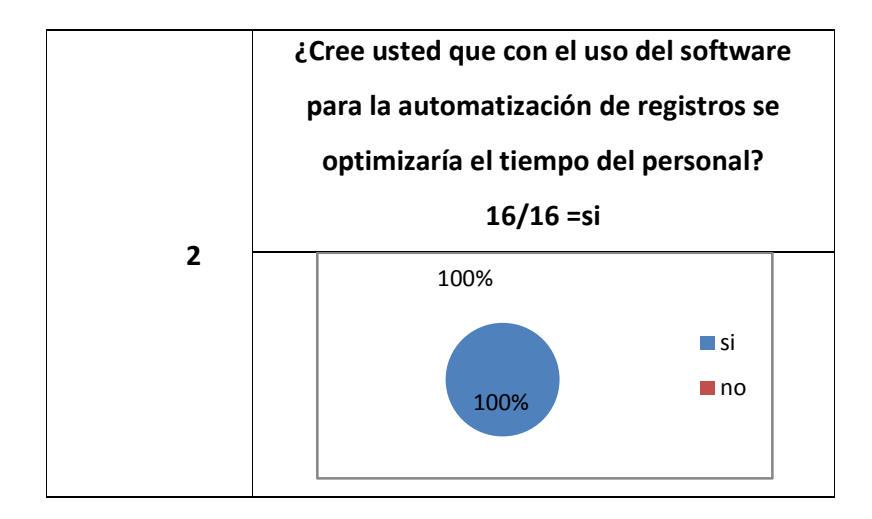

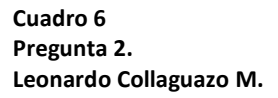

Tanto el personal administrativo y técnico de la empresa optimizaría el tiempo ya que todo el personal tendría acceso a verificar sus tiempos de trabajo, atrasos, faltas y permisos casi en tiempo real.

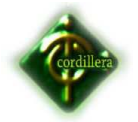

|              | <b>Criterio</b> | Frecuencia | $\frac{9}{6}$ |
|--------------|-----------------|------------|---------------|
|              | No              | 0          | 0,00          |
| 3            | Si              | 16         | 100,00        |
|              | Tal vez         | 0          | 0,00          |
| <b>TOTAL</b> |                 | 16         | 100,00        |

**Cuadro 7** 

**Distribución de frecuencia Pregunta 3. Leonardo Collaguazo M.** 

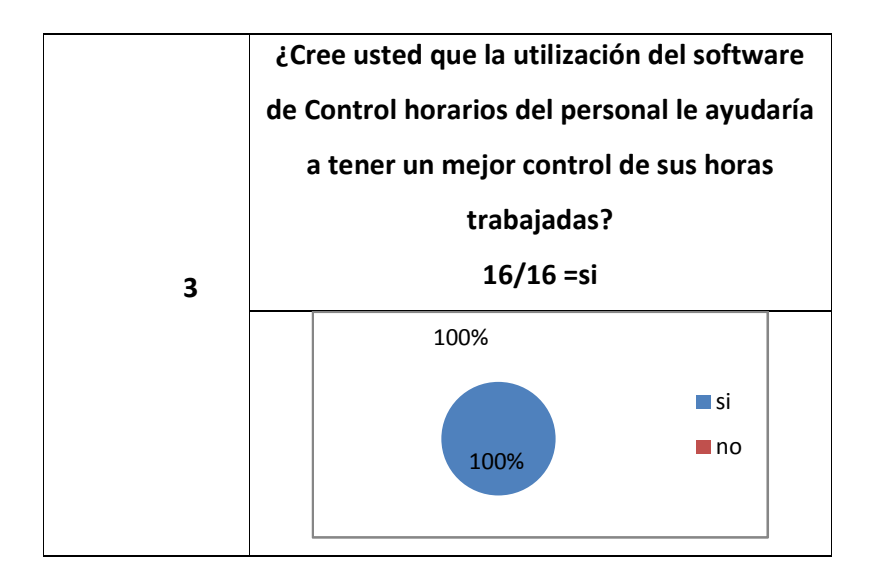

**Tabla 8 Pregunta 3. Leonardo Collaguazo M.** 

Todo el personal le ayudaría mucho el software para el adecuado control de sus horas trabajadas ya que tendrían los valores reales que disponen de horas extras a cancelar.

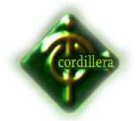

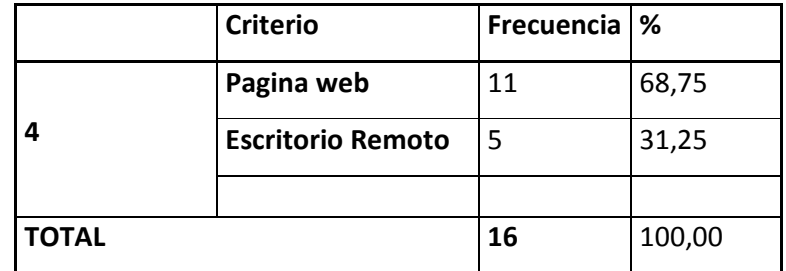

**Cuadro 9 Distribución de frecuencia Pregunta 4. Leonardo Collaguazo M.** 

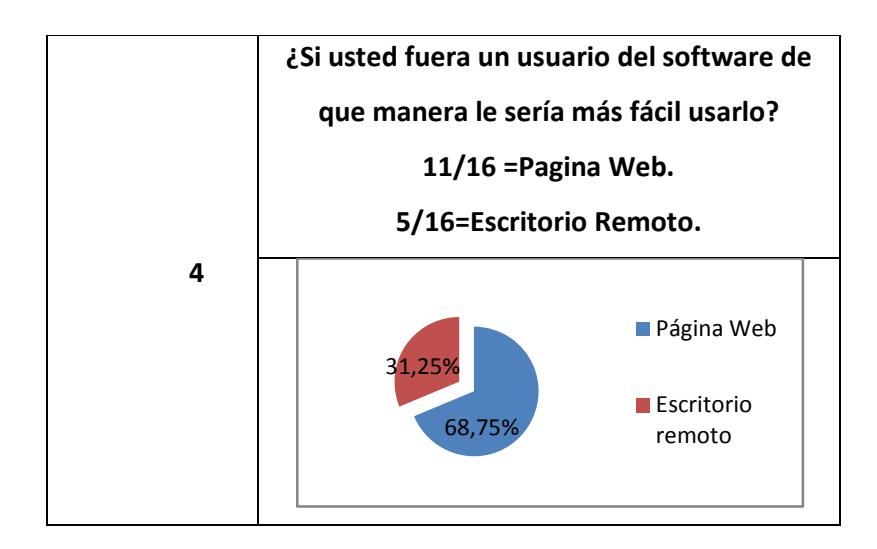

**Cuadro 10 Pregunta 4. Leonardo Collaguazo M.** 

El 68,75% del personal (11 personas) aseguran que les sería más fácil utilizar el software mediante página web ya que en el internet solo digitaría un dominio y estaría en el programa, el 31,25% del personal (5 personas) indican que es mejor en escritorio remoto es por los problemas que suelen ocasionar los antivirus bloqueando la página web al momento de cargar, o la latencia de su puesto de trabajo.

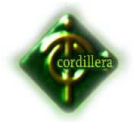

|              | <b>Criterio</b> | Frecuencia | l %    |
|--------------|-----------------|------------|--------|
|              | <b>No</b>       |            | 6,25   |
| 5            | Si              | 15         | 93,75  |
|              | Tal vez         | 0          | 0,00   |
| <b>TOTAL</b> |                 | 16         | 100,00 |

**Cuadro 11 Distribución de frecuencia Pregunta 5. Leonardo Collaguazo M.** 

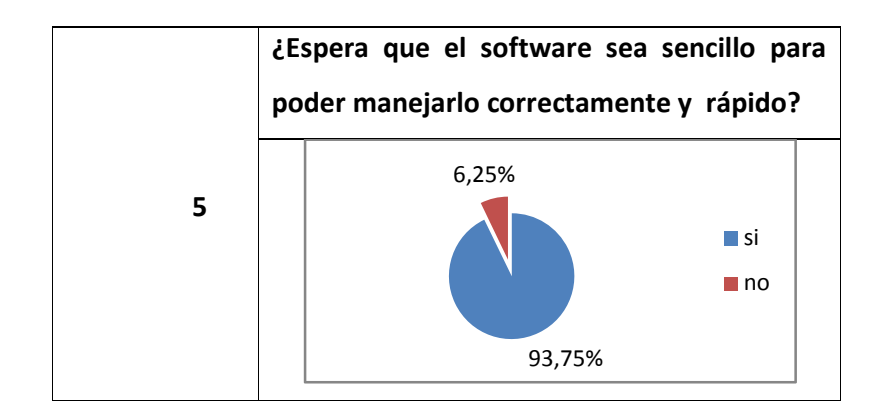

**Cuadro 12 Pregunta 5. Leonardo Collaguazo M.** 

El 93,75% del personal (15personas) requiere que el software sea sencillo para no perder tiempo al momento de utilizar con las herramientas y las especificaciones claras.

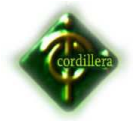

|              | <b>Criterio</b> | Frecuencia | $\frac{9}{6}$ |
|--------------|-----------------|------------|---------------|
|              | <b>No</b>       |            | 6,25          |
| 6            | Si              | 13         | 81,25         |
|              | Tal vez         | 2          | 12,50         |
| <b>TOTAL</b> |                 | 16         | 100,00        |

**Cuadro 13 Distribución de frecuencia Pregunta 6. Leonardo Collaguazo M.** 

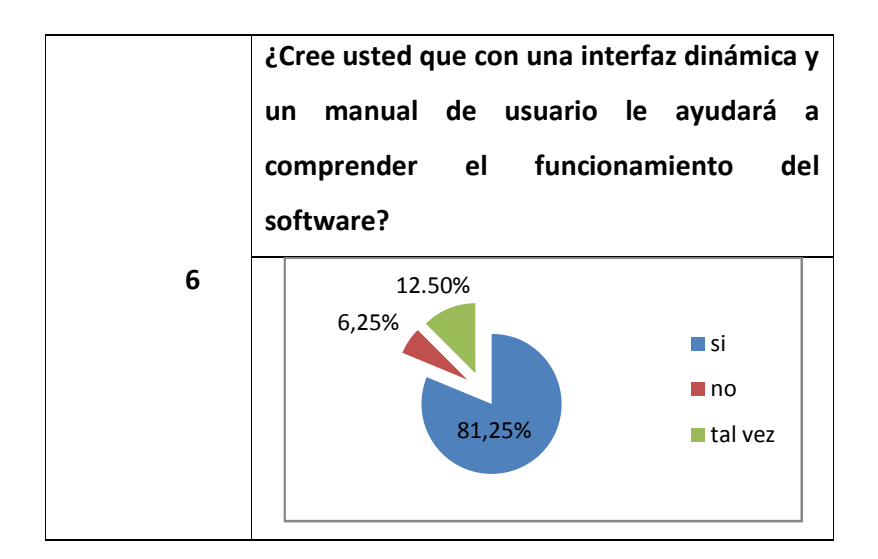

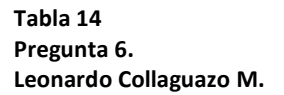

La mayoría del personal (13personas) opina que sería conveniente que el sistema disponga de una pequeña ayuda y una capacitación, el resto (3 personas) que dice no y tal vez, es porque con la capacitación y el uso continuo del software seria más que suficiente.

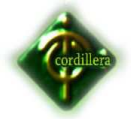

#### **4.2. RESPUESTAS A LAS PREGUNTAS DIRECTRICES.**

• ¿El Sistema de Automatización de Control de horarios del personal optimizará los tiempos de tabulación de datos para los pagos mensuales?

Ayudará de manera clara y concisa ya que la persona encargada de este proceso solo hará un pequeño proceso y obtendrá la información de todos los Empleados.

• ¿El Sistema de Automatización de Control de horarios del personal hará que los pagos salgan a tiempo?

Se logrará llegar a que los pagos de mes salgan a tiempo ya que el principal motivo de ello era que la persona encargada de verificar esta información le tomaba mucho tiempo debido a la gran cantidad de de información.

• ¿Sera más complicado utilizar el Sistema de Automatización de Control de horarios del personal que como se lleva actualmente?

La implementación del programa facilitará los procesos actuales ya que generar de manera automática y en segundos, los procesos manuales que llevan días actualmente.

• ¿A quién le beneficiará la implementación del Sistema de Automatización de Control de horarios del personal?

A todo el personal ya que mejorara de manera rotunda la agilidad de los pagos mensuales de todos.

• ¿Para realizar una consulta referente al Sistema de Automatización de Control de horarios del personal tendrá que hacerlo directamente con el encargado de verificar esta información?

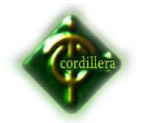

No cualquier empleado puede verificar sus roles de pagos cuando lo considere pertinente desde cualquier navegador web, sin tener que distraer de sus múltiples actividades al personal encargado de la revisión de este proceso.

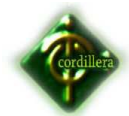

# **CAPÍTULO V.**

# 5. **CONCLUSIONES Y RECOMENDACIONES.**

#### **5.1. CONCLUSIONES.**

- La carencia de organización del registro de empleados en la empresa Fix Equipment S.A., ha causado la demora de planillas generando pagos retrasados.
- El inventario que se lleva hasta el momento es desorganizado y no presenta valores reales debido a que la persona encargada de verificar la cantidad de empleados no se abástese a hacerlo más rápido.
- Falta de control con el registro horas ha producido la mala manipulación de la información ya que algunos empleados realizan horas extras que no son canceladas.

### **5.2. RECOMENDACIONES.**

- Se debe mantener un software óptimo que sea de gran ayuda para el desarrollo de los procesos que desempeña la empresa.
- Con el paso del tiempo ampliarlo para todas las sucursales y evitar problemas de calidad de servicio, tiempo de respuesta del personal técnico.
- Realizar un mantenimiento periódico en especial cuando algunos de los parámetros del software necesiten ser cambiados o la base de datos aumente para evitar el mal funcionamiento del software.
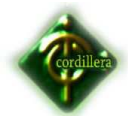

# **CAPÍTULO VI.**

### 6. **DESARROLLO DE LA PROPUESTA**

### **6.1. ALCANCE Y LIMITACIONES**

El alcance del proyecto será la creación e implementación de un software orientado a la web para el manejo y control de tiempo del personal de la empresa Fix Equipment S.A. mediante la conexión de un sistema biométrico (lector de huella digital), adicional se generara un Módulo que manejara nomina y rol de pagos.

En forma específica el sistema contará con los siguientes módulos:

### **Módulo de Mantenimiento.**

Este módulo permitirá los cambios de información del sistema como:

Usuarios, Claves, Rangos, Roles, Departamentos.

### **Módulo de Procesos.**

Alojara todos los procesos establecidos luego del análisis del giro de negocios. Contratación de personal, jerarquización del personal, ingresos de horas, generación de roles de pago.

### **Módulo de Reportes.**

Aquí se hallan todos los reportes que se darán dentro del sistema como:

Contratación del personal, Cálculo de horas trabajadas, Cálculo de sueldos, Cálculo de descuentos.

## **Módulo de Seguridades.**

Designará los niveles de control del software según los estándares con lo que se maneje el administrador.

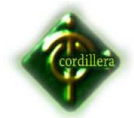

#### **Módulo de Parametrización.**

En este campo se almacenara la información que rige los cálculos:

Como horas extras, y descuentos.

El proyecto se ejecutara solo en la sucursal matriz de la empresa Fix Equipment S.A. situada en la ciudad de Quito en la Provincia de Pichincha, en la Ciudad de Quito, Cantón Quito, en la Parroquia Rumipamba en la dirección de Av. Mañosca y Av. Francisco Cruz Miranda, dejando a sus sucursales fuera del alcance del presente proyecto.

#### **6.2. ESTRUCTURA ORGANIZACIONAL.**

La empresa Fix Equipment S.A. consta con una estructura organizacional Jerárquica.

Conformada por:

**Gerente general.-** Encargado de la logística para las reuniones, proyectos, y demás actividades legales que se realicen dentro.

**Encardado de área de Sistemas.-** Encargado de la ejecución y coordinación de proyectos a realizarse

**Gerente administrativo.-** Controla y verifica las diferentes actividades monetarias existentes tales como adquisiciones o ventas realizadas.

**Un Gerente de Ventas.-** Ejerce el soporte necesario a los clientes para la adquisición de equipos, planes de internet, licencias, etc.

#### **Ver Anexo3.**

#### **6.3. INFRAESTRUCTURA INFORMÁTICA.**

#### *6.3.1. HARDWARE*

Estructura de red interna y externa seccionada en Vlan. Dispone de servidores locales conectados a la red uno de estos maneja

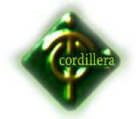

aplicaciones el resto maneja transmisión de datos, dispone de thincliente.

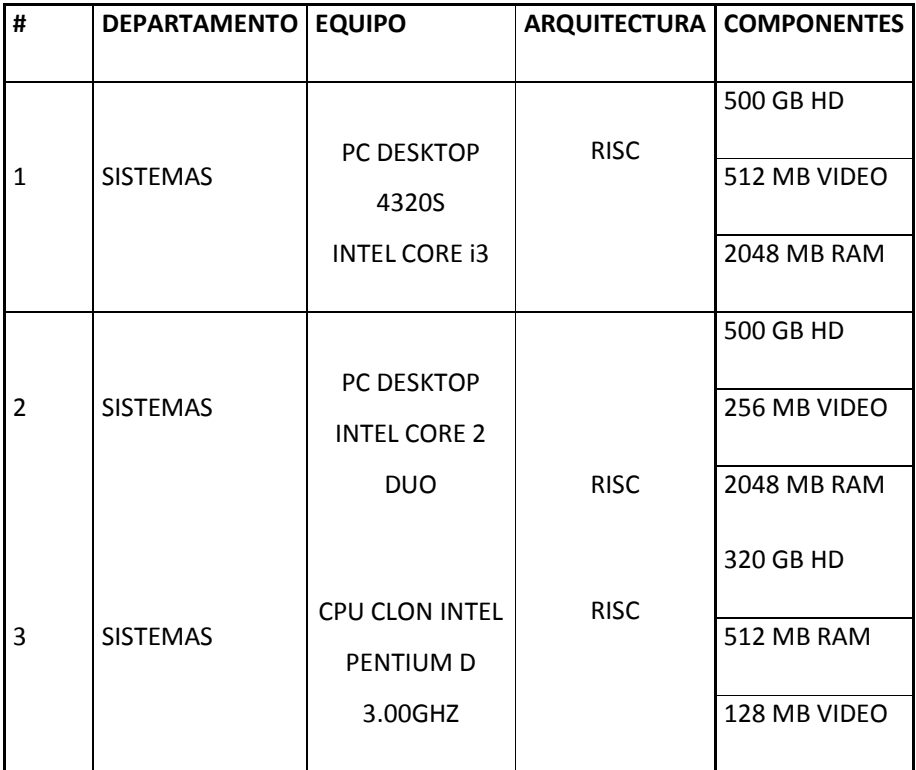

**Cuadro 15. Especificación de Hardware. Leonardo Collaguazo M.** 

#### *6.3.2. SOFTWARE*

Para el correcto funcionamiento del sistema desarrollado en este proyecto, se ha considerado que en los computadores sean instalados utilitarios básicos como son:

**Winrar.-** Se lo utilizará para descomprimir archivos comprimidos, los mismos que como usuario final tendrán la facilidad de subirlos.

**Adobe Reader.-** Programa para abrir la documentación y generación de reportes PDF.

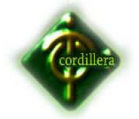

Se dispone de un servidor con sistema operativo Linux Fedora versión 10.0, y Windows server 2008 para el servidor de aplicación, Windows xp profesional para los terminales de trabajo.

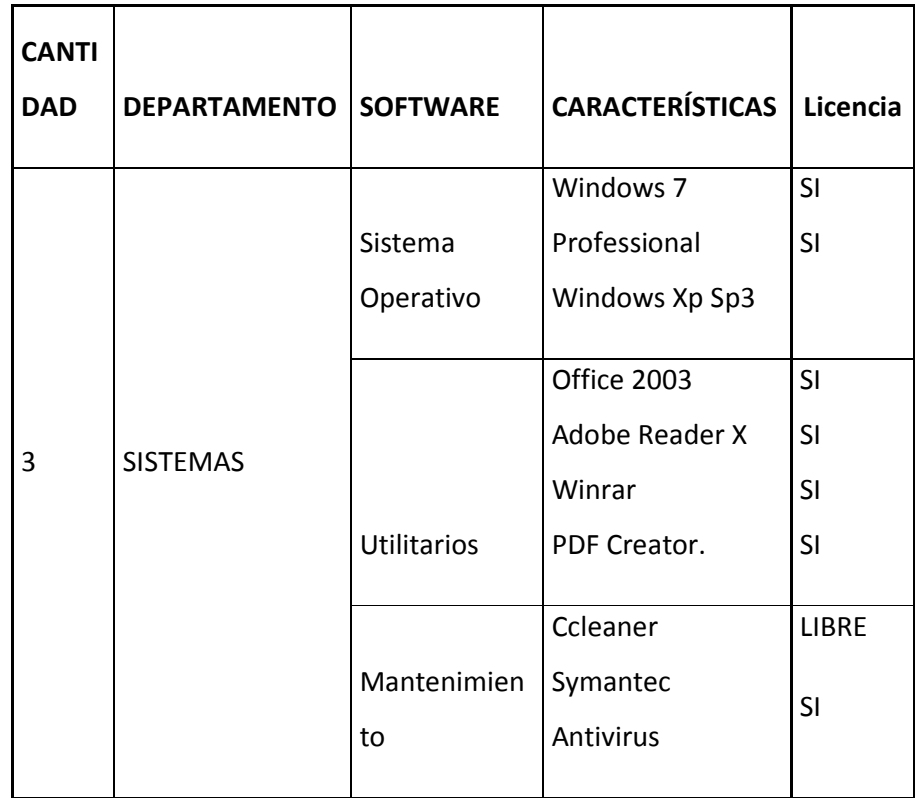

**Cuadro 16 Especificación de Software. Collaguazo M.Leonardo** 

#### *6.3.3. COMUNICACIONES.*

#### **Equipos de conectividad**

- Router TP-Link 300Mbps Inalámbrico.

Switch en capa 1 para red interna, switch de capa 2 para configuración de redes inalámbricas y redes de datos, servidor bridge que controla el flujo de internet de todos los clientes tanto de Ibarra y Quito, servidor de Quito que controla a los clientes de Quito.

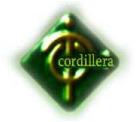

Cuenta con un cableado estructurado categoría 5e, la empresa es un WISP, comunicación inalámbrica (WIRELESS).

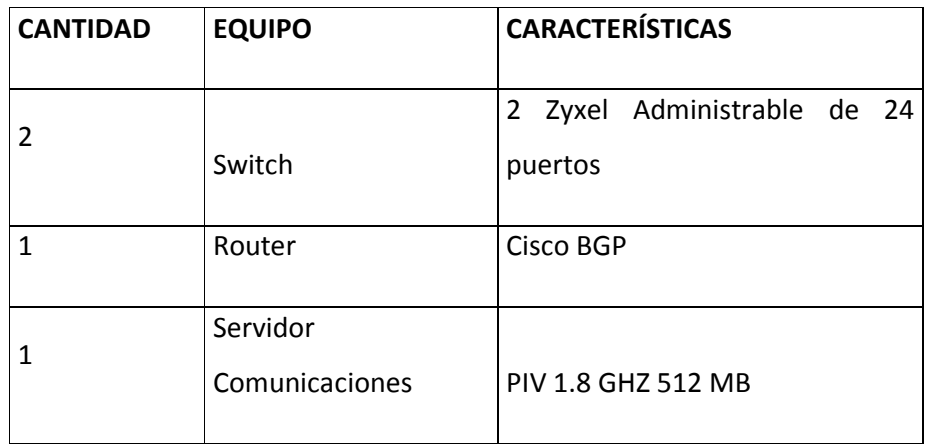

**Cuadro 17. Especificación de Comunicaciones. Leonardo Collaguazo M.** 

## *6.3.4. RECURSO HUMANO TÉCNICO*

El personal técnico con el que dispone la empresa es el siguiente:

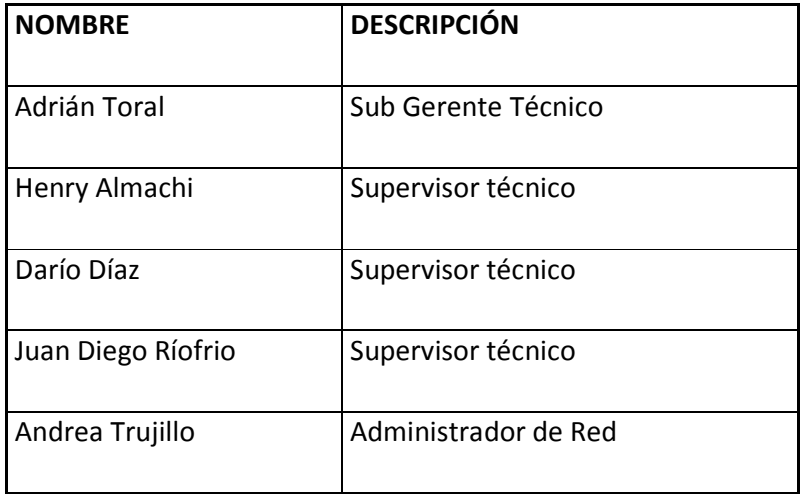

**Cuadro 18 Especificación de Personal Humano Técnico. Leonardo Collaguazo M.** 

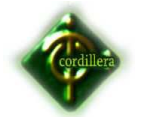

### **6.4. DESCRIPCIÓN DE ALTERNATIVAS**

## *6.4.1. TI ecualogic.*

Se encuentra formado por dos componentes esenciales que comprenden: un funcional equipo de huellas digitales, que puede ser desde un dispositivo USB, hasta un equipo de identificación TCP/IP, dependiendo del ambiente en que se implementará el sistema; y, software de administración y control de la información registrada por el sensor. Permitiéndole obtener información de una forma centralizada y 100% en línea.

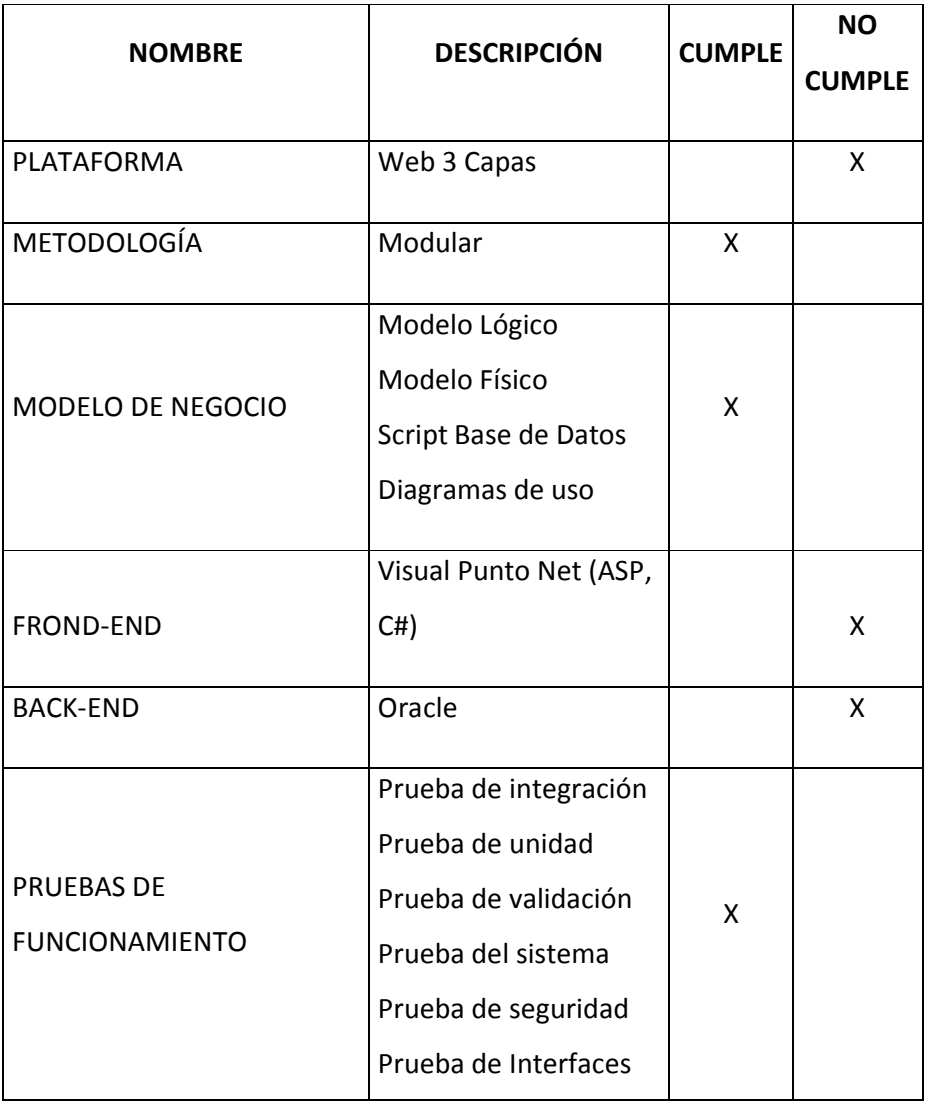

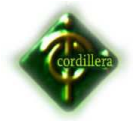

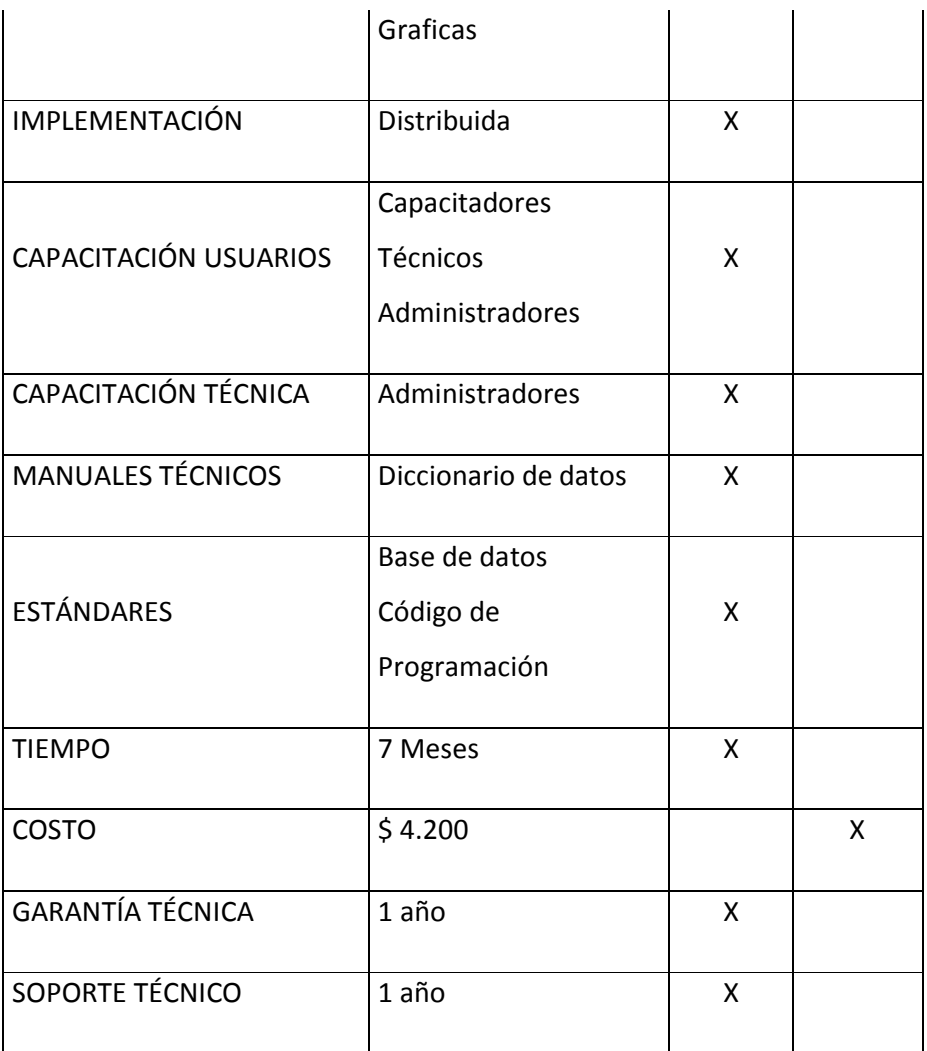

**Cuadro 19 Cuadro de alternativa 1. TI ecualogic.** 

## **Ventajas**

Base de datos más robusta por ser elaborada en Oracle.

Garantías técnicas tanto de software como de mantenimiento

técnico

#### **Desventajas**

Tiempo en desarrollar el proyecto es demasiado ya que se demoraría 7 meses.

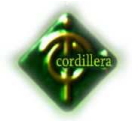

## *6.4.2. Totalpack .*

*Control de asistencia - Control Asistencia Personal, ofreciendo relojes de control, con uso de tarjetas y con huella digital para Control de personal.* 

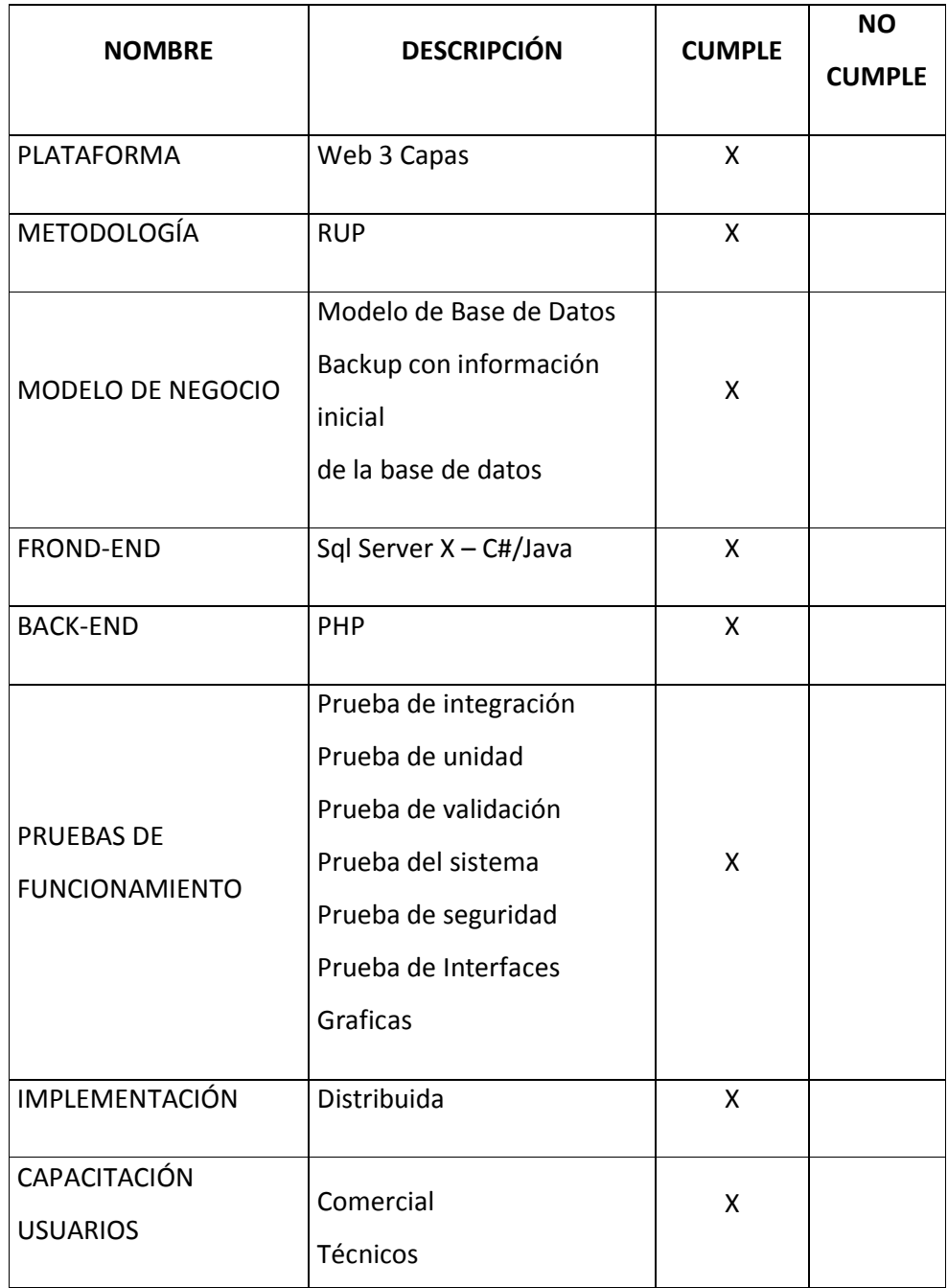

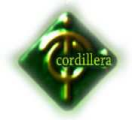

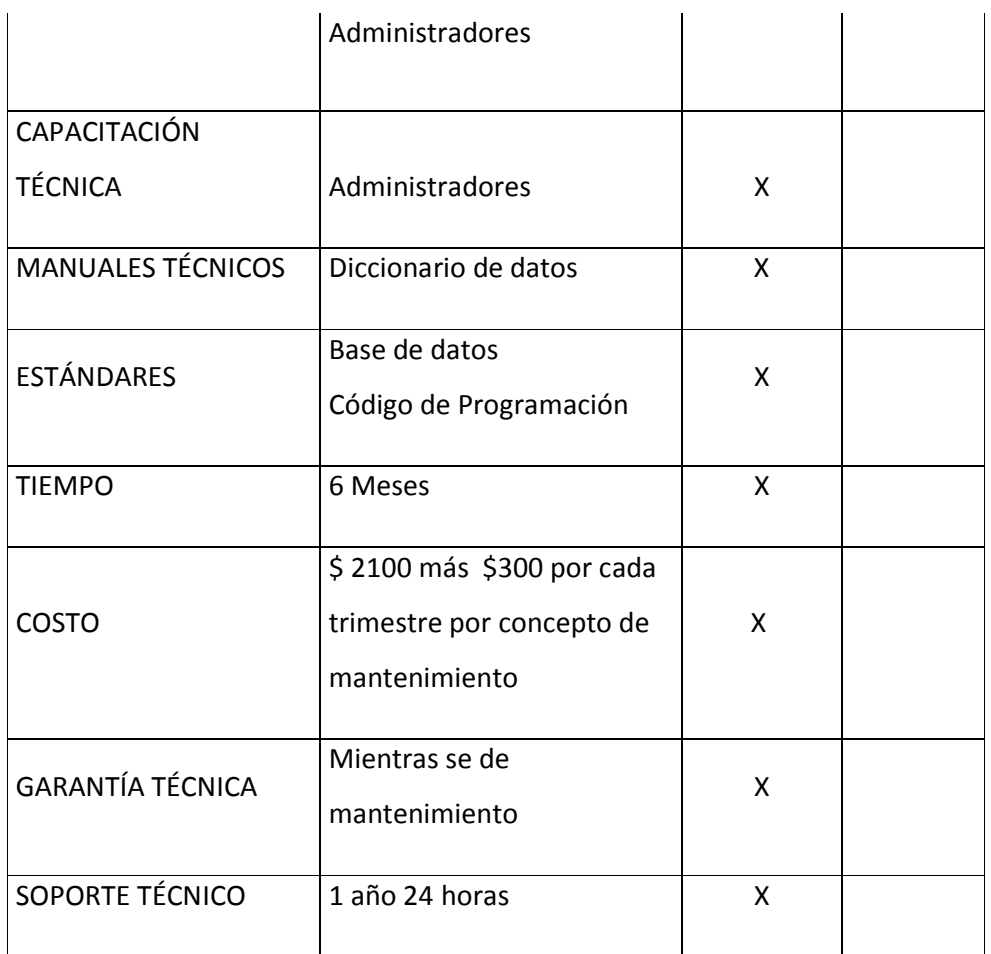

**Cuadro 20 Cuadro de alternativa 2. TotalPack.** 

### **Ventajas**

Soporte personalizado y 24h.

#### **Desventajas.**

El mantenimiento tiene un valor de 300 trimestrales.

## *6.4.3. Propuesta de trabajo de grado.*

La propuesta está enfocada a cubrir en 100% las necesidades de la empresa y por ser tema de proyecto de grado no representa ningún costo para la empresa auspiciante.

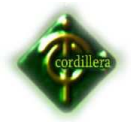

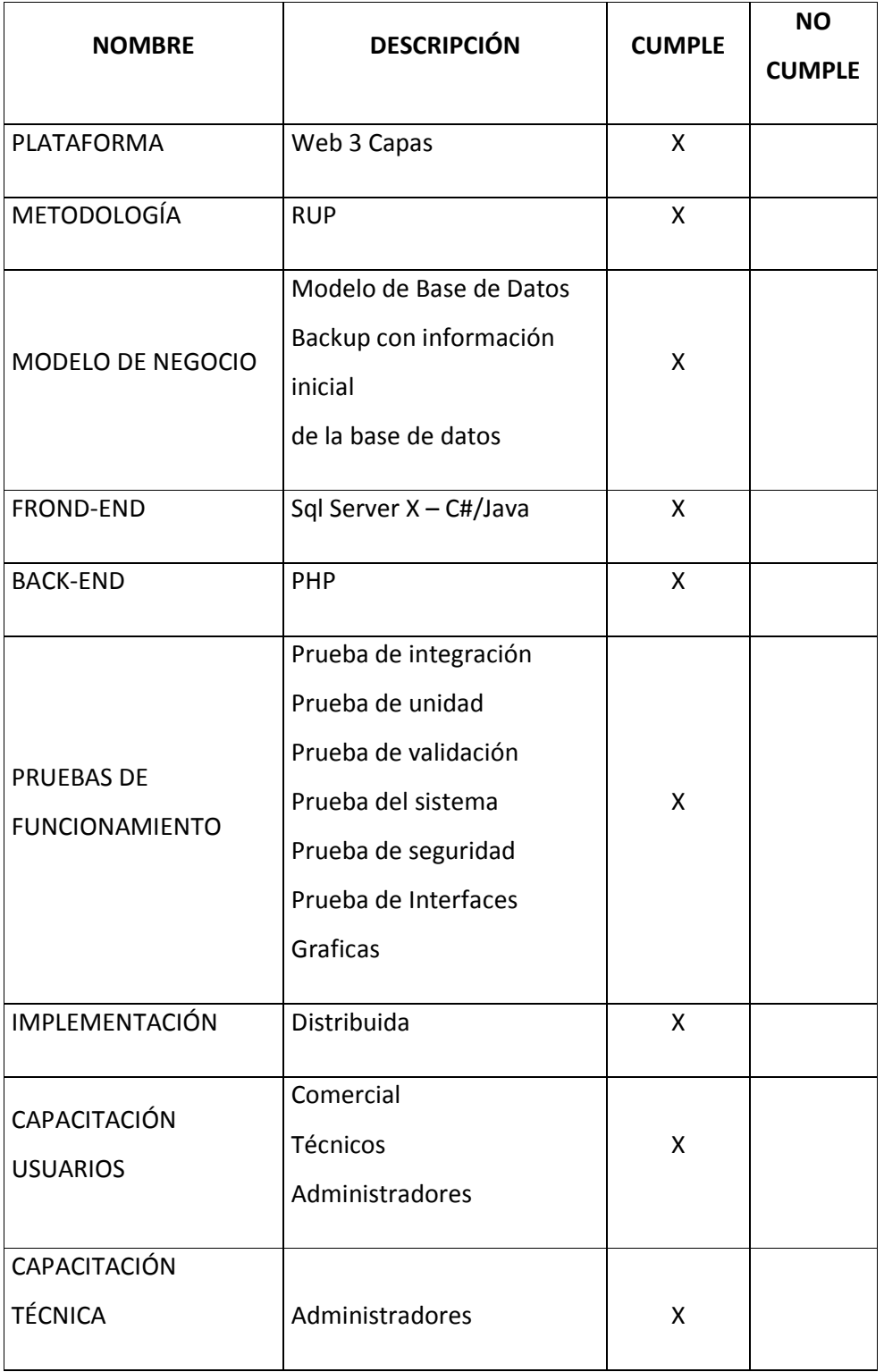

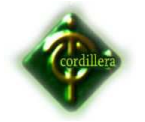

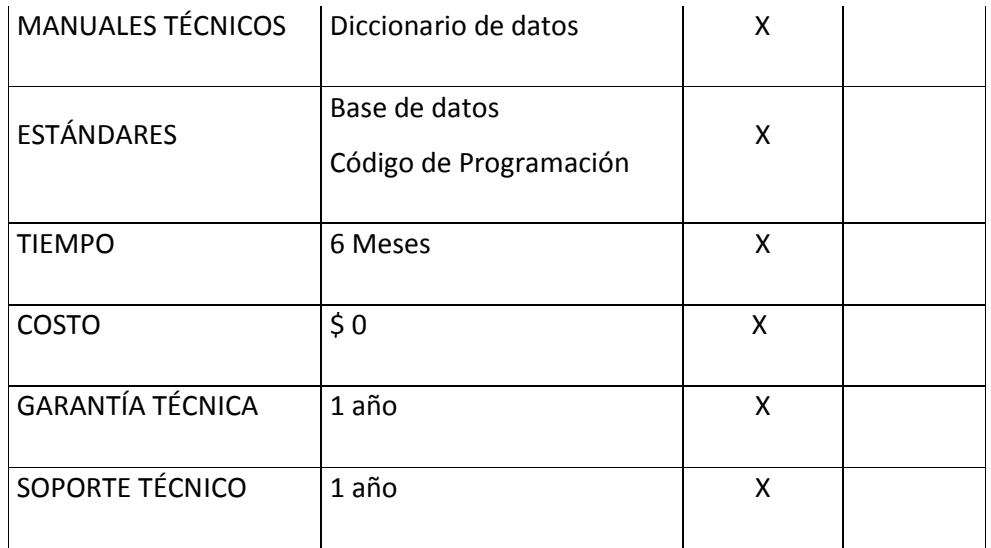

**Cuadro 21 Cuadro de alternativa 3. Leonardo Collaguazo M.** 

### **Ventajas**

El presente proyecto va a ser presentado para la empresa que está

brindando el auspicio por lo cual el costo sería de \$0 dólares.

La aplicación va ser realizada en tres capas que es lo que requiere

la empresa.

## **Desventajas**

No posee una licencia certificada.

## **6.5. EVALUACIÓN Y SELECCIÓN DE ALTERNATIVAS**

Para el análisis y selección de alternativas se procederá a separar en capas.

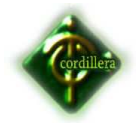

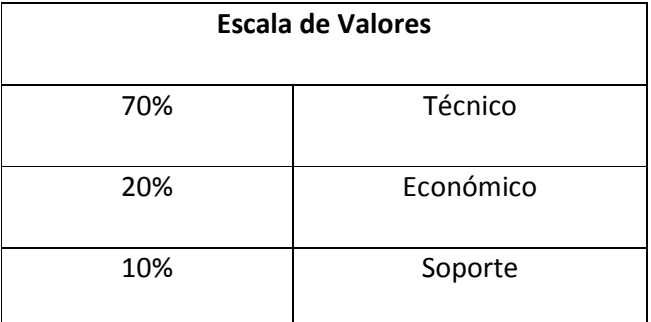

**Cuadro 22 Escala de Valores para la Evaluación. Leonardo Collaguazo M.** 

Cada punto equivale al 1% haciendo referencia a que se alcanzara como máximo 100%

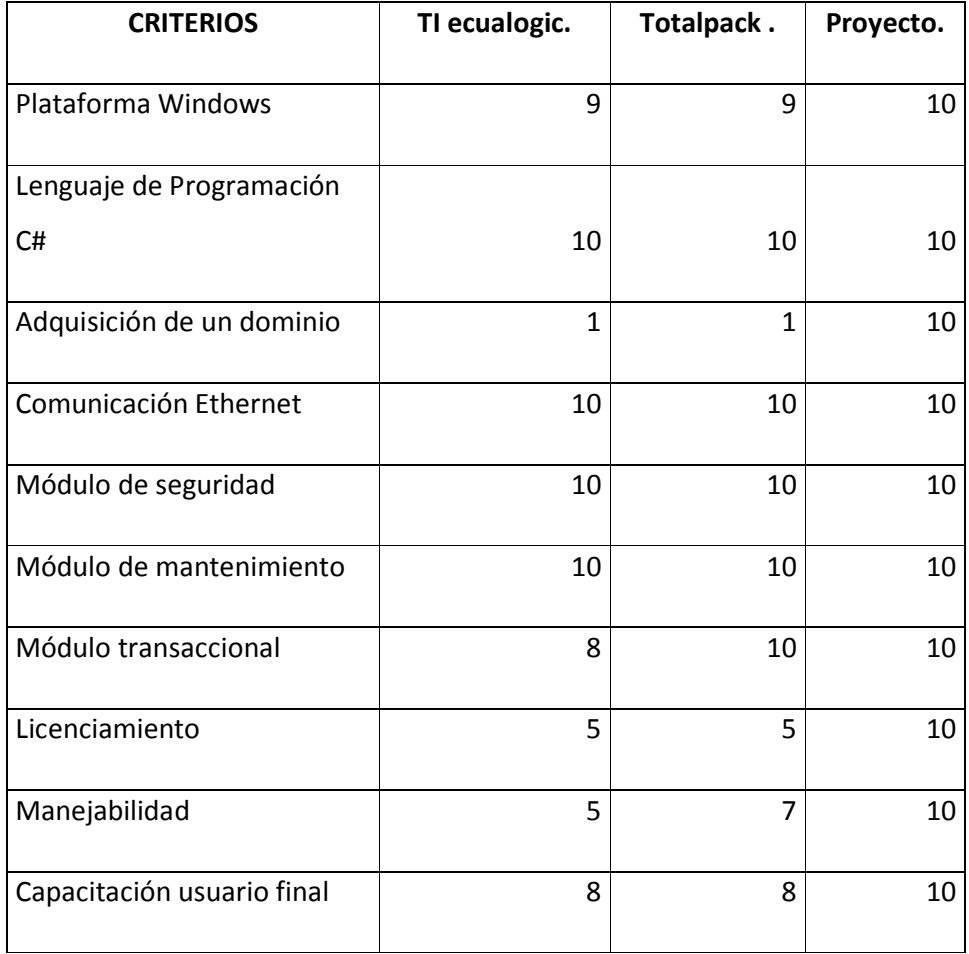

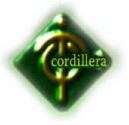

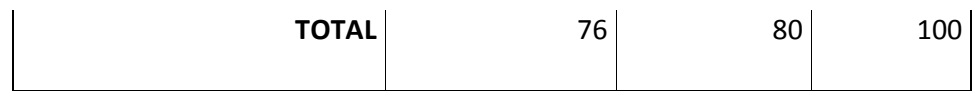

**Cuadro 23. Cuadro de Análisis de Alternativas. Leonardo Collaguazo M.** 

### **Análisis**

Luego de un profundo análisis la alternativa número 3 es la más apropiada ya que cumple con las especificaciones que requiere la empresa, será desarrollado en tres capas web, en plataforma Windows, back-end visual basic 2010 C# y metodología RUP

## **6.6. FACTIBILIDAD TÉCNICA**

La factibilidad Técnica la otorga el aporte con los códigos y toda la documentación requerida para el óptimo trabajo y adaptación al software.

### **6.7. DESCRIPCIÓN DE PROCESOS.**

Para el manejo adecuado de la cadena de distribución se cuenta con los siguientes procesos:

## **Registro y Contratación de Empleados**

En este proceso se realiza una actualización y control de cada uno de los empleados que tiene la empresa; la información de cada uno es vital para poder llevar un control eficaz.

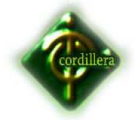

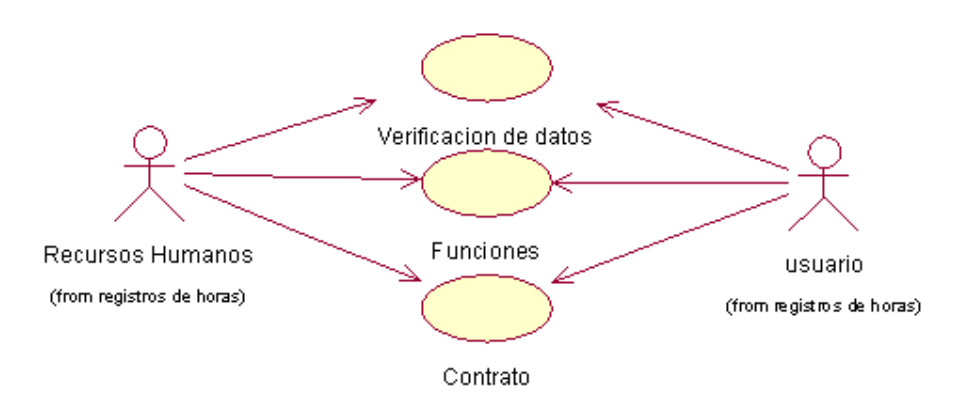

**Grafico 1. Procesos Registro y Contracción. Leonardo Collaguazo M.** 

### **Control de horas.**

Es primordial para el cálculo exacto de horas trabajadas de cada uno de los empleados de la empresa. Para validar la estancia del personal los permisos y o faltas.

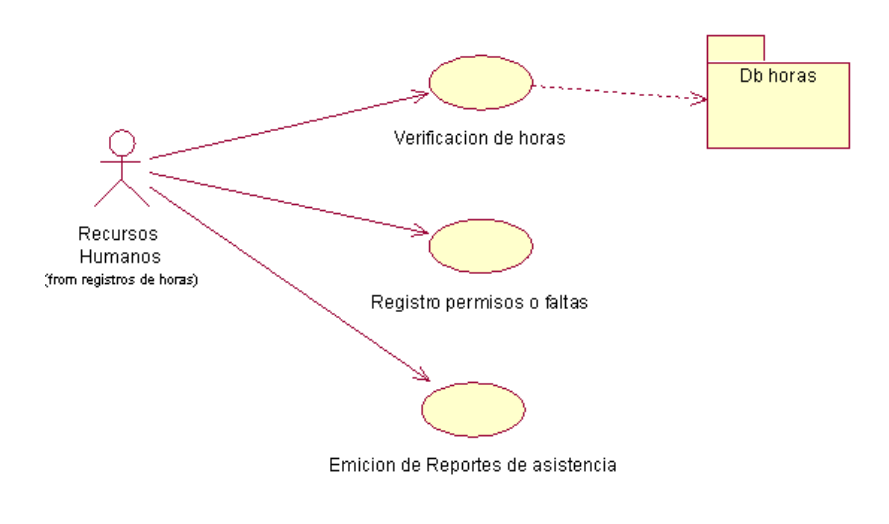

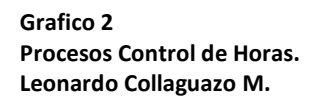

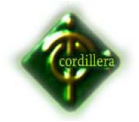

## **Control de sueldos.**

Se determina el valor neto a recibir por parte del empleado por sus actividades,

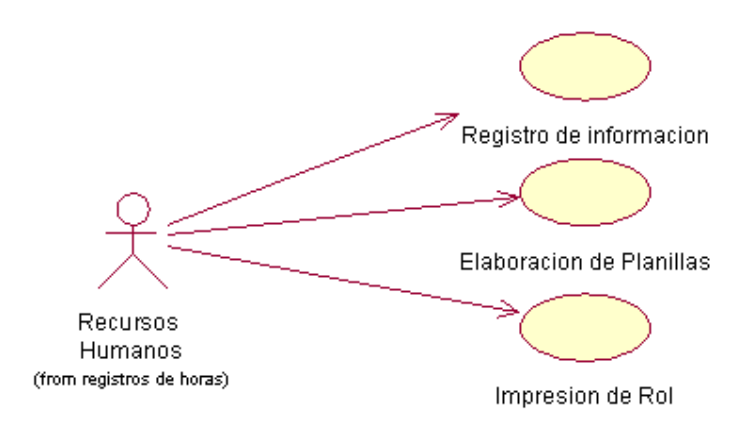

**Grafico 3 Procesos Control de sueldos. Leonardo Collaguazo M.** 

#### **6.8. DESCRIPCIÓN DE METODOLOGIA DE DESARROLLO**

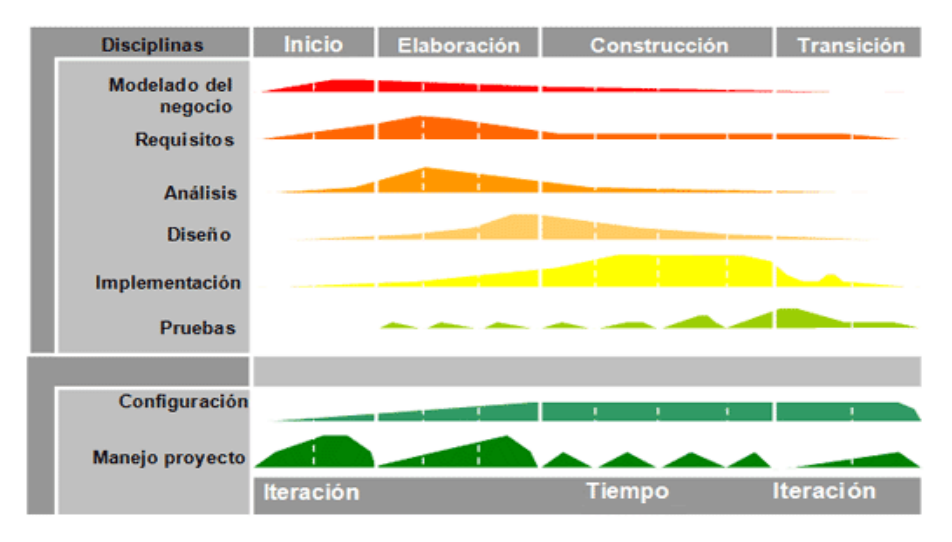

**Grafico 4 Tecnología RUP Internet.** 

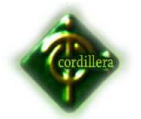

Fase de Inicio.- Durante esta fase se desarrolla una descripción del producto final a partir de una buena idea y se presenta el análisis del negocio de la organización; también determinamos cuales son las principales funciones del sistema para que el usuario pueda entender también es importante que la ejecuciones esta fase tendremos cual podría ser la arquitectura del proyecto a realizar

De acuerdo a las actividades propias del desarrollo de software los requerimientos levantados y validados en campo tienen su mayor auge ya que los mismos podremos determinar las necesidades reales delo usuarios para cumplir este proceso siempre estaremos acompañados por el manual de procesos y procedimientos de la empresa al igual del plan informático el primero servirá para validar los procesos y procedimientos que se ejecutan en las aéreas y el segundo para validar la plataforma tecnológica con la que cuenta la organización.

Fase de Elaboración.- Durante esta fase especificamos en detalle la mayoría de casos de uso del proyecto y también diseñamos la arquitectura del mismo. Los requerimientos de esta fase aun se tienen que validar ya que todavía se requiere el ajuste de ciertos procesos por parte de los usuarios para localizar el análisis definitivo.

Durante esta fase se enfocó de los requerimientos hardware necesario a fin de que la implementación a fin de que el proyecto no tenga ninguna complicación, también realizamos una lista de requerimientos muy especiales por parte de los usuarios como por ejemplo: Diseño de interfaces especiales para personas que tengan algún tipo de discapacidad.

Fase de construcción.- Durante esta fase se desarrolla el producto iniciado por el completamiento de un prototipo hasta que este llegue a ser un sistema completo, en esta fase nace la versión alfa, beta y posteriormente la que se transformara en gama.

39

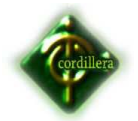

Los requerimientos de esta fase casi no tienen ningún tipo de trascendencia, ya que se necesitan los mismos de una manera diferente para iniciar la construcción del sistema.

Fase de Transición.- Durante esta fase las versiones alfa luego de su revisión y corrección se convierte en versión beta, la misma que será validada por usuarios que reconozcan y manejen los procesos a fin de realizar las últimas enmendaduras en el mismo y pase a construir la versión gama y por ende la versión 1.0. En esta fase los requerimientos no intervienen.

Flujo de trabajo de análisis.- El flujo de trabajo que corresponde al análisis comparte su incidencia en un 50% en su fase de inicio.

Fase de Elaboración.- tiene mucha importancia ya que es el insumo base para determinar procesos críticos de ejecución a los cuales debemos tener mayor atención ya que son con los que iniciaremos el desarrollo del sistema.

El análisis en la construcción ya ha cumplido su etapa y se encuentra perfectamente identificados y valorados los procesos y procedimientos del negocio de FIX EQUIPMENT S.A.

Flujo de trabajo del diseño.- El diseño es la fase de elaboración tiene total incidencia ya que es aquí donde ese realiza los diagramas definitivos del proyecto esta es una frecuencia ya que en la fase de construcción se terminara generando el modelo lógico y físico del sistema al igual que le script de la base de datos

Flujo de trabajo de la implementación.- La implementación tiene mucha importancia y ejecución en la fase de elaboración ya que en esta fase se desarrollan las interfaces graficas del proyecto para luego en la fase de construcción estas tomen total importancia ya que se tendrán que

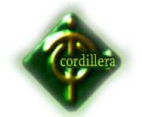

realizar la implementación del módulo de seguridad , mantenimiento y reglas del negocio del proyecto .

Flujo de Trabajo de Pruebas.- Las pruebas se ejecutan en la fase de elaboración y construcción del sistema ya que el código que se vayan a generando en cada una de las clases se las deben ir probando a in de que se ajusten a las necesidades de la arquitectura del proyecto.

#### **6.9. MODELO CONCEPTUAL**

Para el desarrollo del proyecto se toma en cuenta como la clase principal es el registro de clientes ya que en base a esta clase se registrará los demás datos de las otras clases.

Como clase secundaria se puede observar el equipo utilizado para la instalación del servicio ya se consideran los datos del cliente y datos propios del equipo.

En este diagrama de clases se puede observar claramente que el giro del negocio de la Empresa Fix Equipment. S.A. es proveer de Internet en diferentes planes para las diferentes sucursales que maneja la empresa.

Las clases que llevan herencia son registro de clientes y registro de empleados, así también las clases modelo, estado y cargo ya que comparten los mismos atributos.

#### **Ver anexo 4.**

#### **6.10. MODELO FÍSICO**

En este modelo se puede observar tanto las claves primarias como foráneas en las diferentes clases.

#### **Ver Anexo 5.**

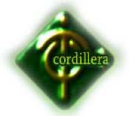

#### **6.11. DICCIONARIO DE DATOS**

Un diccionario de datos es un conjunto de metadatos que contiene las características lógicas de los datos que se van a utilizar en el sistema que se programa, incluyendo nombre, descripción, alias, contenido y organización.

Estos diccionarios se desarrollan durante el análisis de flujo de datos y ayuda a los analistas que participan en la determinación de los requerimientos del sistema, su contenido también se emplea durante el diseño del proyecto.

Identifica los procesos donde se emplean los datos y los sitios donde se necesita el acceso inmediato a la información, se desarrolla durante el análisis de flujo de datos y auxilia a los analistas que participan en la determinación de los requerimientos del sistema, su contenido también se emplea durante el diseño.

En un diccionario de datos se encuentra la lista de todos los elementos que forman parte del flujo de datos de todo el sistema. Los elementos más importantes son flujos de datos, almacenes de datos y procesos. El diccionario de datos guarda los detalles y descripción de todos estos elementos.

#### **Ver Anexo 6.**

#### **6.12. ESTÁNDARES**

#### **6.12.1. DISEÑO.**

Para la creación de las clases se utilizó las tres primeras letras de los atributos y el nombre completo correspondiente a la descripción de la tabla cada nombre separadas por un guión bajo.

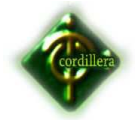

Para establecer las relaciones entre las tablas se utilizó la conexión de dependencia y para verificar que el modelo está orientado a objetos se puede encontrar herencia en la clase principal

Se generaron claves primarias en especial en los códigos de todas las clases.

## Desarrollo

Para el desarrollo del software se utilizo php, en el Frond-End se pusieron las siguientes siglas.

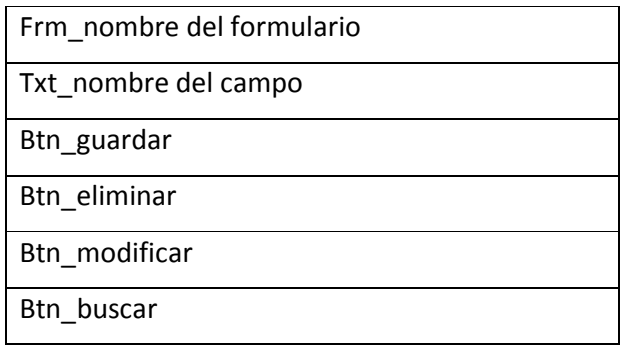

**Cuadro 24 Siglas de Estructura En el desarrollo. Leonardo Collaguazo M.** 

Para el desarrollo del Back-End se crearon las siguientes clases.

Nombre de la clase en letras minúsculas.

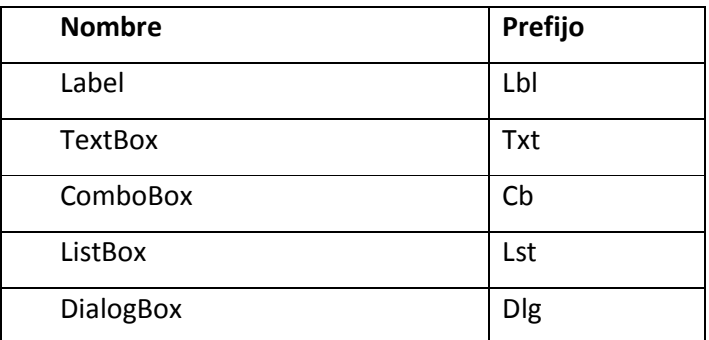

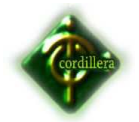

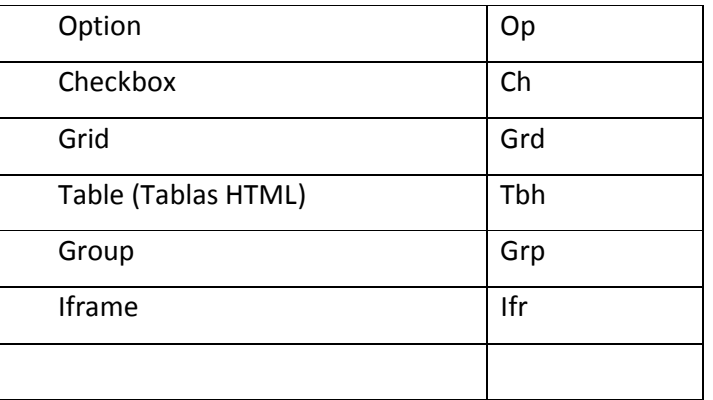

**Cuadro 25 26 Nombres de clases en el desarrollo. Leonardo Collaguazo M.** 

Dentro de cada clase se crearon funciones para guardar, traer datos en una consulta de la base de datos.

Para crear combos se crearon unas funciones específicas.

Ajax\_nombre de la clase que se necesitaba combo.

Xml nombre de la clase que se necesitaba combo.

 **Tabla 26 Funciones para combos. Leonardo Collaguazo M.**

### **Base de Datos**

Convenciones de nomenclatura

- c Camel case
- P Pascal case
- \_ Prefijo con infraguión (underscore)
- X No aplica

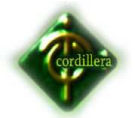

[] Lo se encuentre contenido entre paréntesis rectos significa que es opcional.

<VAR> Indica que esa posición debe sustituirse por el valor del campo VAR. En el caso de la variable TABLE se hace la siguente distinción: TABLE\_S representa el nombre de una tabla en singular (ej: Customer), mientras que TABLE\_P indica el nombre de una tabla en plural (ej: Customers).

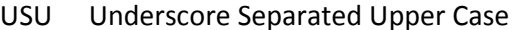

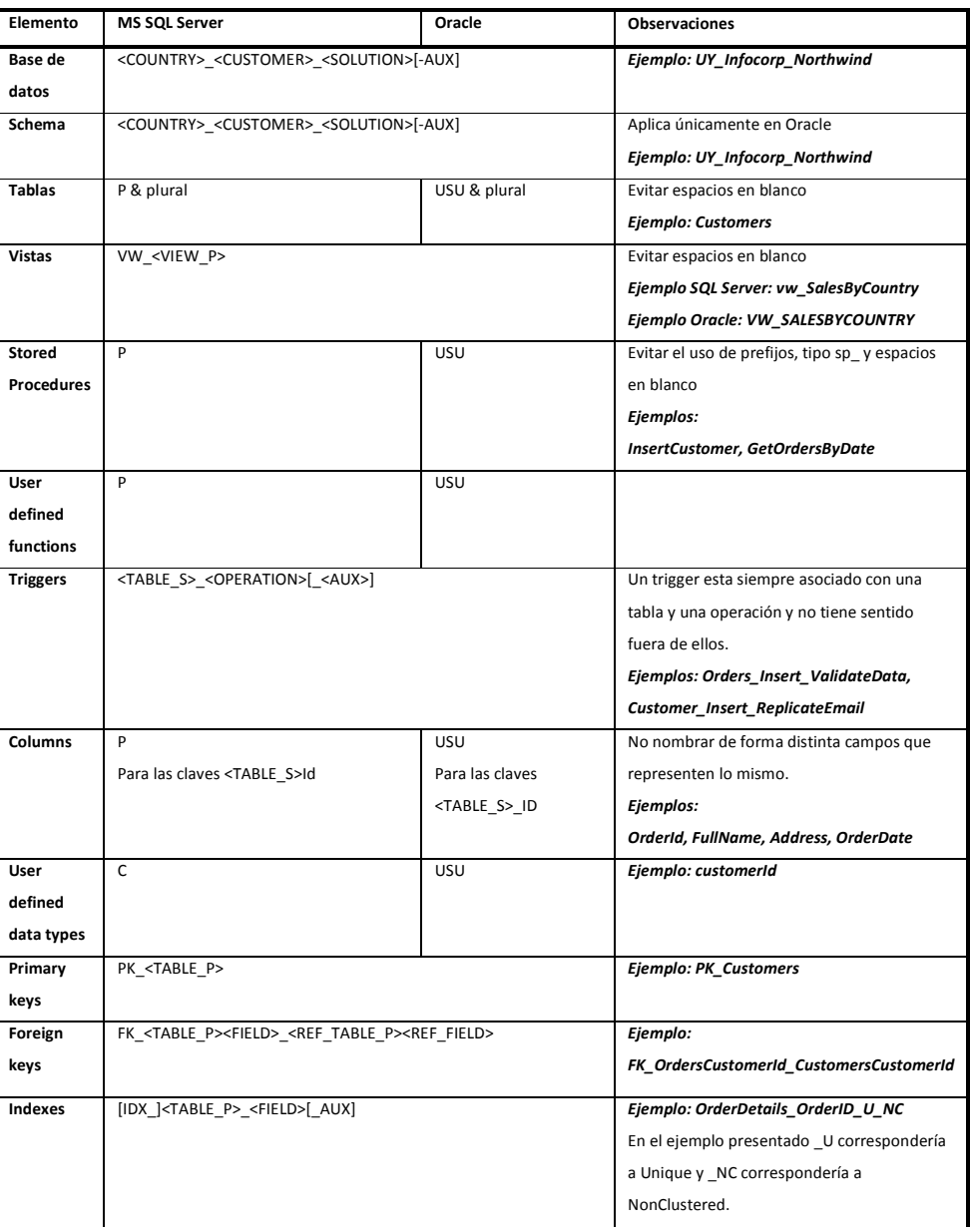

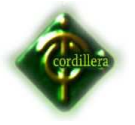

**Variables** C C

**Tabla 27 Estándares de base de datos. Leonardo Collaguazo M.** 

- 1. **OBL Utilizar nombres en inglés para todos los elementos de la base de datos**, tablas, vistas, campos, etc.
- 2. **REC Utilizar nombres descriptivos para los campos**. Utilizar nombres que resulten intuitivos y permitan entender el significado de los campos (mnemotécnicos). Evitar las abreviaciones, y si esto no es posible documentarlas bien.
- 3. **OBL ORACLE, utilizar solo mayúsculas para nombrar los elementos de la base de datos, schemas, tablas y campos.**
- 4. **REC No nombrar campos que representan lo mismo de forma distinta**. La forma en que se nombran iguales propiedades debe ser consistente en todo un esquema. Ejemplo: Nombrar al campo clave de la tabla Customers como Id, y después referenciarlo en otras tablas como CustomerId es INCORRECTO. El campo debe ser nombrado CustomerId en todos los casos que se quiera almacenar una clave de Customers.
- 5. **REC Evitar tener demasiadas columnas NULLABLES en una tabla**. Esto es indicio de un esquema poco o nada normalizado. Falta de normalización puede conllevar problemas de consistencia en los datos en la medida que un mismo campo se puede terminar almacenando en varias tablas. Excesiva normalización puede tener asociada una perdida de performance en ciertas operaciones sobre la base de datos. Es necesario encontrar el equilibrio correspondiente a los requerimientos de cada proyecto en este punto. Como regla general la tercera forma normal es un buen punto intermedio.
- 6. **REC Evitar tener tablas sin definición de primary keys**.

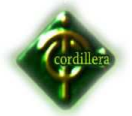

- 7. **REC Evitar tener tablas innecesarias en el sistema**. Un buen diseño es uno simple (keep it simple ;)
- 8. **REC Intentar evitar el uso de código propietario** en la definición de expresiones SQL.. Intentar utilizar código Standard SQL-92.

### **Nomenclatura para los elementos de una base de datos**

En esta sección se presenta la nomenclatura definida para los distintos elementos de una base de datos.

## **La base de datos o schema**

La base de datos SQL Server o los schemas Oracle deberán nombrarse usando la siguiente nomenclatura:

## <PAIS>\_<CLIENTE>\_<SOLUCION>[-AUX]

Donde se reserva AUX para diferenciar dos bases de datos o schemas correspondientes a una misma solucion.

Ejemplo:

UY\_Infocorp\_Northwind

UY\_Infocorp\_ICWorkflow-ICCM

Tablas

Las tablas deben nombrarse:

- en plural,
- en inglés
- sin utilizar espacios en blanco
- Si el nombre es compuesto solo la última palabra debe ir en plural. Por ejemplo: ProductSales es correcto mientras que Product**s**Sales **NO** es correcto.

#### **MS SQL Server**

Deben nombrarse usando notación pascal.

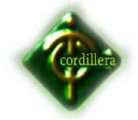

Ejemplo: **Customers**, **Orders**

## **6.13. PANTALLAS Y REPORTES (PROTOTIPO)**

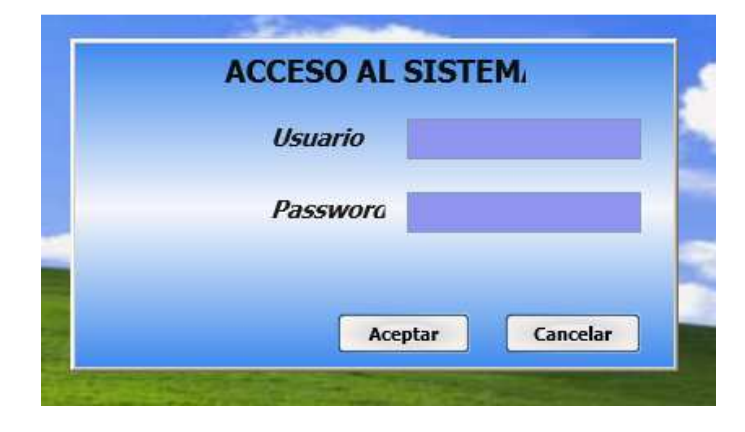

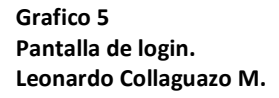

Cuadro de Loguin es la interfaz donde al usuario de le exige la clave autorizada para ingresar al sistema.

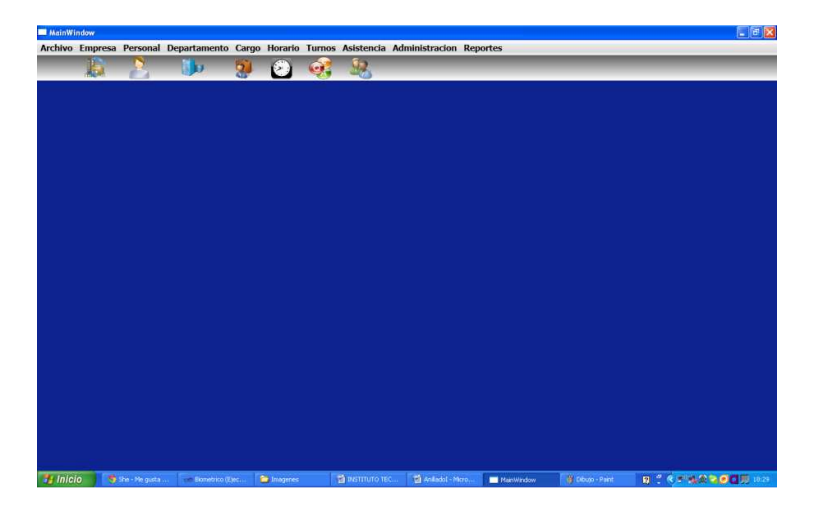

**Grafico 6 Pantalla de Despliegue de menú. Leonardo Collaguazo M.** 

Pantalla de Interfaz Básica este es el escritorio del programa.

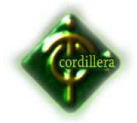

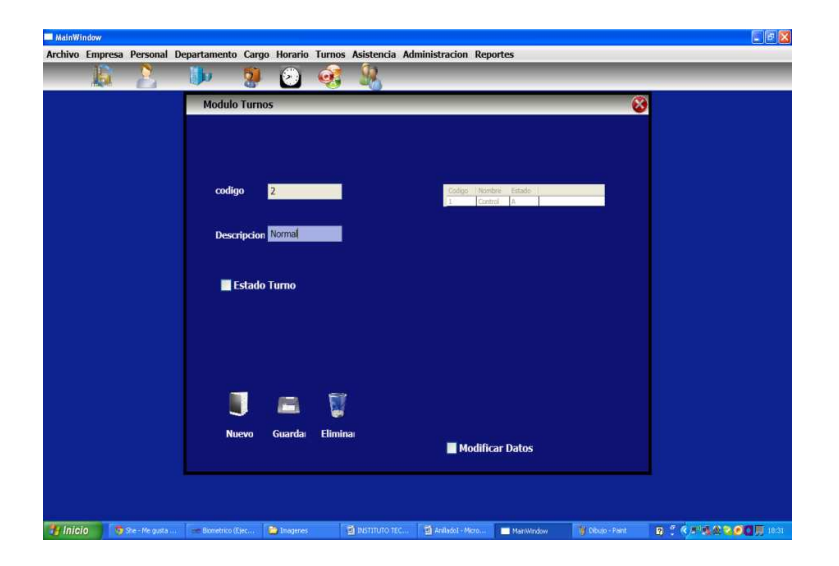

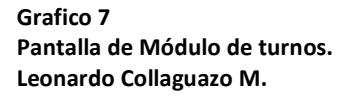

Módulo de turno en esta pantalla se creara los distintos nombres

de tipos de turnos que utilizará la empresa.

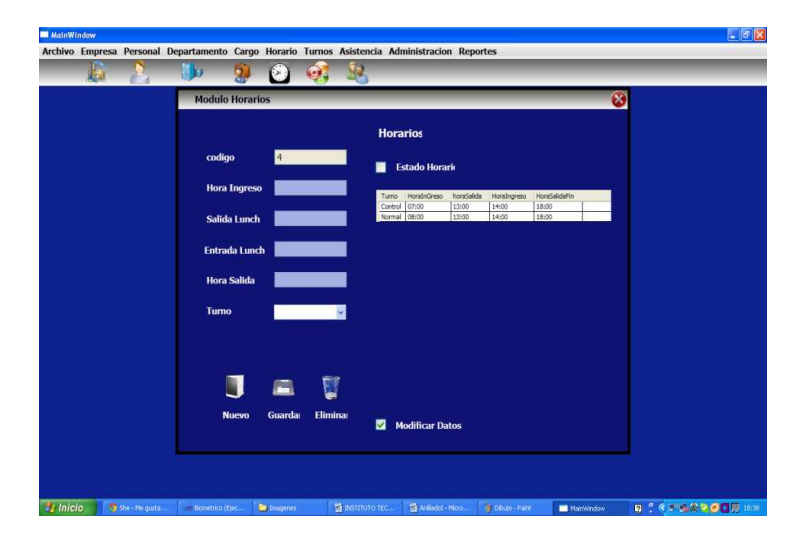

**Grafico 8 Pantalla de Módulo de Horarios. Leonardo Collaguazo M.**

Módulo Horarios se encarga de asignar las horas de inicio y fin de actividades tanto como las de salida y regreso de almuerzo.

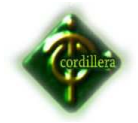

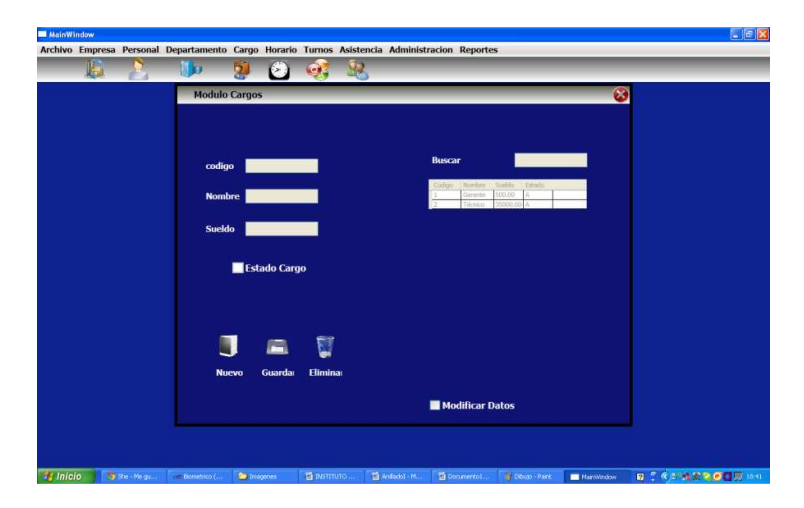

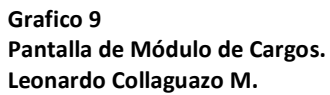

Módulo Cargos se encarga de generar los cargos que van a tener

los empleados en la empresa.

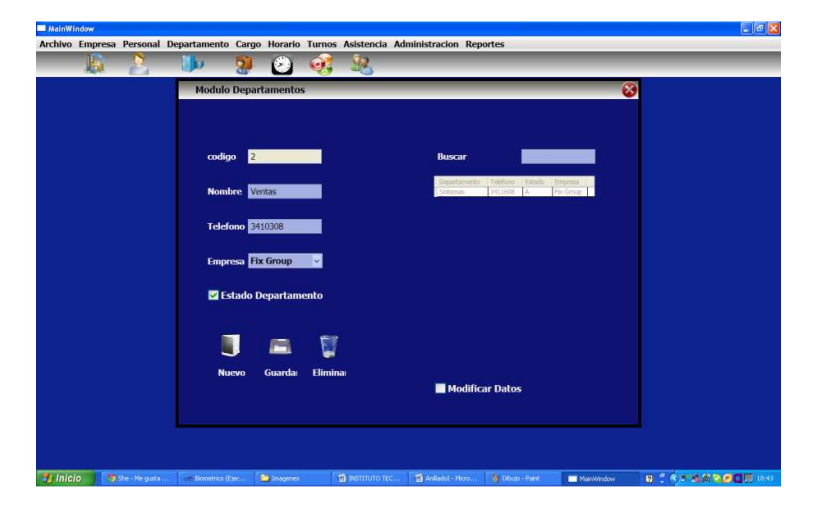

**Grafico 10 Pantalla de Módulo de Departamento. Leonardo Collaguazo M.** 

Módulo Departamento se encarga de generar los departamentos

que tiene la empresa.

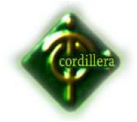

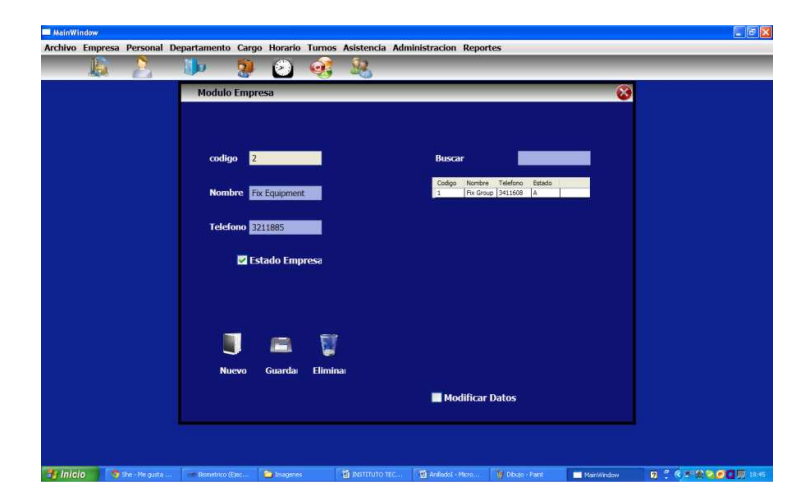

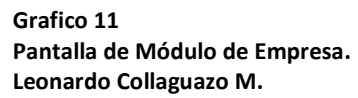

Módulo empresa se registrara el nombre la o las empresas que

sean requeridos.

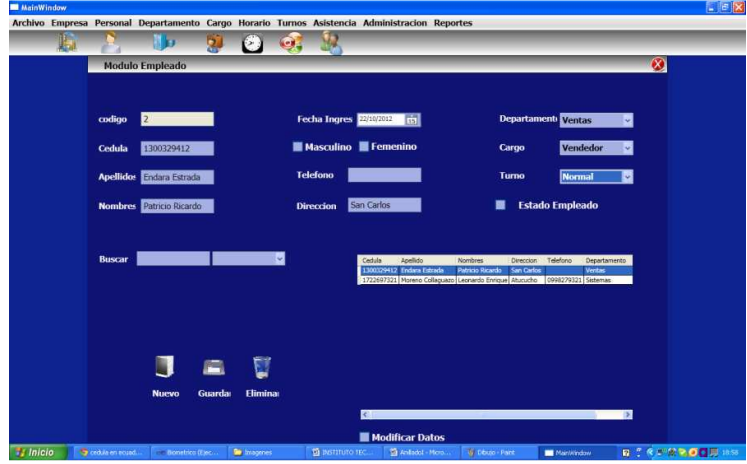

**Grafico 12 Pantalla de Módulo de Empleado. Leonardo Collaguazo M.** 

Módulo empleado insertara la informacion requerida para el registro de los empleados.

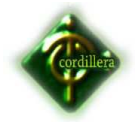

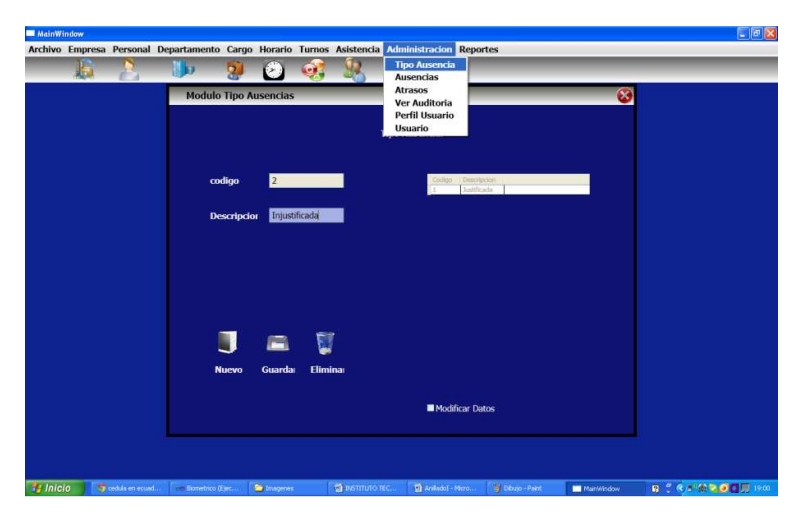

**Grafico 13 Pantalla de Módulo de Tipo de ausencia. Leonardo Collaguazo M.** 

Módulo tipo Ausencia crea los tipos de ausencias que puede tener un empleado.

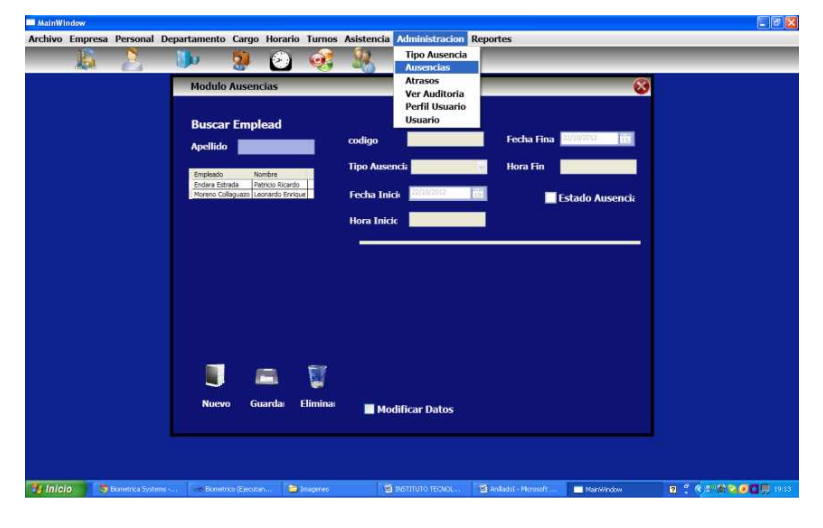

**Grafico 14 Pantalla de Módulo de Ausencia. Leonardo Collaguazo M.** 

Módulo ausencias registra el periodo de ausentismo de cada empleado.

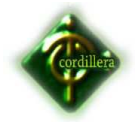

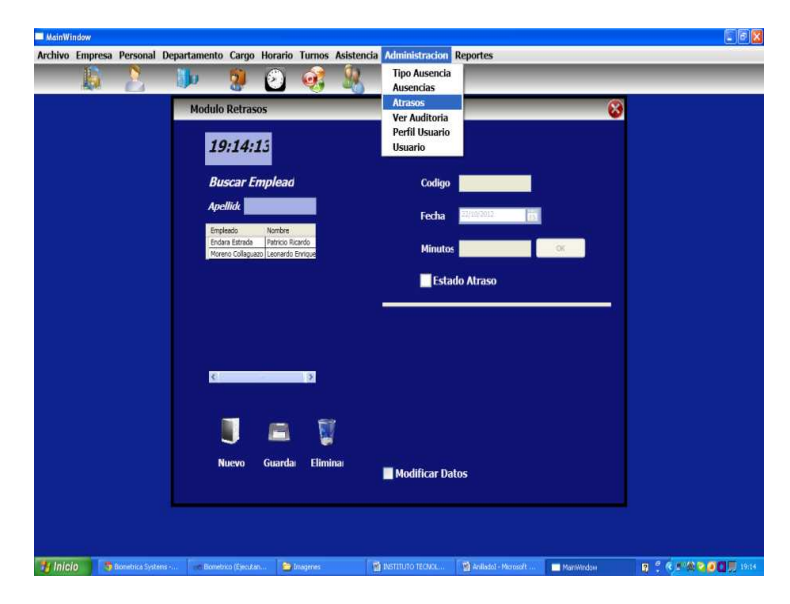

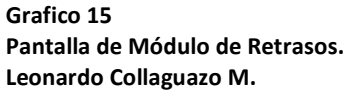

Atrasos asignara a cada empleado su respectivo atraso.

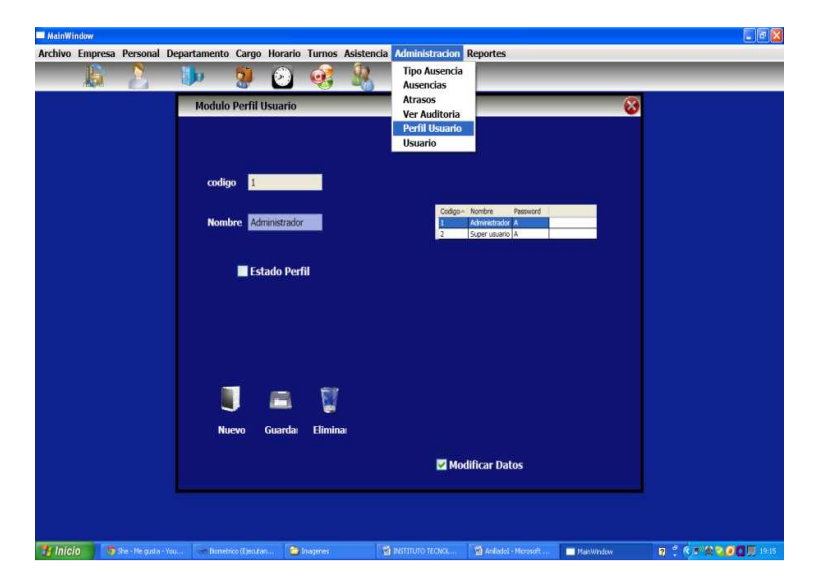

**Grafico 16 Pantalla de Módulo de perfil Usuario. Leonardo Collaguazo M.** 

Módulo perfil de usuario permitira crear los nombres de los rangos de acceso al programa ejemplo: Administrador Usuario.

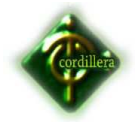

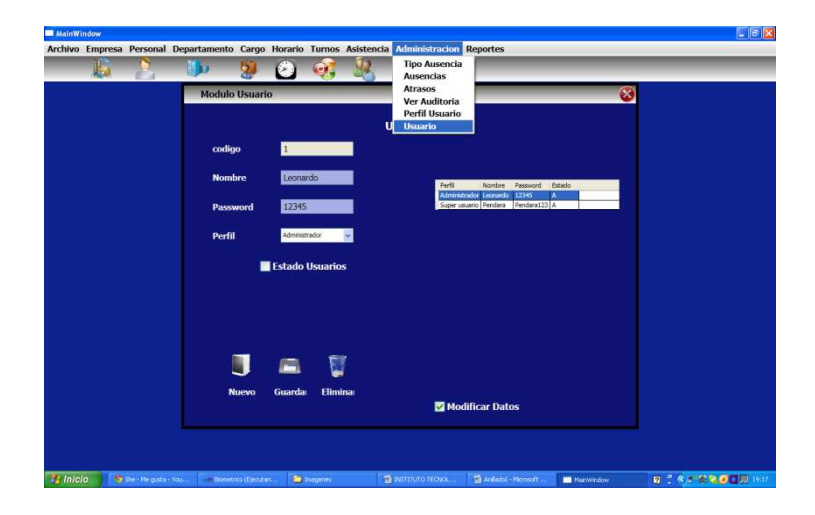

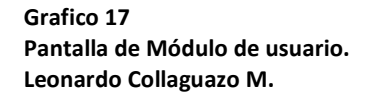

Módulo de usuario permitira crear usuarios nuevos para el uso del programa.

## **6.14. PRUEBAS Y DEPURACIÓN.**

*Pruebas de Unidad*.- Consiste en ver que los datos sean fiables y seguros, verificando todas las validaciones y estas sean las correctas para que el almacenaje de la información sea la correcta, para verificar la seguridad se lo realiza comprobando que exista solo un usuario de administración y que los demás usuarios tengan sus respectivos permisos.

Otra prueba sería presionando repetidamente el teclado y no debería dar ningún mensaje de error en su ejecución como al momento de subir y bajar el sistema no debe haber el manejo de ninguna tecla.

*Pruebas de Integración*.- Este tipo de pruebas se las realizarán para observar el correcto funcionamiento que existe al trabajar en el Sistema de Nómina Web.

*Pruebas de Validación*.- En estas pruebas se validarán algunos aspectos como son:

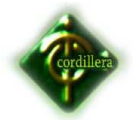

- Que el usuario ingrese su cédula correctamente.
- Que no existan campos vacíos en los formularios.
- El número de dígitos ingresados sea el correcto.

*Pruebas del Sistema.-* En este punto se realizará la prueba de resistencia para verificar si el Sistema de Nómina Web como también la prueba de desempeño para poder observar errores en la ejecución de algún proceso al poner en marcha el sistema.

*Pruebas de Interfaces Gráficas de Usuario*.- Este nos servirá para poder observar si la interfaz es amigable y de fácil uso para el usuario, de igual forma nos ayudará a definir si es necesario cambiar la interfaz colocándole más herramientas en su parte gráfica para lograr la satisfacción del usuario.

## **6.15. INSTALACIÓN DEL SISTEMA**

Ejecutaremos el fichero VS2010UltimTrialESN\_4PartsTotal.part1.exe:

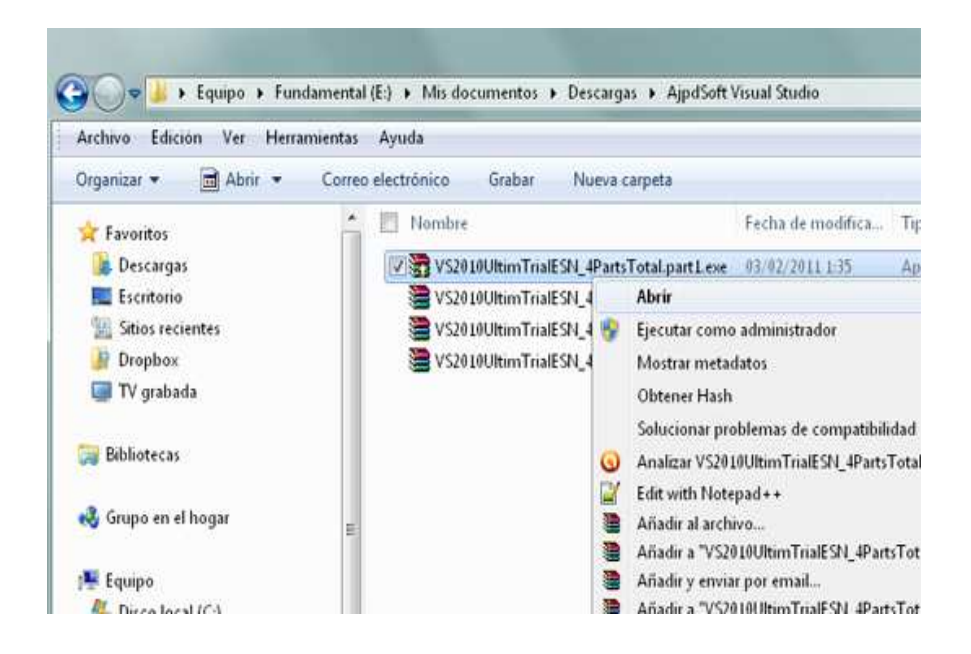

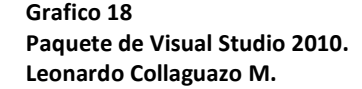

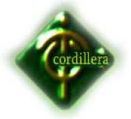

Seleccionaremos la carpeta de destino para la descompresión de los ficheros y pulsaremos "Instalar":

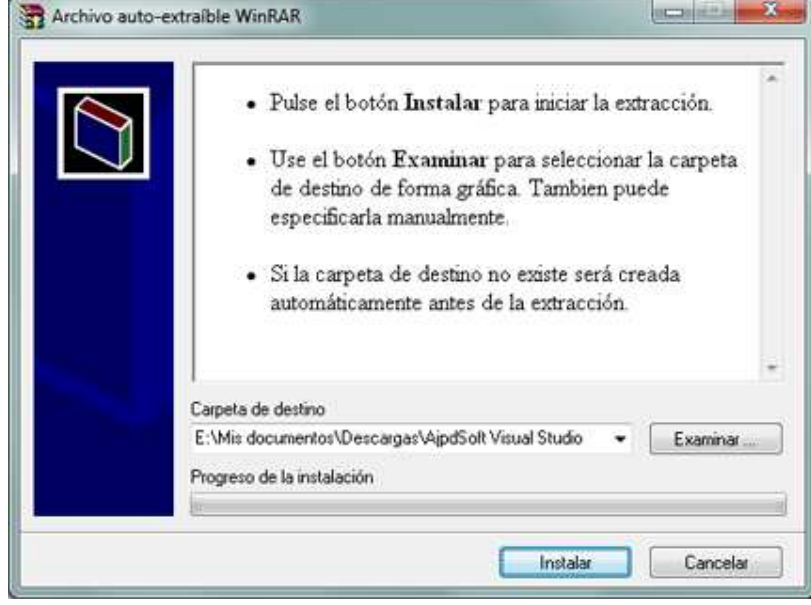

**Grafico 19 Extrayendo de Visual Studio 2010. Leonardo Collaguazo M.** 

Se iniciará la descompresión de los ficheros descargados en el fichero .iso con la instalación de Microsoft Visual Studio 2010:

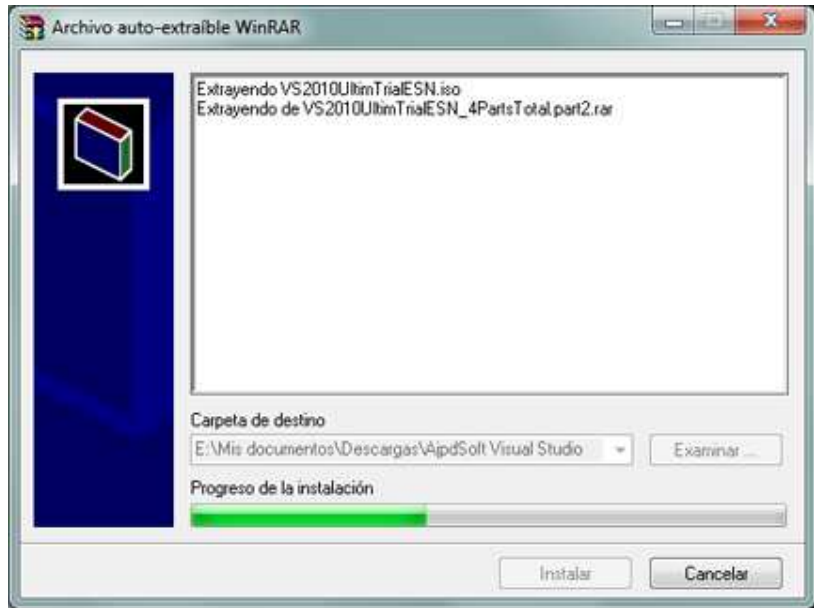

**Grafico 20 Proceso de extracción de Visual Studio 2010. Leonardo Collaguazo M.** 

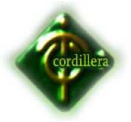

Una vez descomprimidos los ficheros, quedará el fichero VS2010UltimTrialESN.iso de 2,5GB, este fichero podremos pasarlo a un DVD como indicamos aquí:

## Crear CD con imagen ISO y CDBurnerXP

Tras crear el DVD (o descomprimir el fichero ISO), ejecutaremos el fichero "setup.exe":

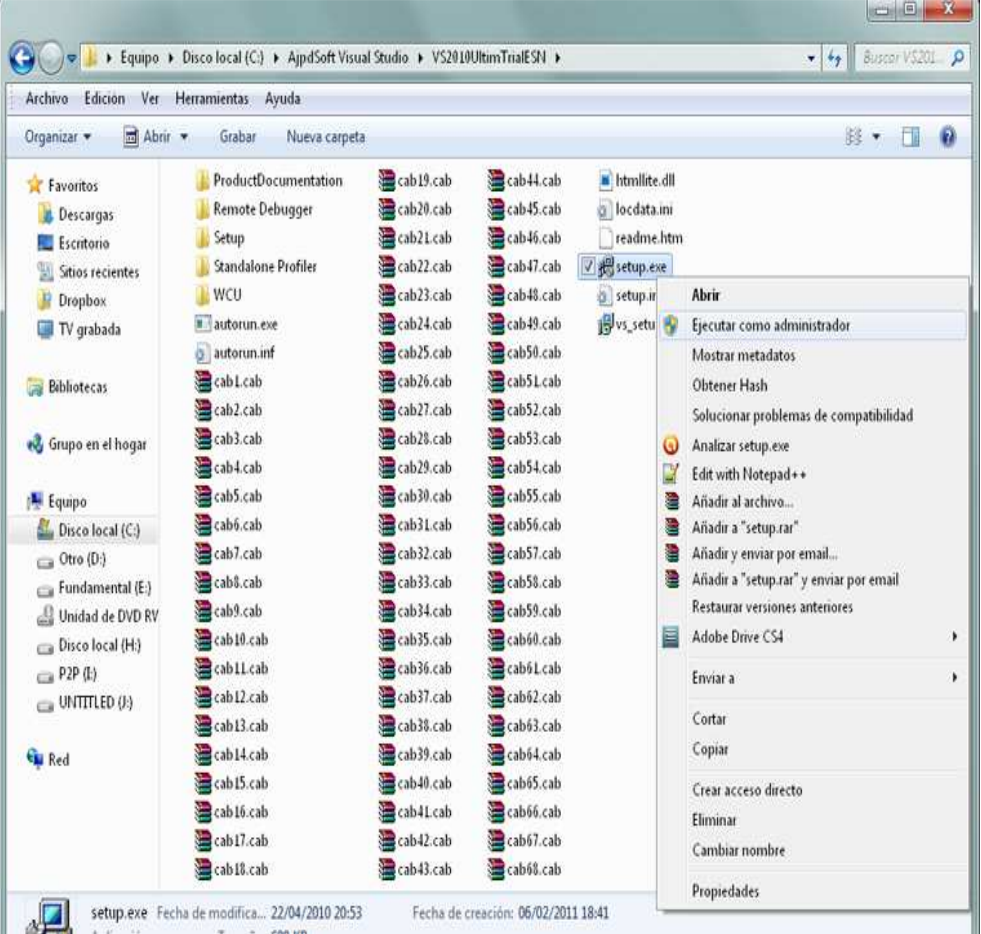

**Grafico 21 "setup.exe" de Visual Studio 2010. Leonardo Collaguazo M.** 

Se iniciará el asistente para la instalación d Microsoft Visual Studio 2010 (versión de evaluación). Pulsaremos en "Instalar Microsoft Visual Studio 2010":

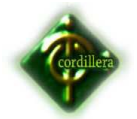

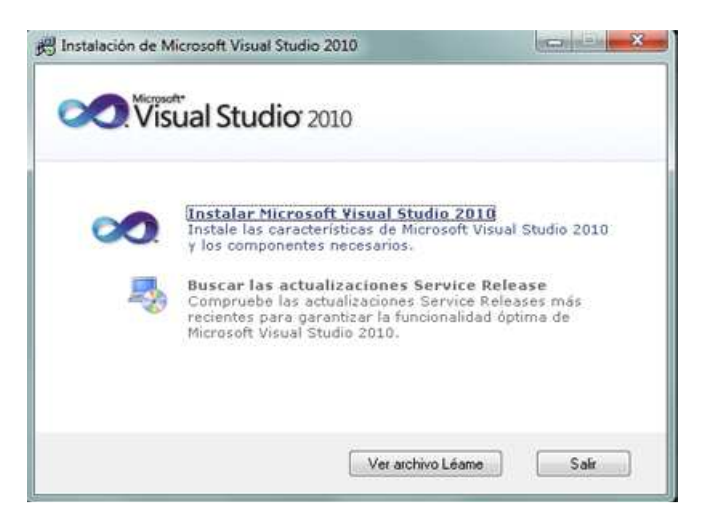

**Grafico 22 Menú instalación Visual Studio 2010. Leonardo Collaguazo M.** 

En el primer paso de la instalación de Microsoft Visual Studio 2010 Ultimante, desmarcaremos "Sí, enviar a Microsoft Corporation información sobre la instalación" (si no queremos enviar esta información) y pulsaremos "Siguiente":

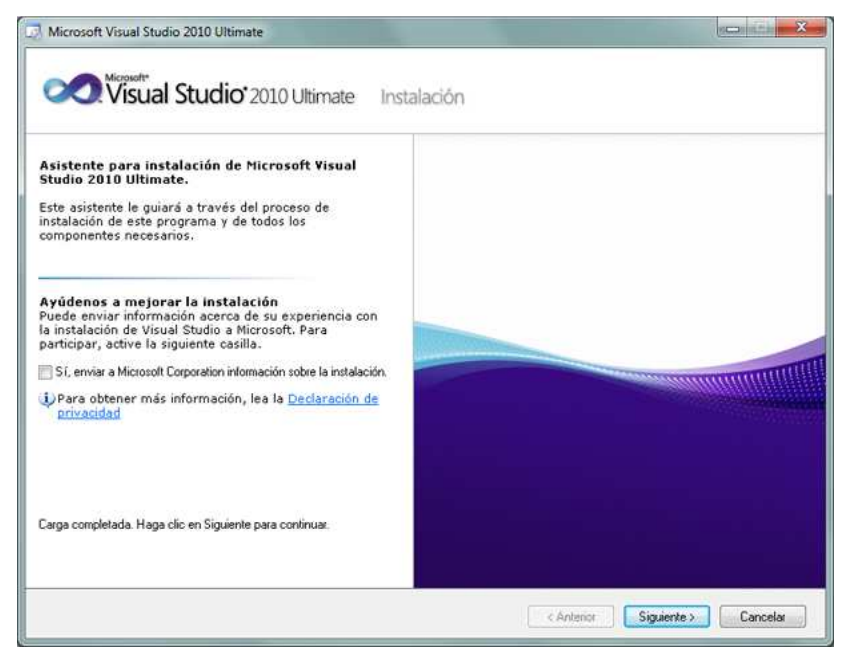

**Grafico 23 Pantalla de inicio de instalación Visual Studio 2010. Leonardo Collaguazo M.** 

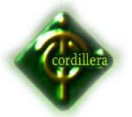

Leeremos los términos de licencia del software de Microsoft Visual Studio 2010 Ultimate (edición de prueba). Si estamos de acuerdo marcaremos "He leído los términos de la licencia y los acepto". Pulsaremos "Siguiente" para continuar:

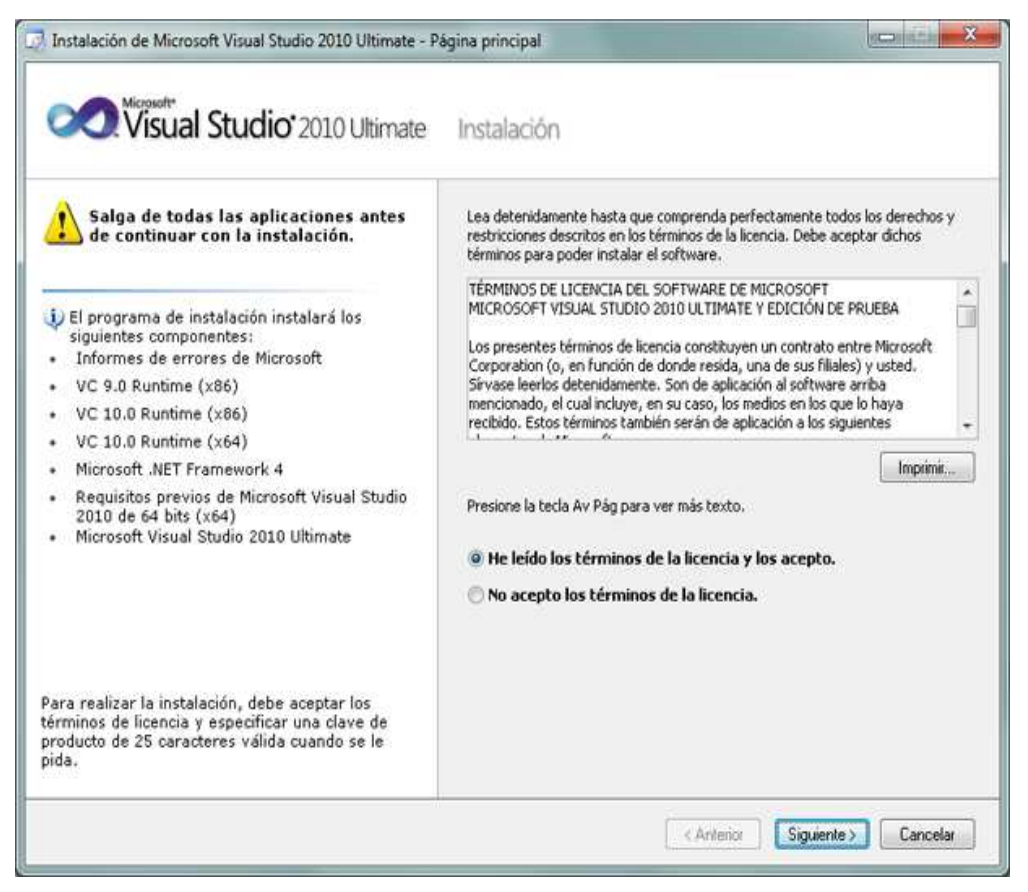

#### **Grafico 24**

**Pantalla de licencia de Visual Studio 2010. Leonardo Collaguazo M.** 

A continuación marcaremos "Personalizar" para seleccionar los lenguajes de programación y las herramientas que se quieran instalar. En "Ruta de instalación del producto" indicaremos la unidad y carpeta de destino de la instalación:
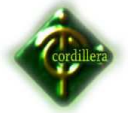

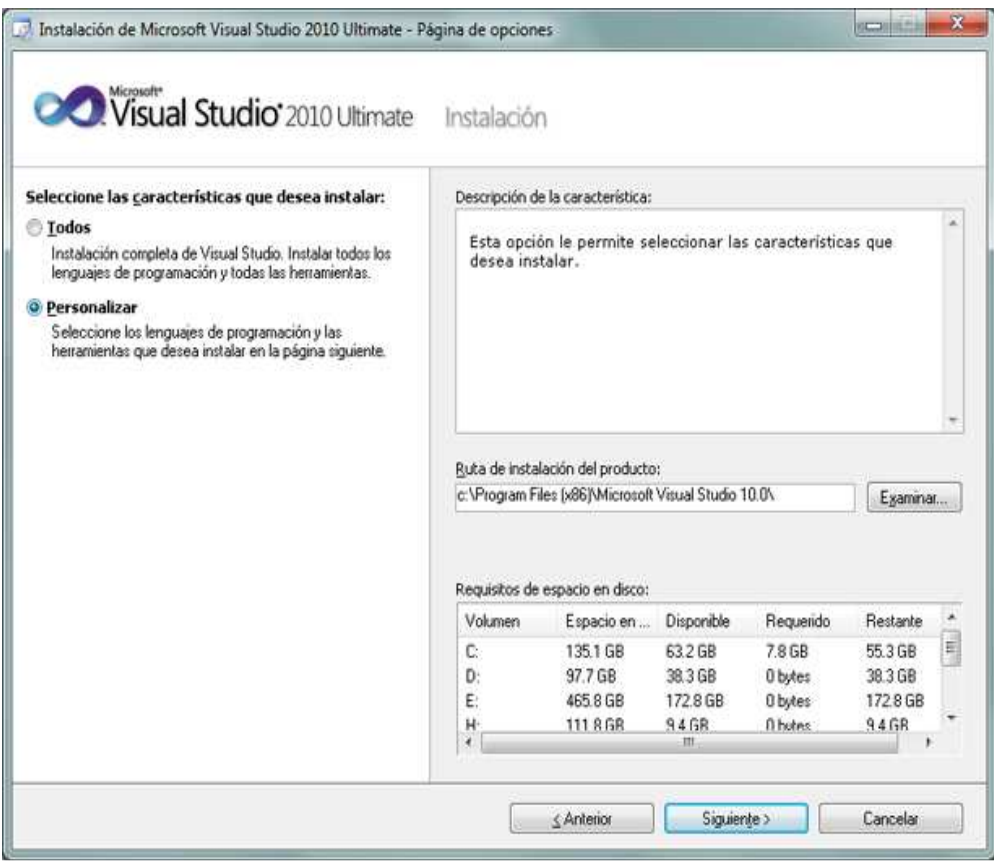

**Grafico 25 Pagina de opciones de Visual Studio 2010. Leonardo Collaguazo M.** 

Seleccionaremos los lenguajes a instalar:

- Visual Basic.
- Visual C++.
- Visual C#.
- Visual F#.

Seleccionaremos también las características a instalar:

- Microsoft Office Developer Tools.
- Dotfuscator Software Services.
- Microsoft SQL Server 2008 Express.
- Microsoft SharePoint Developer Tools.

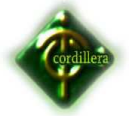

Una vez seleccionadas las características a instalar pulsaremos en el botón "Instalar":

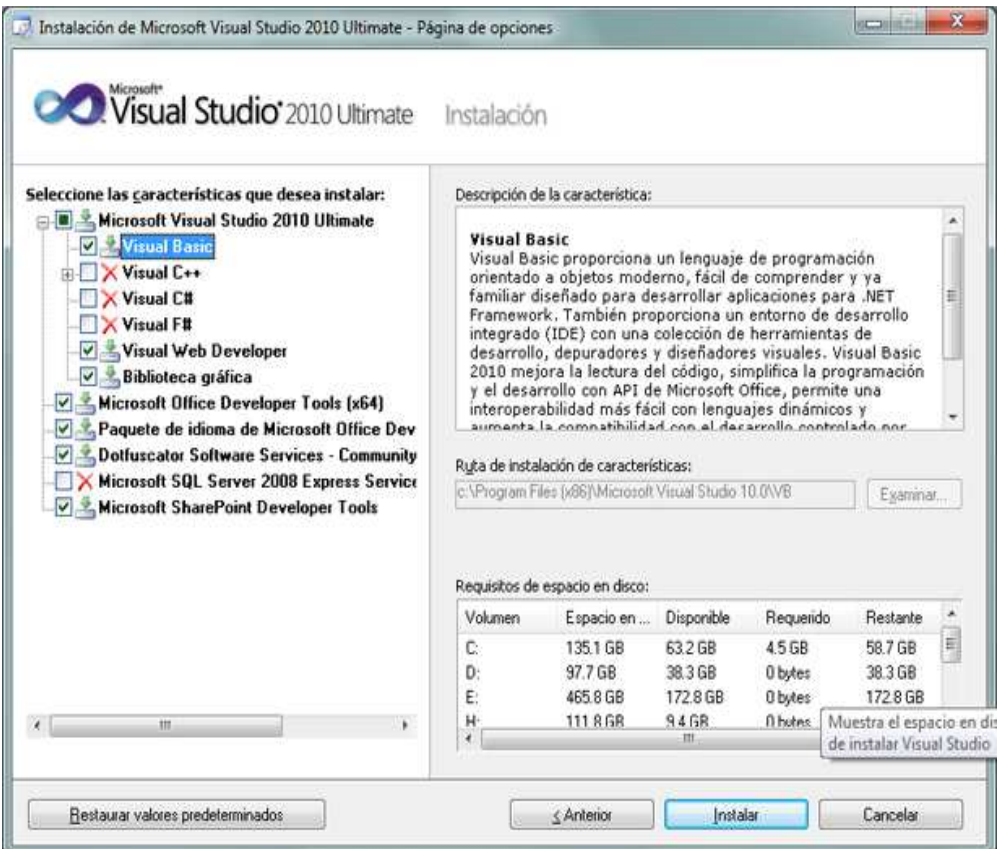

#### **Grafico 26**

**Pagina de opciones 2 de Visual Studio 2010. Leonardo Collaguazo M.** 

Se iniciará la instalación de Microsoft Visual Studio 2010 Ultimate: informe de errores de Microsoft, VC 9.0 Runtime, VC 10.0 Runtime, Microsoft .Net Framework 4, Microsoft Visual Studio 2010 Ultimate, Microsoft ASP .Net, etc.:

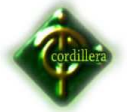

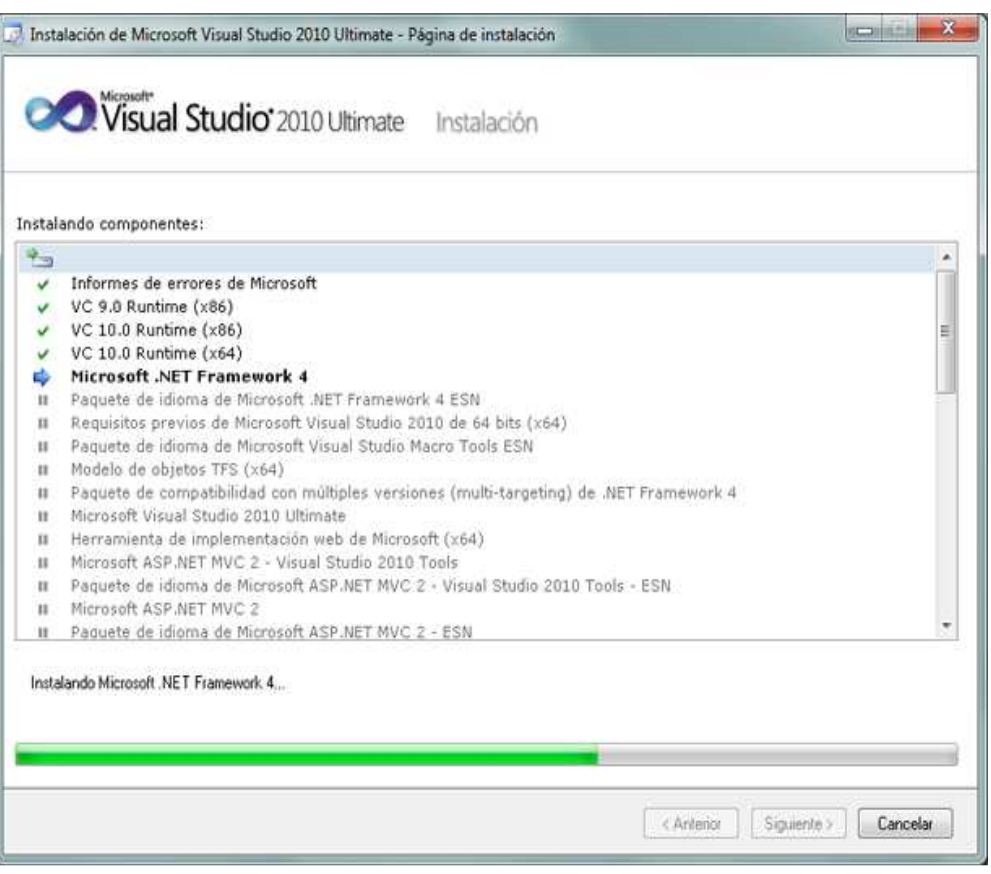

#### **Grafico 27 Pagina progreso de instalación de Visual Studio 2010. Leonardo Collaguazo M.**

Tras la instalación, el asistente para instalar Visual Studio mostrará la siguiente ventana, con el texto "Correcto. Se instaló Visual Studio 2010 y finalizó el programa de instalación". Pulsaremos "Finalizar":

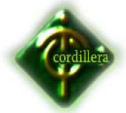

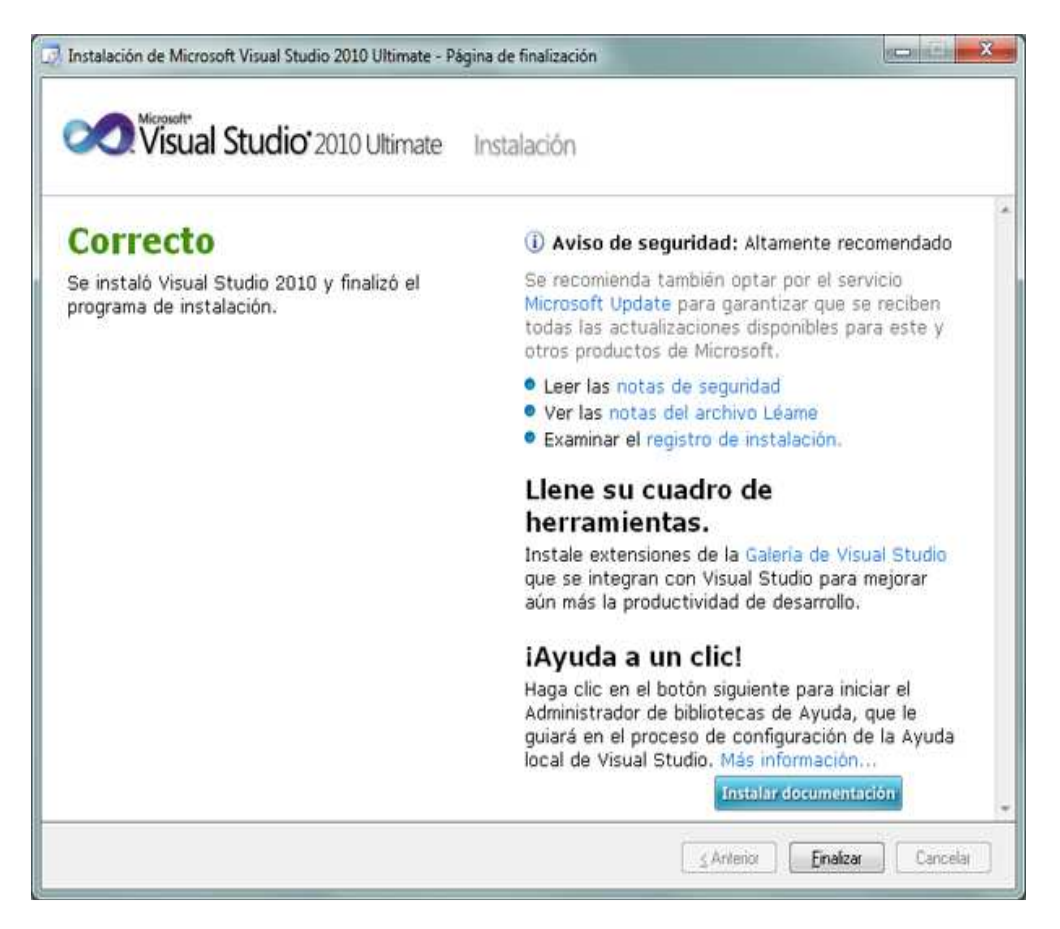

**Grafico 28 Pagina de instalación exitosa de Visual Studio 2010. Leonardo Collaguazo M.** 

Tras el proceso de instalación puede que pida reiniciar el equipo:

# **6.16. RECOPILACIÓN Y CARGA DE DATOS**

Para la recopilación y carga de datos se realizará un export y un import de los esquemas a ser utilizados así:

VER ANEXO #

# **6.17. PRUEBAS Y DEPURACIÓN FINAL EN FUNCIONAMIENTO**

Las pruebas del sistema se las realizó de manera local para verificar la conexión de la base de datos con el software, se crearon claves primarias

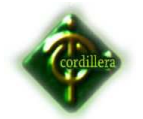

#### **INSTITUTO TECNOLOGICO SUPERIOR CORDILLERA**

para evitar la duplicidad de la información, índices únicos y códigos auto incrementables para enumerar la cantidad de los registros de cada tabla. Se realizaron relaciones entre las tablas más importantes con las tablas principales, las mismas que en el funcionamiento del software nos servirá para ejecutar reportes.

La depuración se ejecutó al momento de cargar los datos y poniendo en funcionamiento el sistema para verificar el orden de los datos ingresados, que el tipo de dato ingresado sea igual al tipo de dato que esta creado el atributo en las diferentes tablas.

# **6.18. PUESTA EN MARCHA DEL SISTEMA**

Se realizará las respectivas pruebas para verificar el correcto funcionamiento del Sistema de gestión de producción de pólizas de seguro de vehículos, conjuntamente con la red ya instalada en los ordenadores lista para que los usuarios hagan uso de la misma, comenzando de esta manera la capacitación a los usuarios luego de haber probado anteriormente como son las validaciones, la puesta en marcha, pruebas de resistencia, desempeño, pruebas de la interfaz.

## **6.19. CAPACITACIÓN AL USUARIO FINAL.**

#### **Desempeños Esperados**

- Entender el funcionamiento del Sistema de Gestión de Producción.
- Ejecutar el sistema con su respectiva clave de usuario

#### **Lo que el usuario final debe saber hacer**

- Manejo del sistema de Gestión de producción
- Saber digitar a una buen velocidad.
- Conocimientos básicos de computación.

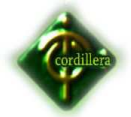

Para la capacitación del usuario final se utilizará los siguientes medios.

#### **Manual**

• Manual de Usuario entregado a cada encargado a los empleados que manejan el software.

## **Infraestructura**

• Se empleara proyector, pantalla de proyección y software para el funcionamiento de la pantalla de proyección.

# **Modalidad**

• Para todo el personal se solicitaría asistir a la matriz para empezar la capacitación, esta durará un día, sino fuera factible la asistencia del personal de se procederá a dar las capacitaciones individualmente en cada oficina por parte del personal técnico.

• La capacitación se la podría programar con una reunión para que lo vean, hagan pruebas y saquen reportes, previo a la capacitación se entregará un manual de usuario el mismo que tendrá fotos e instrucciones que guiará al usuario hasta que se familiarice con el nuevo software.

# **MANUAL DEL SISTEMA**

**VER ANEXO 7** 

# **6.20. CAPACITACIÓN AL PERSONAL TÉCNICO**

## **Desempeños Esperados**

- Entender el funcionamiento del Sistema de Gestión de producción.
- Ejecutar el sistema con su respectiva clave de usuario
- Registrar empleados, Areas de acceso, etc.

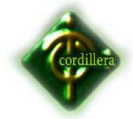

#### **Lo que el personal técnico debe saber hacer**

- Manejo de Base de Datos
- Programación en Sql Server.
- Conocimientos de html.
- Conocimientos visual Basic c#

• Se empleara proyector, pantalla de proyección y software para el funcionamiento de la pantalla de proyección.

#### **Modalidad**

• Para el personal técnico se solicitaría asistir a la matriz que es donde se encuentra el área administrativa para empezar la capacitación, esta durará un día.

• La capacitación se la podría programar una semana antes de la reunión para la capacitación de los usuarios finales para así poder verlo y que se realizan todas las pruebas pertinentes.

#### **VER ANEXO 8 MANUAL TÉCNICO**

## **6.21. Conclusiones y Recomendaciones**

#### **6.21.1 Conclusiones**

- Los conocimientos adquiridos durante la trayectoria estudiantil en el Instituto tecnológico Superior Cordillera, han permitido la ejecución y puesta en marcha de la propuesta.
- Se desarrolló e implementó el software web de control de empleados para la empresa Fix Equipment S.A. con las especificaciones planteadas en la propuesta mismo que permite ejecutar una mejor gestión en el control de asistencia del personal
- Se realizaron todas las pruebas necesarias una vez implantado el Sistema, dando como resultado una satisfacción por parte de la Empresa al ver sus procesos automatizados con un manejo de parametrización adecuada.

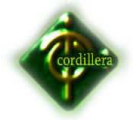

• Se utilizó Sql Server una nueva herramienta estable, puede generar el sistema al lenguaje que se requiera entre la lista que contiene con un solo click, de igual manera con diferentes tipos de bases de datos con las configuraciones respectivas.

#### **6.21.2 Recomendaciones**

- Para los usuarios que necesiten instalar software se deben establecer políticas para definir los tipos de software permitidos, y las reglas que deben cumplir en cuanto a licencias. Se recomienda que sólo el personal de Sistemas sean quienes tengan los permisos de usuario para instalar software, de tal manera que un usuario común se ponga en contacto con la Administración de Sistemas y solicite la instalación de software en su equipo.
- Se recomienda implementar un sistema de acceso remoto de tal manera que se simplifique el trabajo del administrador y de los responsables de mantenimiento, quienes sin necesidad de trasladarse físicamente al lugar donde ocurre el problema, puede desde su puesto de trabajo ayudar a solucionar problemas de los usuarios.
- El tener actualizado el firmware de los equipos en especial de los servidores de aplicación y base de datos, permitirá acceder con mayor velocidad a los datos en nuestra aplicación. Se recomienda entonces, actualizar periódicamente el firmware de los servidores para no tener algún inconveniente en un futuro.
- Es necesario que el usuario no pueda manipular la fecha ni la hora en su equipo, ya que esto podría afectar en los reportes del sistema. Se recomienda que el personal de soporte técnico bloquee esta opción.

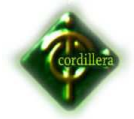

• Para el ámbito de control global se recomienda adquirir las licencias necesarias para el servidor web, y base de datos.

## **6.22. BIBLIOGRAFÍA**

## **6.22.1. WEB-GRAFÍA.**

- Carrasco Delgado Fernando, Wong Villalobos William (2010) "IMPLEMENTACIÓN DE UN SISTEMA DE CONTROL BIOMÉTRICO,UTILIZANDO LENGUAJE JAVA BAJO PLATAFORMA LINUX,PARA APOYAR EL MANEJO DE PLANILLAS EN LAMUNICIPALIDAD PROVINCIAL DE FERREÑAFE", Chiclayo-Perú, disponible en http://biblioteca.usac.edu.gt/tesis/08/08\_7235.pdf
- RAMÓN BLANCO GONZALO, (2009), "ANÁLISIS DE SEGURIDAD EN COMUNICACIONES USB", Madrid, España, disponible en: http://earchivo.uc3m.es/bitstream/10016/8539/1/PFC\_Ramon\_Blanco\_Gonz alo.pdf.
- Uncategorized ( 2007) "**Generar PDF con PHP y MySQL"** disponible en **:**http://es.scribd.com/doc/36626768/Generar-PDF-Con-PHP-y-MySQL.
- Cernández Gómez Harry Alejandro Zapata Ramírez Elmer Kristopher, (2006), "identificación de personas mediante el reconocimiento dactilar y su aplicación a la seguridad organizacional", Lima – Peru, este proyecto lo encuentra disponible en : http://www.cybertesis.edu.pe/sdx/sisbib/envoi?dest=file:/d:/cyberte sis/tesis/production/sisbib/2006/cernandez\_gh/xml/../pdf/cernandez \_gh.pdf&type=application/pdf

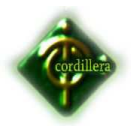

# **ANEXOS**

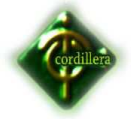

**ANEXO 1** 

# **DISEÑO DE LA ENCUESTA.**

**Datos Iniciales** 

**Sexo: F\_\_\_\_ M\_\_\_\_ Edad: \_\_\_\_ años** 

**A continuación se presentarán preguntas que solo tienen una respuesta.** 

¿Cree usted que es necesario automatizar el Control horarios del personal?

 $\frac{S_i}{S_i}$   $\frac{S_i}{S_i}$  No

¿Cree usted que con el uso del software para la automatización de registros se optimizaría el tiempo del personal?

 $\frac{1}{\sqrt{2}}$  Si  $\frac{1}{\sqrt{2}}$  No

¿Cree usted de la utilización del software de Control horarios del personal le ayudaría a tener un mejor control de sus horas trabajadas?

\_\_\_ Si \_\_\_ No

¿Si usted fuera un usuario del software de que manera le sería más fácil usarlo?

\_\_\_ Pagina Web \_\_\_ Escritorio Remoto

¿Espera que el software sea sencillo para poder manejarlo correctamente y rápido?

\_\_\_ Si \_\_\_ No

¿Cree usted que con una interfaz dinámica y un manual de usuario le ayudará a comprender el funcionamiento del software?

\_\_\_ Si \_\_\_ No \_\_\_Tal vez

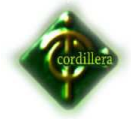

**ANEXO 2** 

## **DISEÑO DE LA ENTREVISTA**

#### **¿Me podría indicar a que departamento pertenece?**

Sub gerente técnico Adrian Toral

# **¿Cree usted que es necesario automatizar los procesos de registro de clientes nuevos para la instalación de servicio de Internet?**

Si porque se optimizaría los tiempos y se tendría todos los datos en perfecto control

# **¿Si usted desarrollara un software para la automatización de registro cuáles son las condiciones que debería cumplir?**

El sistema debe ser visualizado en cualquier sistema operativo, además debe permitir crear usuarios con diferentes permisos.

## **¿Qué personas saldrían beneficiadas con este software?**

Todo el personal que maneje el software, personal técnico y personal administrativo ya que les ayudaría a tener un buen inventario de equipos.

## **¿Cree usted que se optimizaría tiempo y recursos para la empresa?**

Por supuesto ya que se tendría los datos de manera ágil.

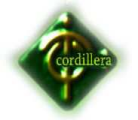

# **¿Desearía que alguien de su empresa desarrolle el software o una empresa ajena?**

Sería conveniente que sea alguien de la empresa ya que se tendría soporte interno.

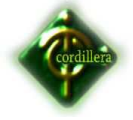

# **ANEXO 3.**

# **ESTRUCTURA ORGANIZACIONAL**

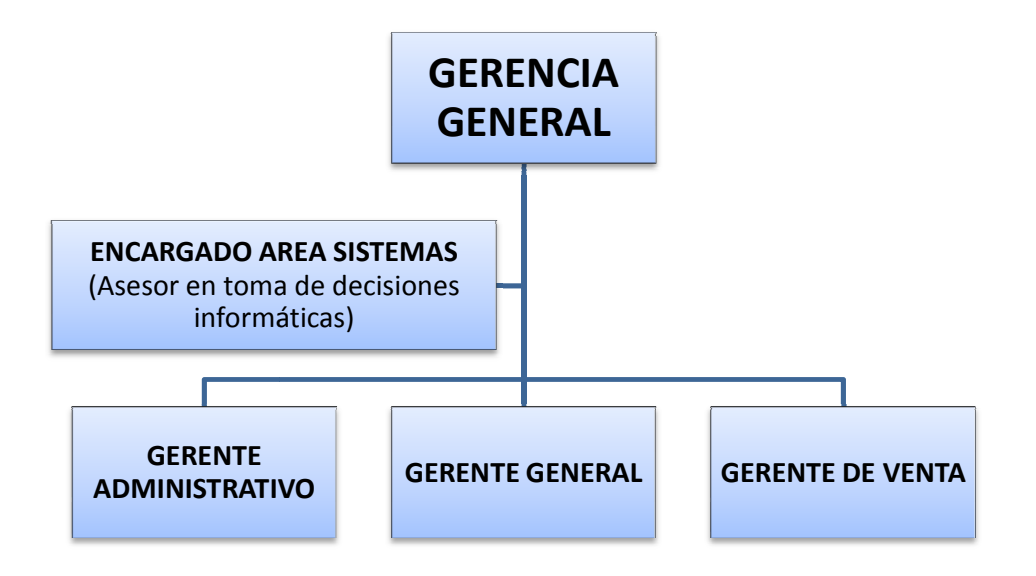

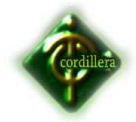

## **ANEXO 4**

**Diagrama de Casos de Uso** 

# **Registro y Contratación de Empleados**

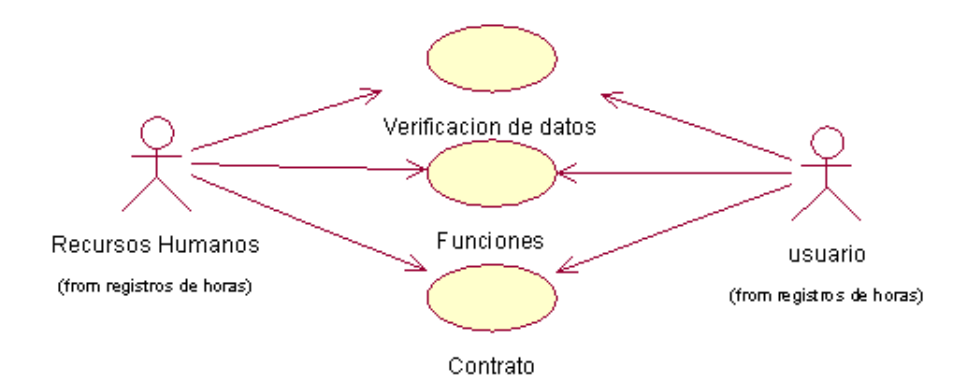

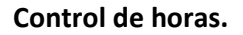

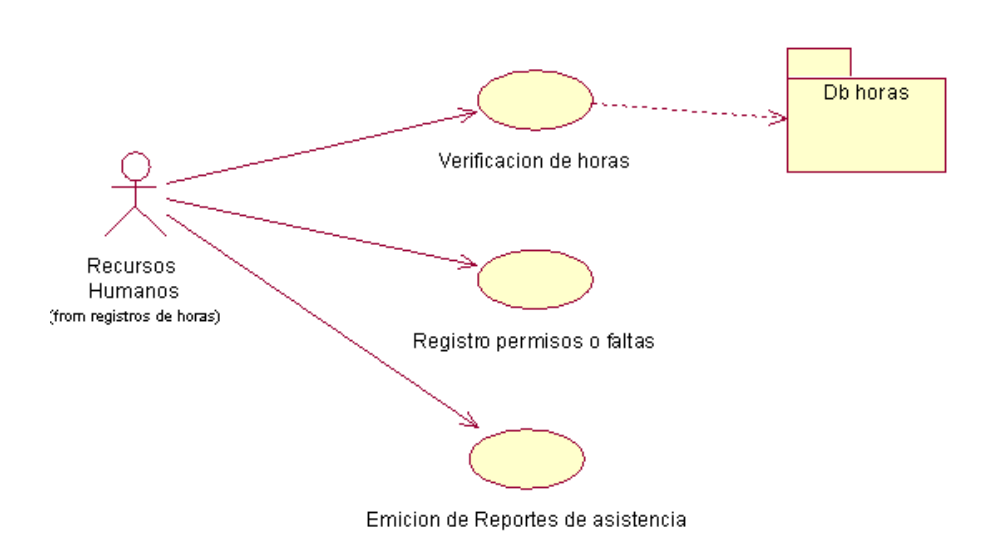

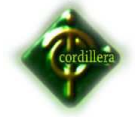

#### **Control de sueldos.**

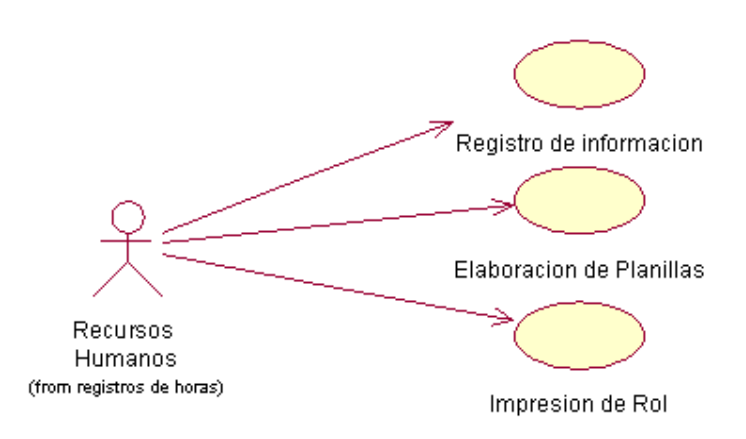

#### **Diagrama de Secuencia**

# **Registro de Empleados**

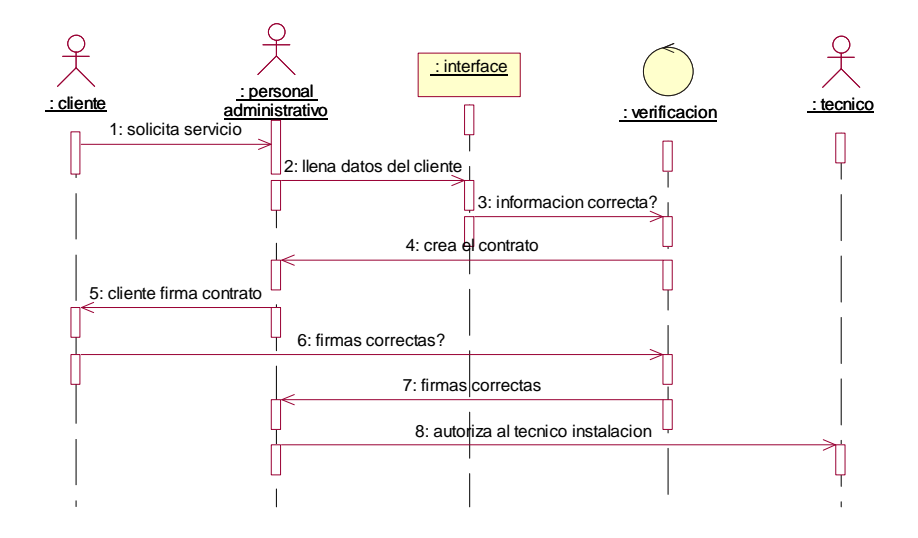

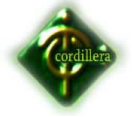

# **Registro de Prosesos.**

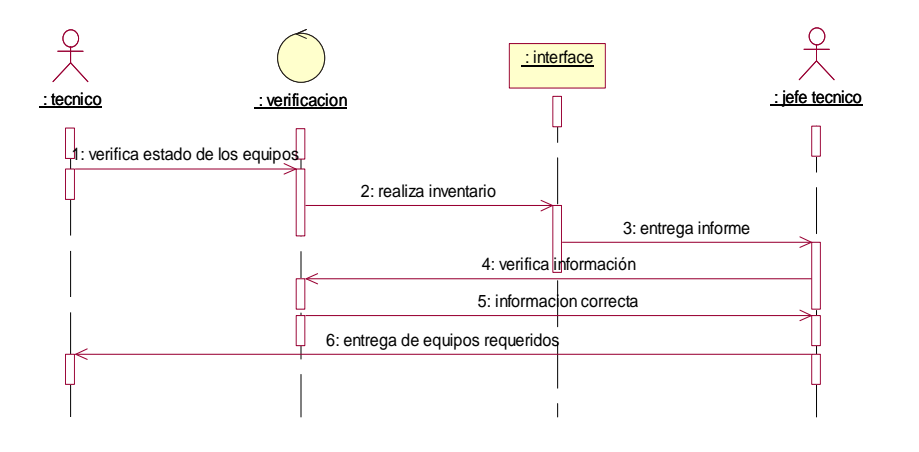

**Pago** 

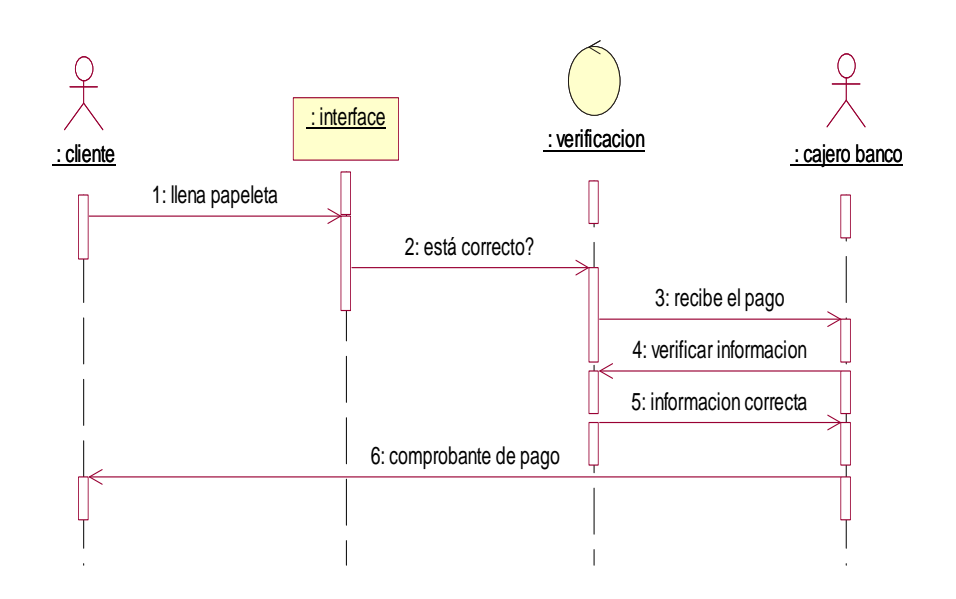

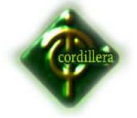

# **Diagrama de Colaboración**

**Pago** 

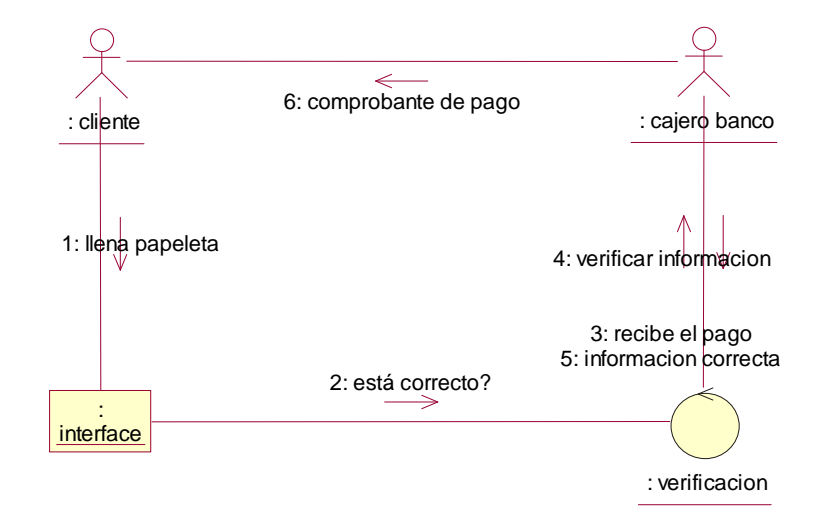

## **Diagrama de Actividades**

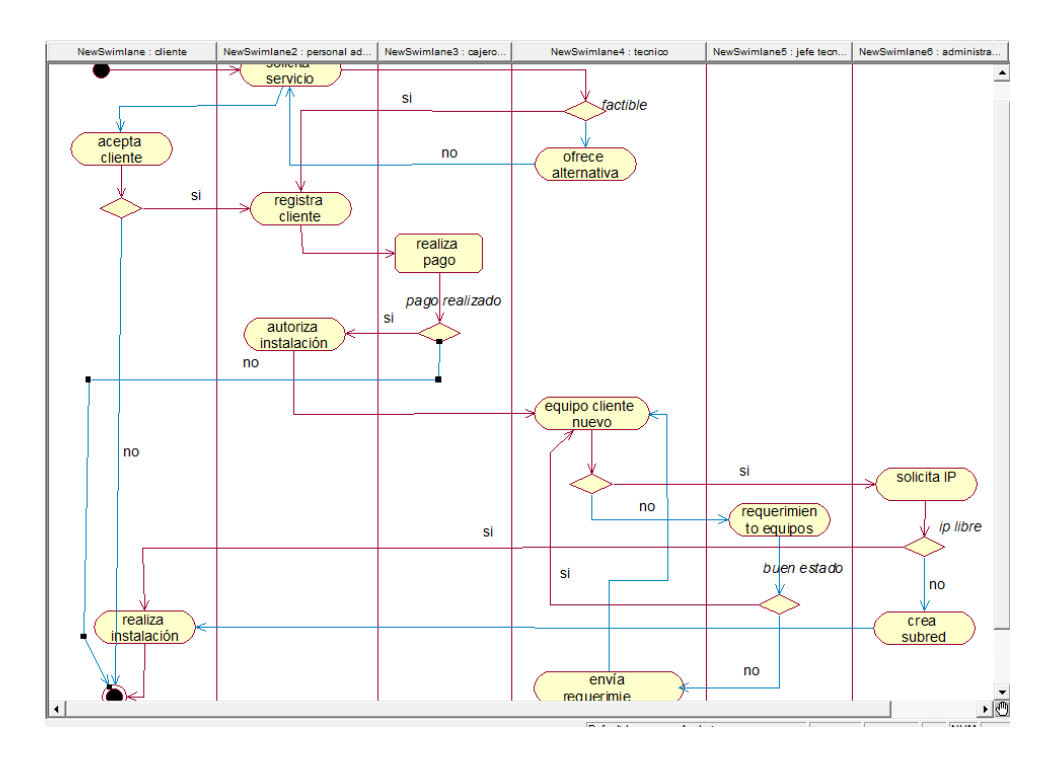

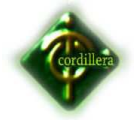

**Diagrama de Clases** 

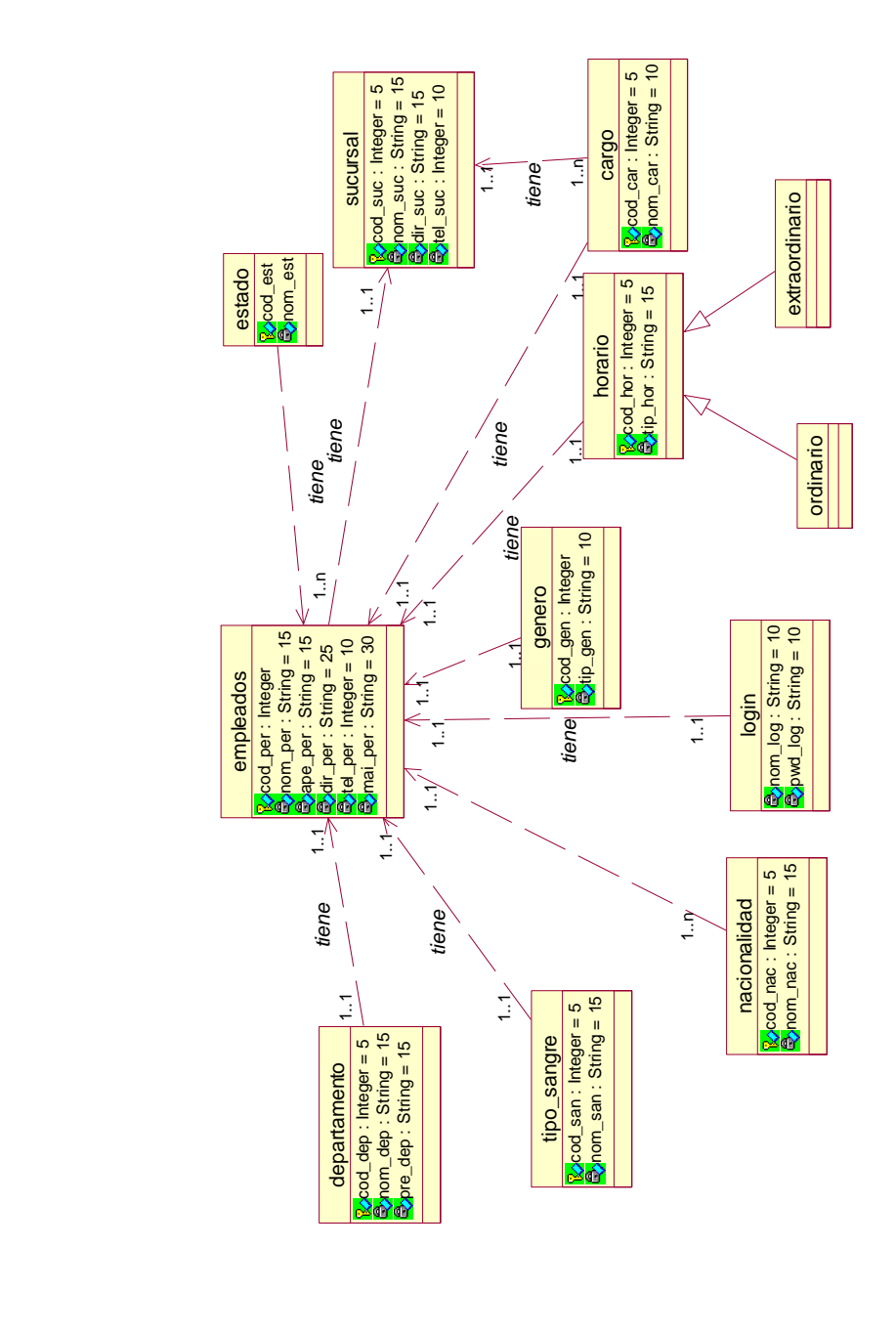

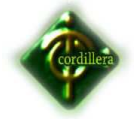

#### **Diagrama Lógico**

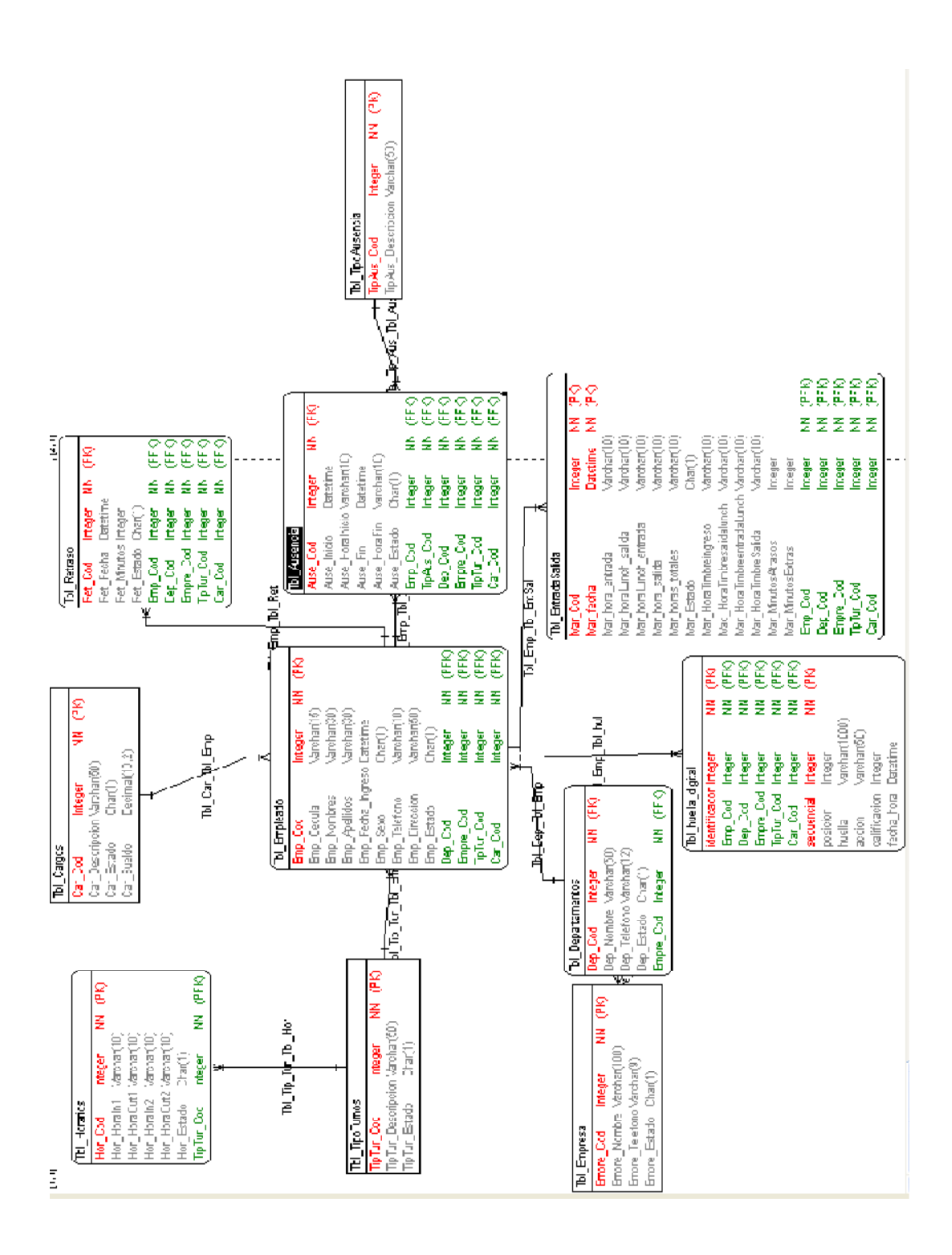

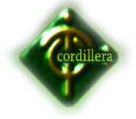

#### **Anexo 5**

**Diagrama Físico** 

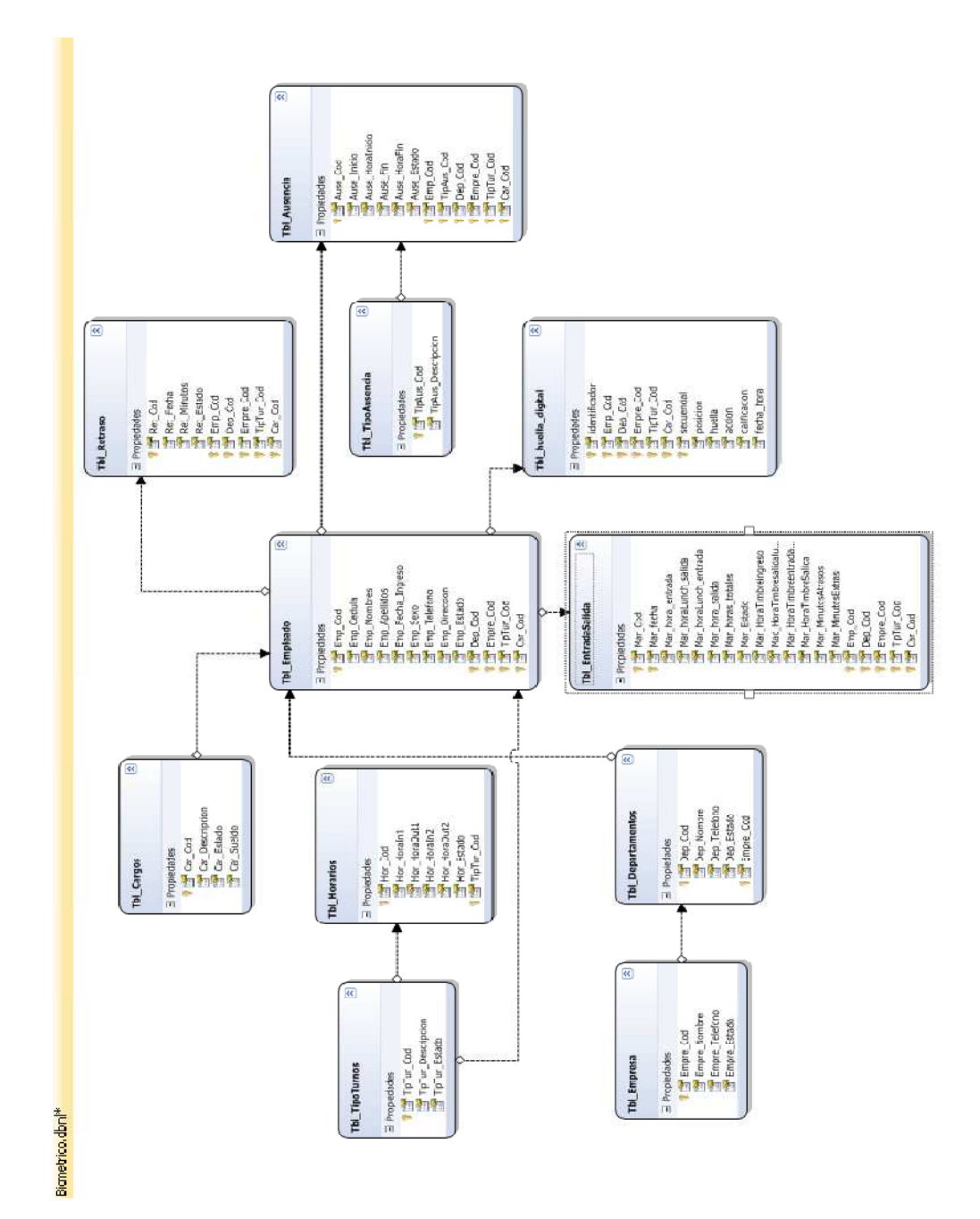

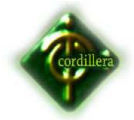

# **ANEXO 6**

# **Diccionario de Datos de MySQL**

## **sucursal**

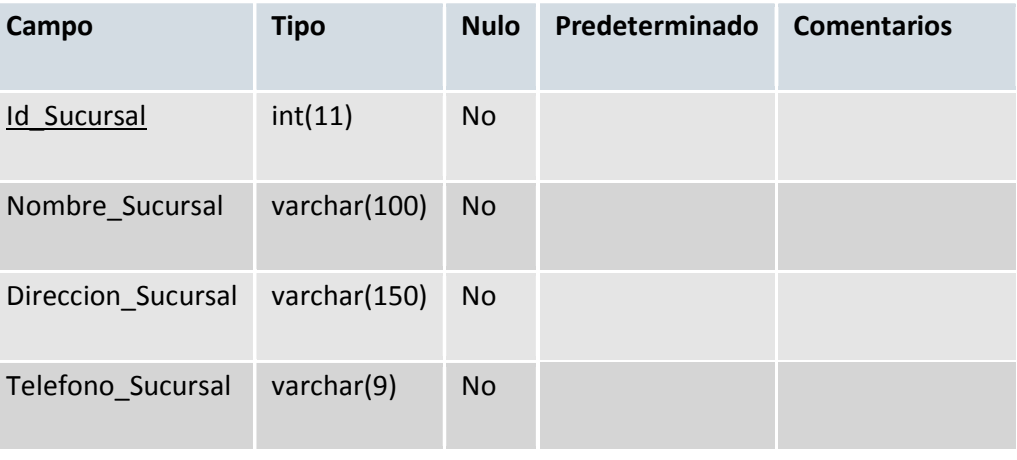

# **Cargo**

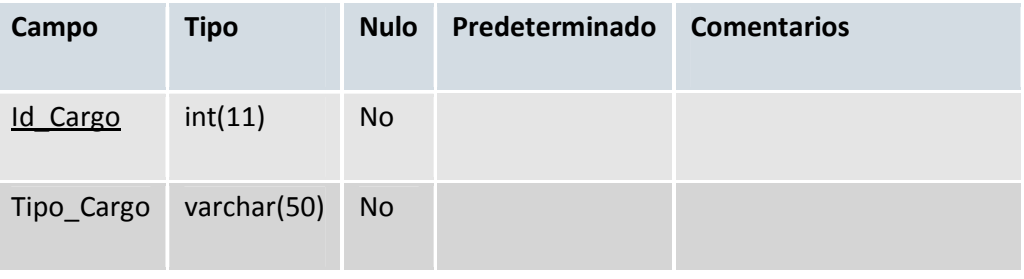

# **Contrato**

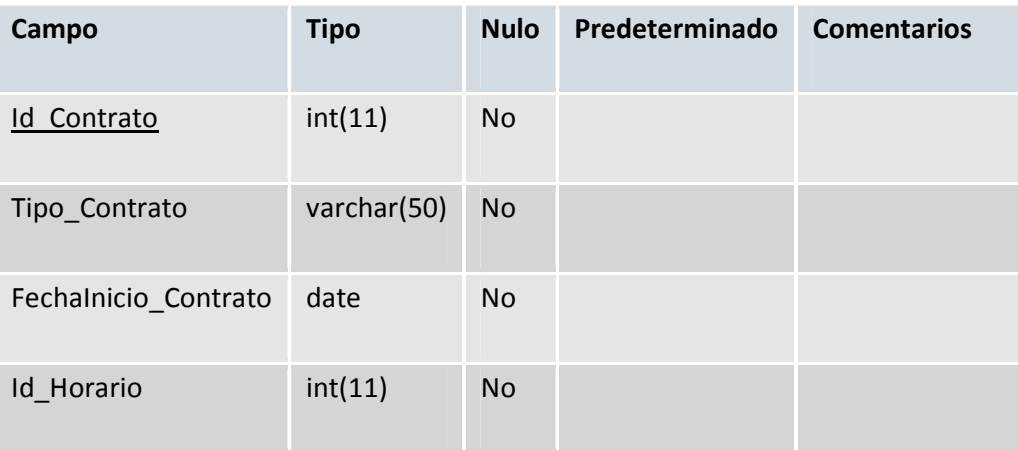

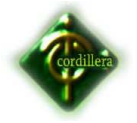

# **departamento**

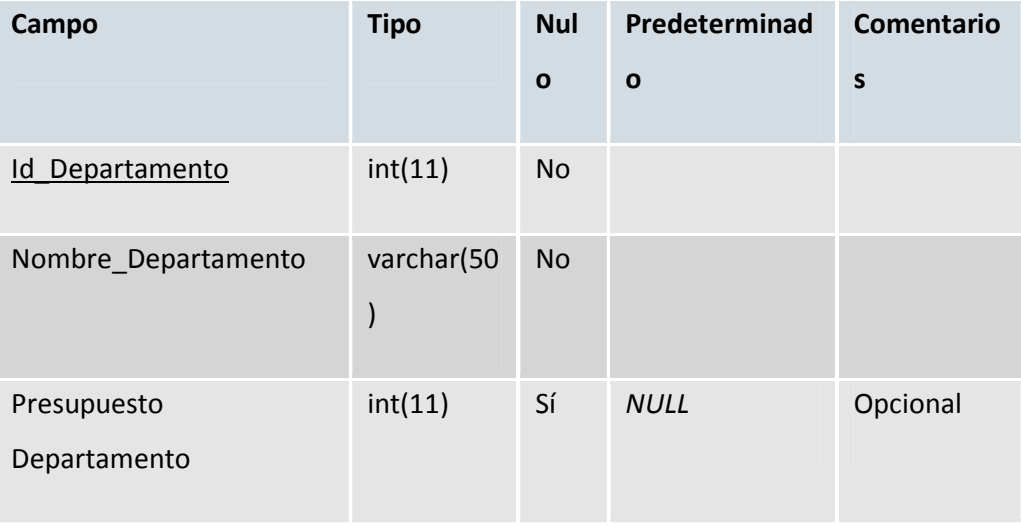

# **empleado**

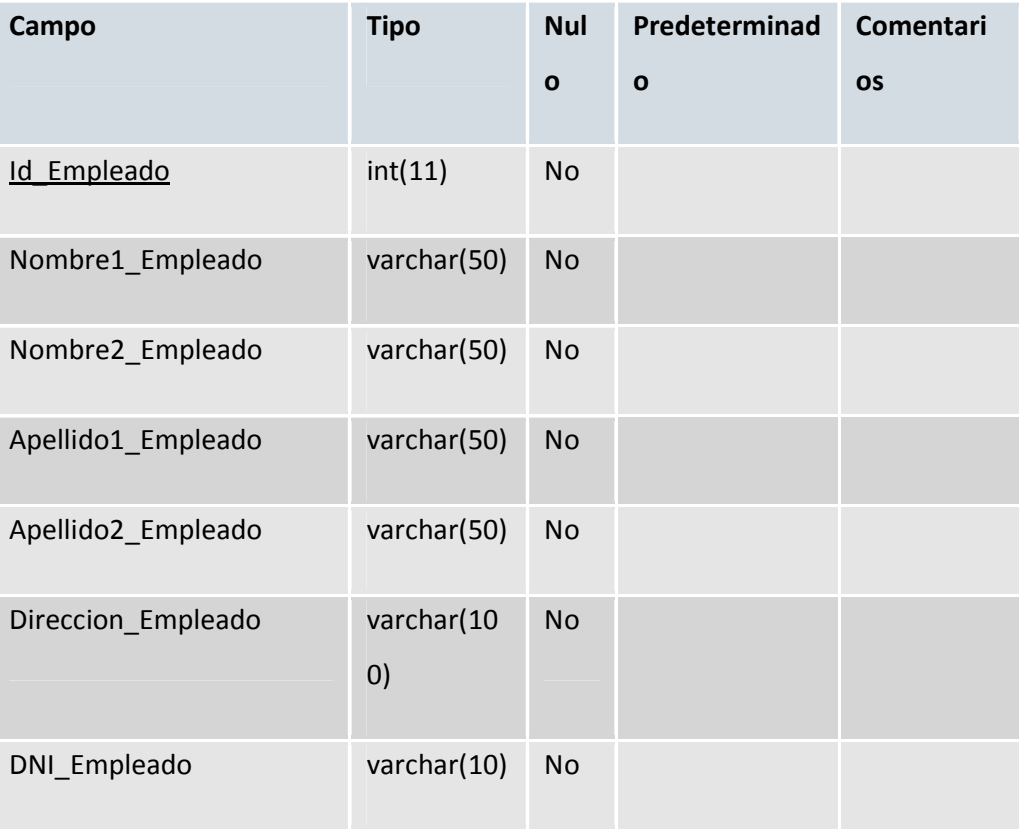

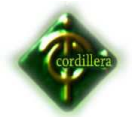

# **INSTITUTO TECNOLOGICO SUPERIOR CORDILLERA**

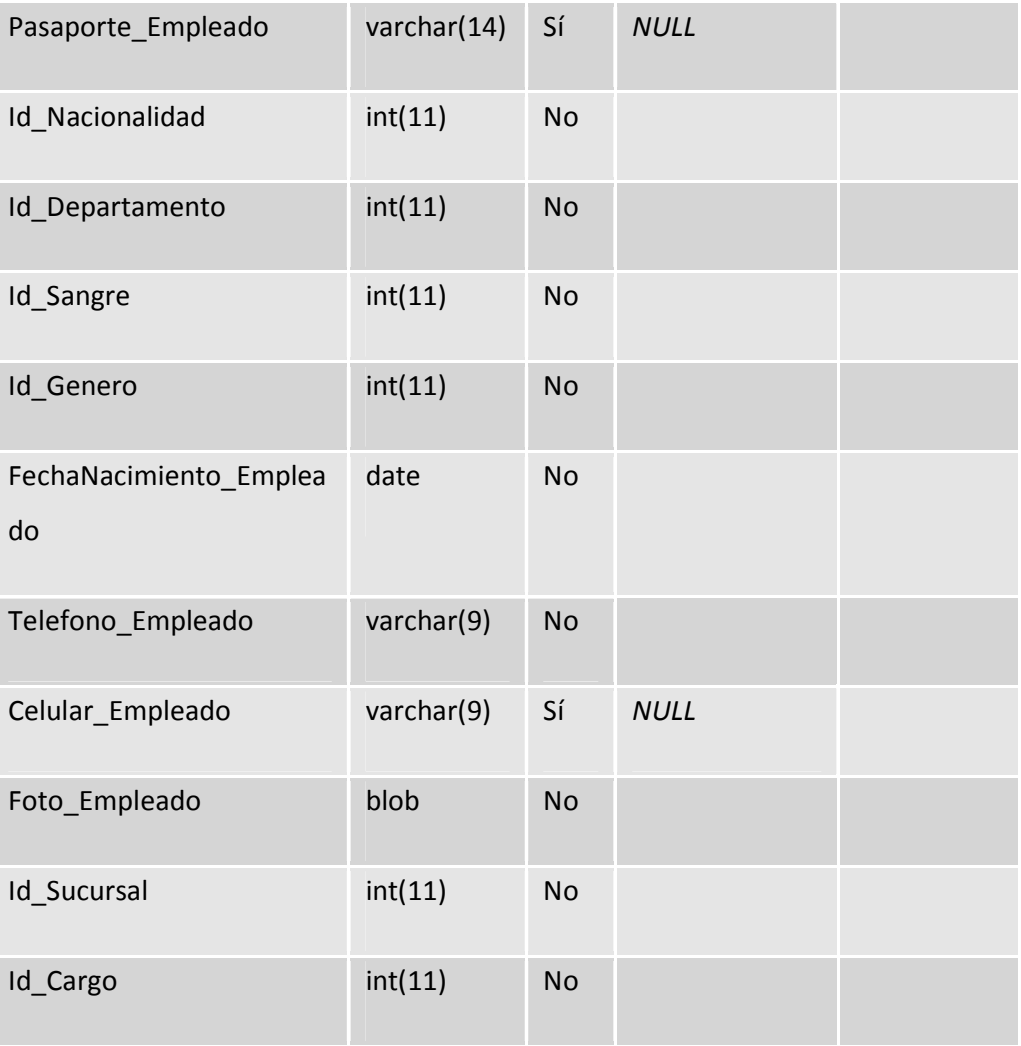

## **genero**

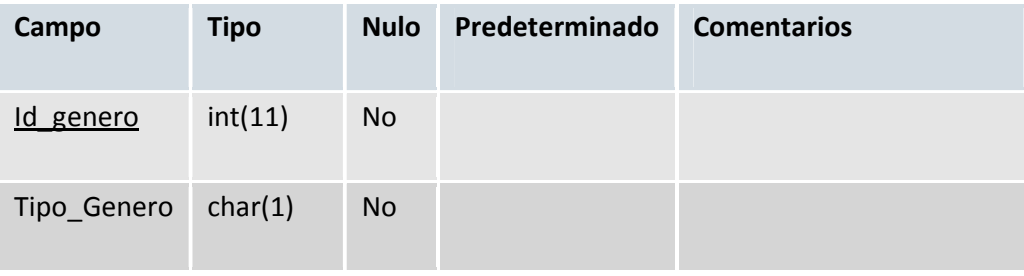

# **horarios**

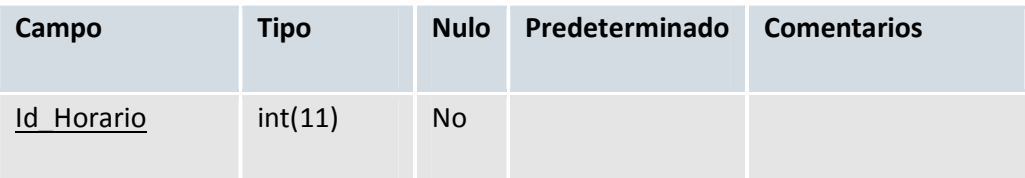

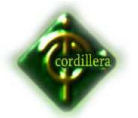

# **INSTITUTO TECNOLOGICO SUPERIOR CORDILLERA**

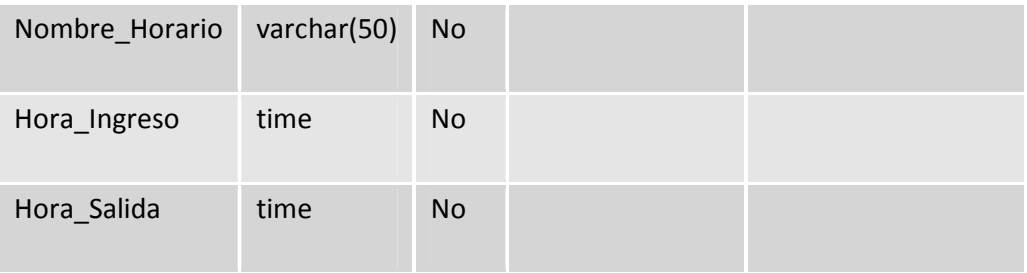

# **nacionalidad**

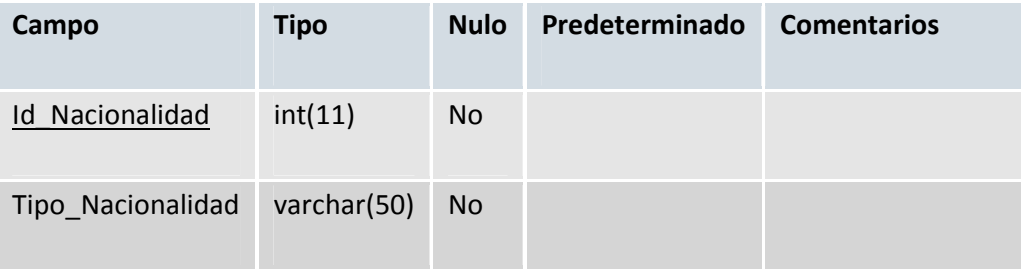

## **sangre**

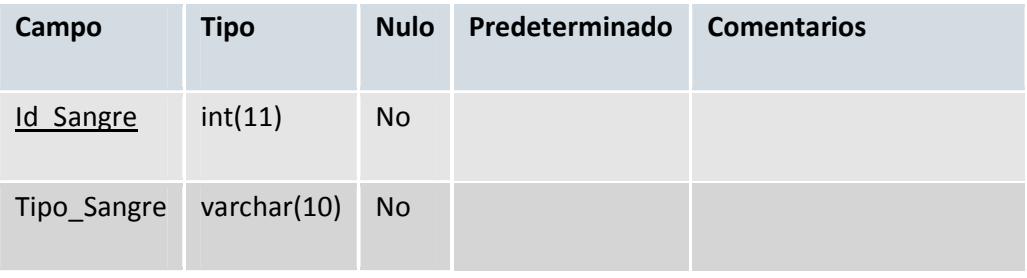

## **usuario**

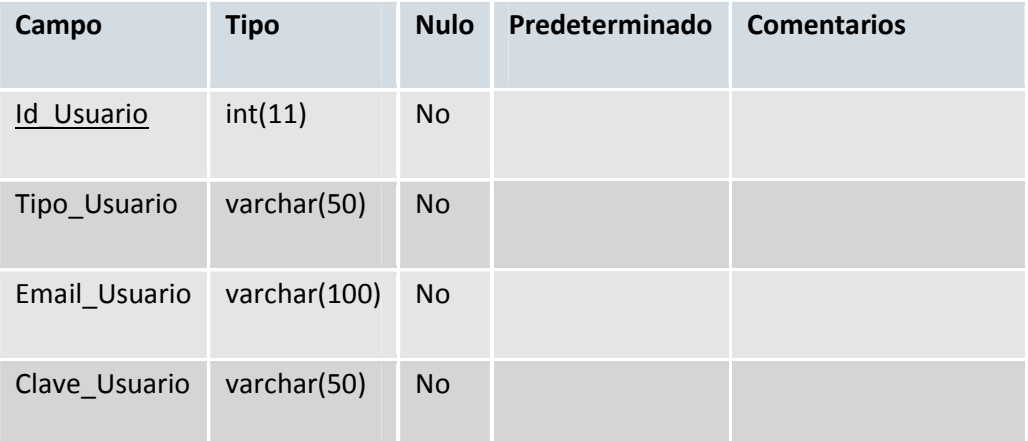

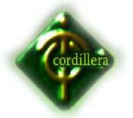

#### **ANEXO 7**

#### **Manual de Usuario**

Para el personal administrativo se coordinara 5 horas de capacitación, esta durará una hora al día, sino fuera posible la hora diaria se establecerá en un fin de semana donde se capacitara las 5 horas de corrido, el personal que no pueda asistir tendrá la alternativa de visualizar la charla mediante una herramienta de comunicación remota como el software SKY Messenger para realizar video llamada y compartir pantalla.

La capacitación se la podría programar para el inicio de actividades de 07:00 a 08:00 o 08:00 a 09:00 para que lo vean, hagan pruebas y saquen reportes, previo a la capacitación se entregará un manual de usuario el mismo que tendrá fotos e instrucciones que guiará al usuario hasta que se familiarice con el nuevo software.

#### **Login**

El usuario antes de empezar a utilizar el software deberá ingresar un usuario y contraseña prevista antes por el administrador del software.

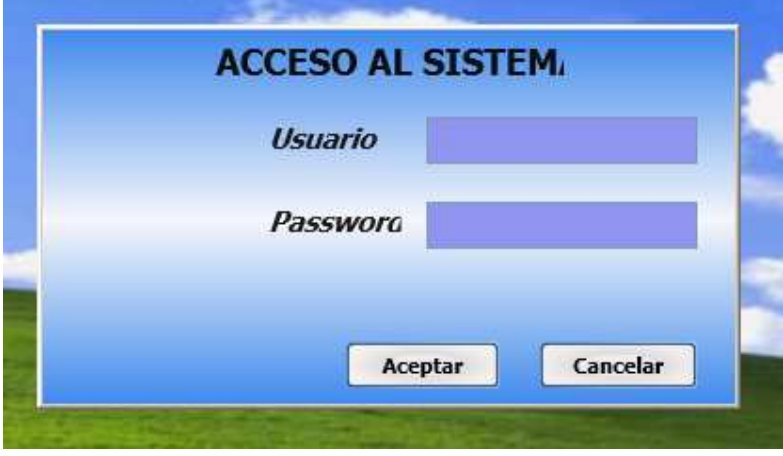

**Ingreso al Menú** 

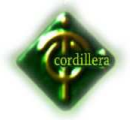

Si se registró correctamente podrá entrar a la pantalla del menú que según el tipo de usuario podrá acceder a lugares específicos.

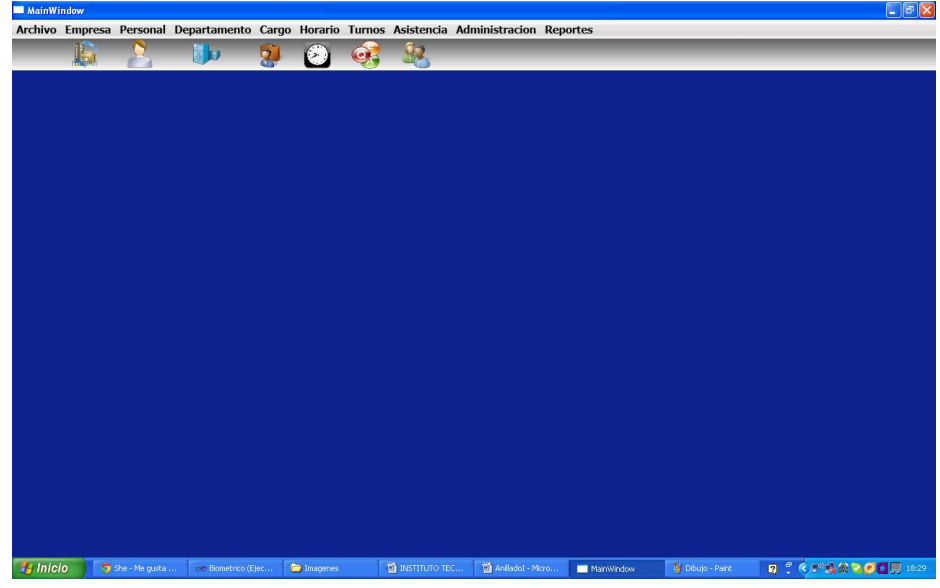

## **Registro de Empleados**

El usuario deberá hacer clic en la opción de nuevo registro de empleado, lo cual habilitara los recuadros para empezar a llenar los datos.

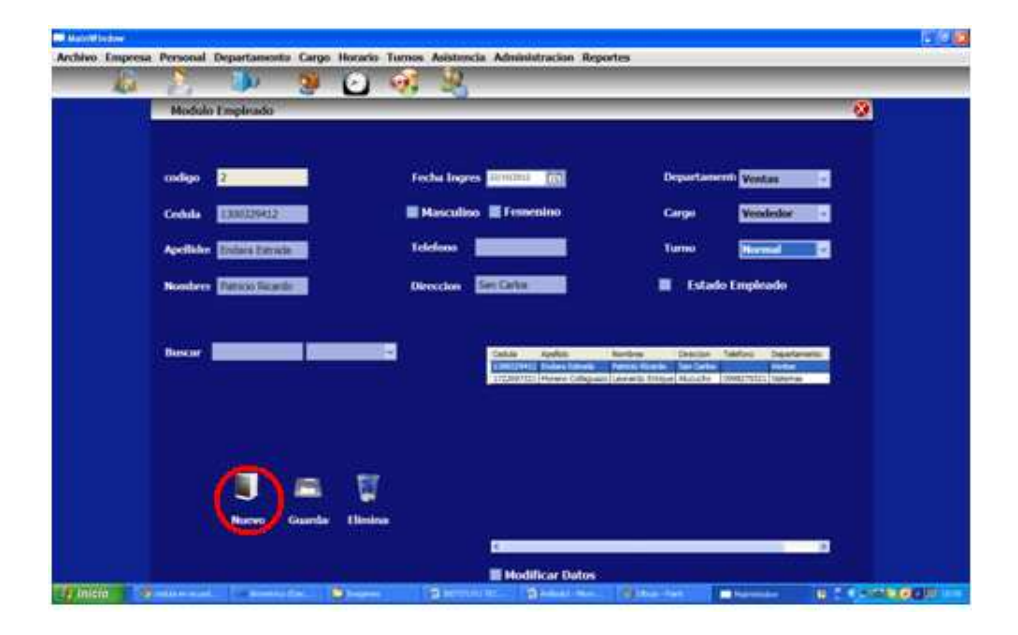

**Llenar campos del Empleado y dependencia** 

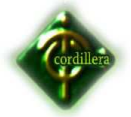

Antes de poder ingresar el usuario debemos recordar que posee campos heredados y de dependencia como son:

- **Departamento.**
- **Cargo.**
- **Turno.**

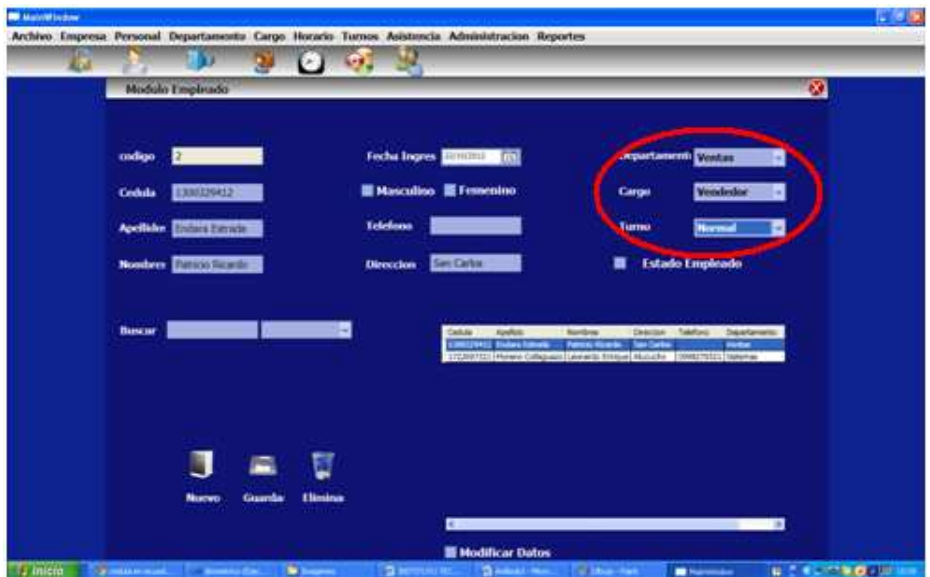

El orden de Creación será.

Módulo Empresa.

Módulo Departamento.

Módulo Turno.

Módulo Horarios.

Módulo Cargo.

Módulo tipo Ausencia.

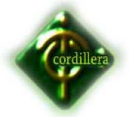

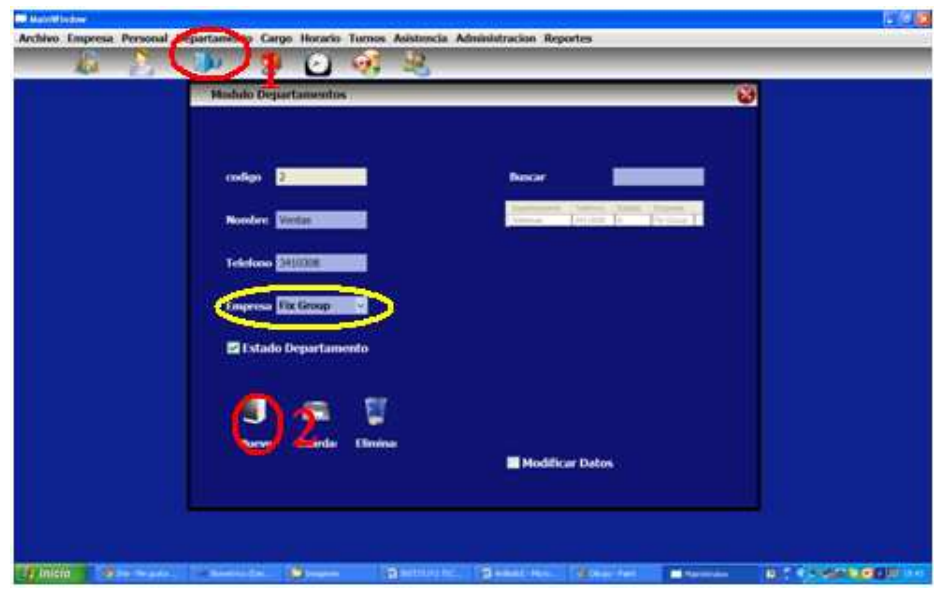

#### **Ingresar Empresa.**

- 1. Damos click en la opción Empresa para poder visualizar el formulario.
- 2. El usuario deberá hacer clic en la opción de nuevo registro de Empresa, lo cual habilitara los recuadros para empezar a llenar los datos.
- 3. Debemos escoger la casilla para que la empresa marque como activa.

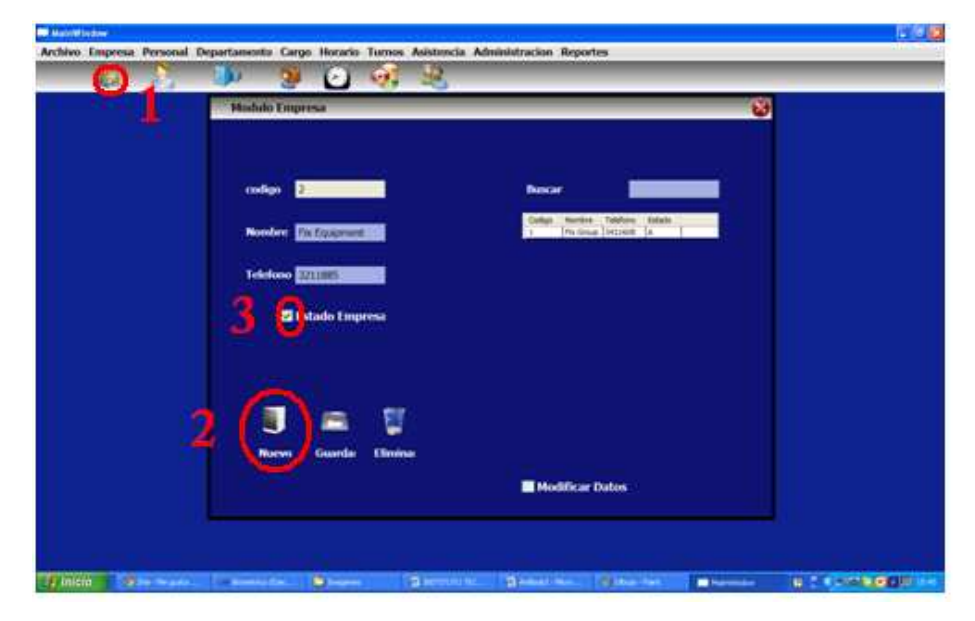

**Regresar al menú** 

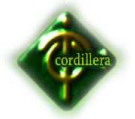

Si el usuario ya terminó de ingresar a los clientes y requiere regresar al menú deberá dar clic en el botón de **Cancelar.**

#### **ANEXO 8**

**Manual Técnico, Instalación de Base de Datos y Configuración del Sistema.** 

La capacitación se la podría programar para la reunión del lunes para que lo vean, hagan pruebas y saquen reportes, previo a la capacitación se entregará un manual de usuario el mismo que tendrá fotos e instrucciones que guiará al usuario hasta que se familiarice con el nuevo software.

#### **Funcionamiento del Software**

#### **Login**

El usuario antes de empezar a utilizar el software deberá ingresar un usuario y contraseña prevista antes por el administrador del software.

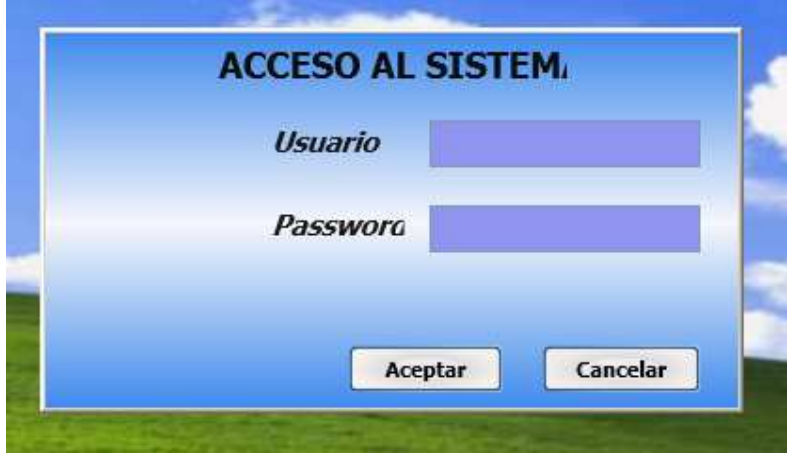

**Ingreso al Menú** 

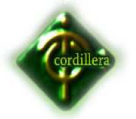

Si se registró correctamente podrá entrar a la pantalla del menú que según el tipo de usuario podrá acceder a lugares específicos.

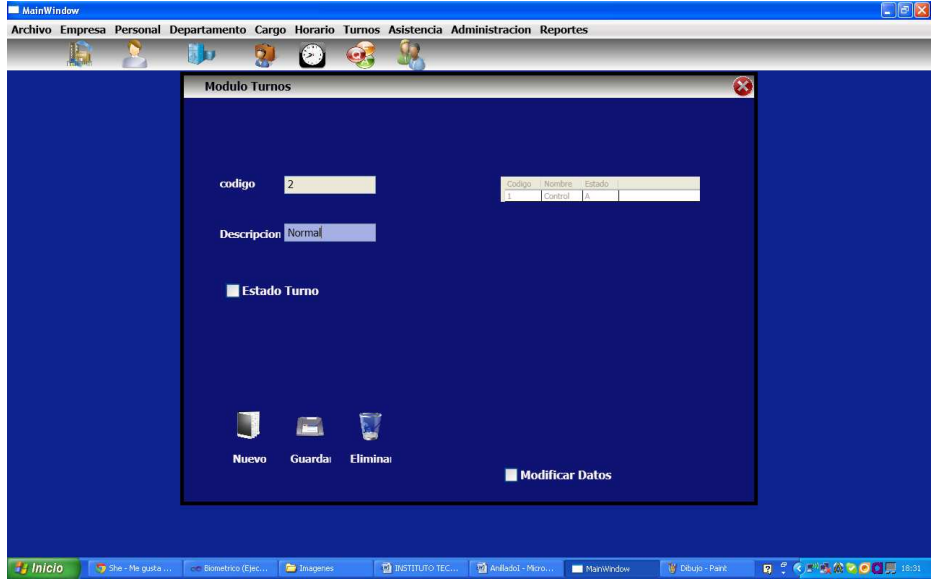

# **Registro de Empleados**

El usuario deberá hacer clic en la opción de Archivo para empezar a llenar los datos del nuevo empleado.

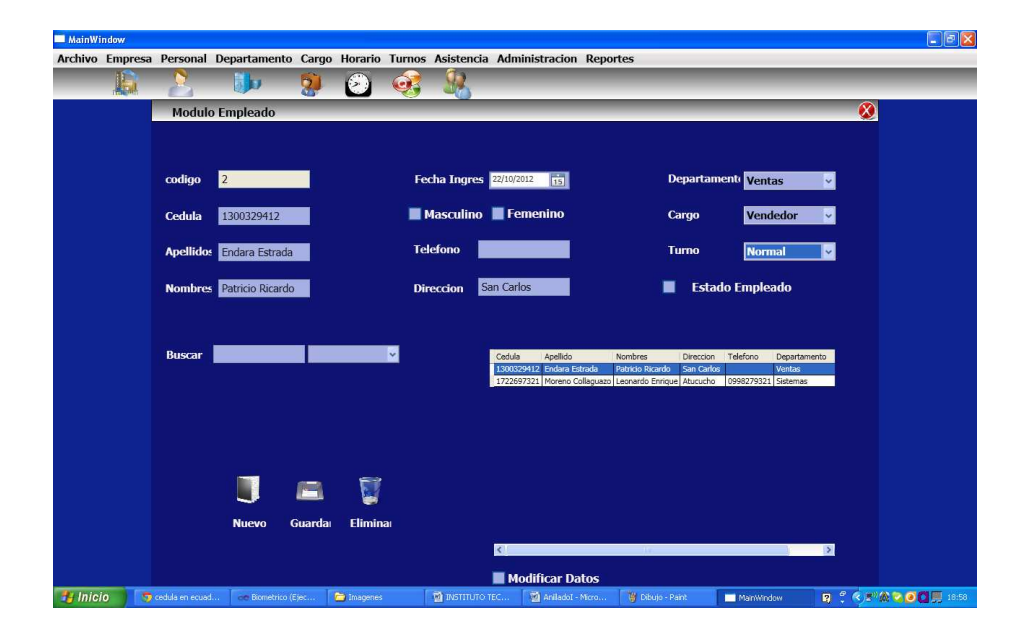

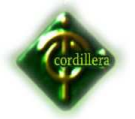

#### **Llenar campos del cliente**

En esta pantalla saldrá una tabla en la que deberá llenar todos los datos del cliente, al momento de elegir la opción guardar deberán guardarse los datos y saldrá el siguiente mensaje **Registro Guardado Correctamente.** 

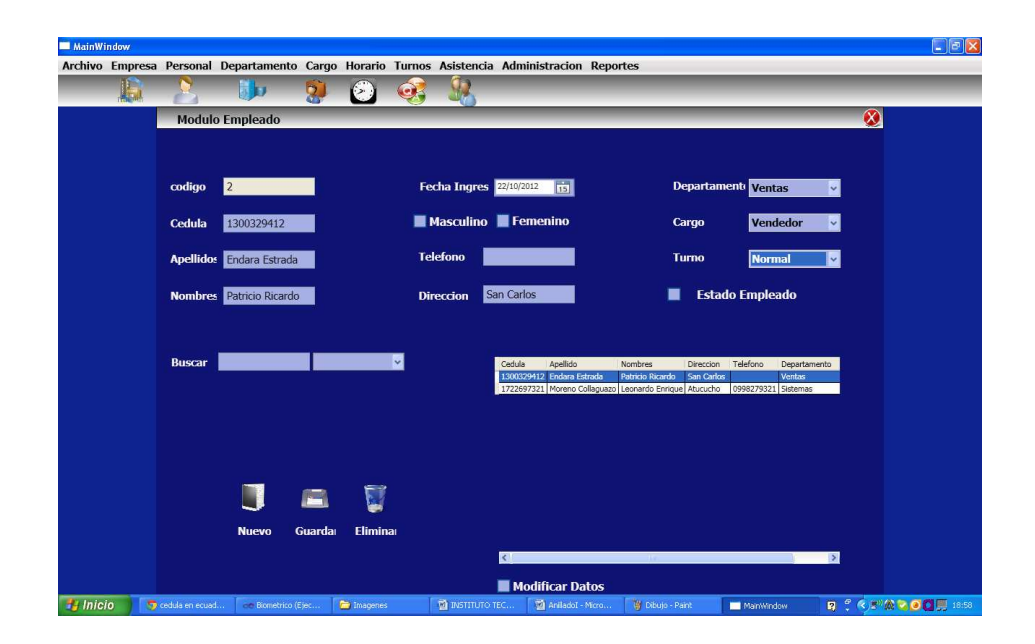

## **Verificar que el registro se haya guardado**

En la parte de abajo se actualizará la tabla registrando el último cliente y los anteriores.

## **Regresar al menú**

Si el usuario ya terminó de ingresar a los clientes y requiere regresar al menú deberá dar clic en el botón de **Cancelar.**

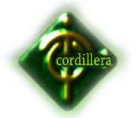

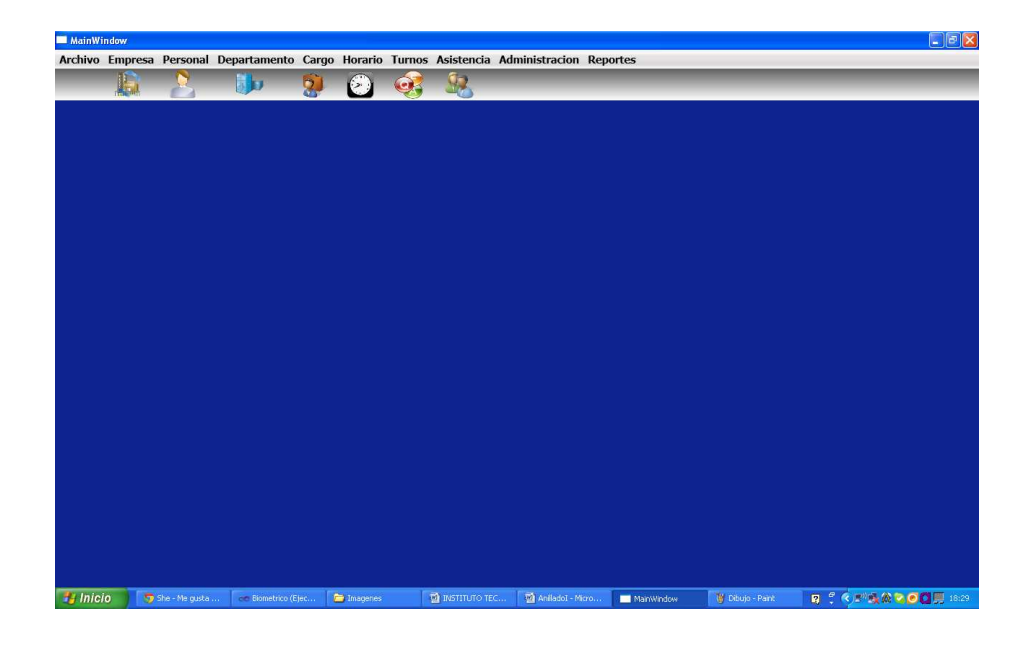

## **Salir del sistema**

Para salir del sistema el usuario deberá dar clic en la opción **Salir** y regresará a la ventana de registro de usuario y contraseña.

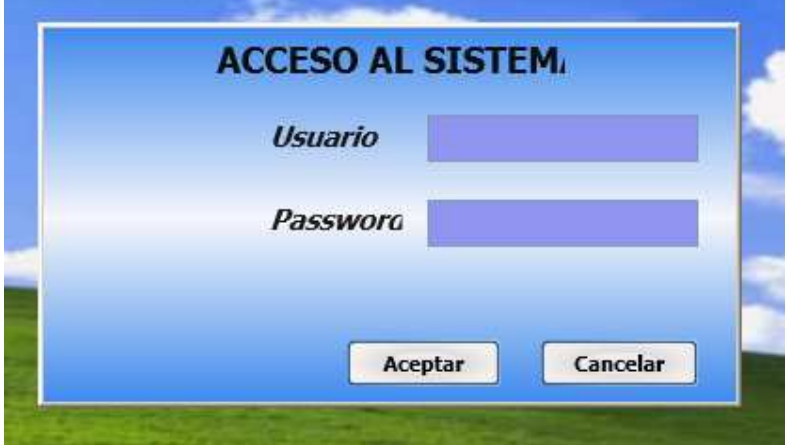

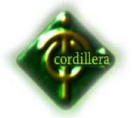

#### **Anexo #9**

#### **RECOPILACIÓN DE DATOS**

Hay una serie de razones por las que debe hacer una copia de seguridad de sus bases de datos, tres de las razones más importantes serían:

- 1. Todos los discos duros con el tiempo irá mal, una copia de seguridad actual le permitirá restaurar las bases de datos.
- 2. Cuando los programadores están diseñando nuevos procedimientos y consultas, a menudo se prueba esas funciones en una copia de seguridad de la base de datos, una vez que la prueba resulta ser correcta, que se puede utilizar en la base de datos original. Si los procedimientos o consultas se encuentran para ser defectuoso, la base de datos original no ha sido destruido.
- 3. Habrá momentos en los que desea transferir una copia de la base de datos a un segundo sistema informático. Exportar desde el sistema de base de datos original e importar al segundo sistema informático le permitirá establecer la segunda base de datos.

Hay una serie de razones por las que debe hacer una copia de seguridad de sus bases de datos, tres de las razones más importantes serían:

1] Vamos a copia de seguridad de la base de datos **Northwind** en NET1. Tenga en cuenta que la base de datos Northwind contiene 8 mesas.

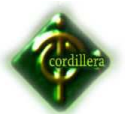

#### **INSTITUTO TECNOLOGICO SUPERIOR CORDILLERA**

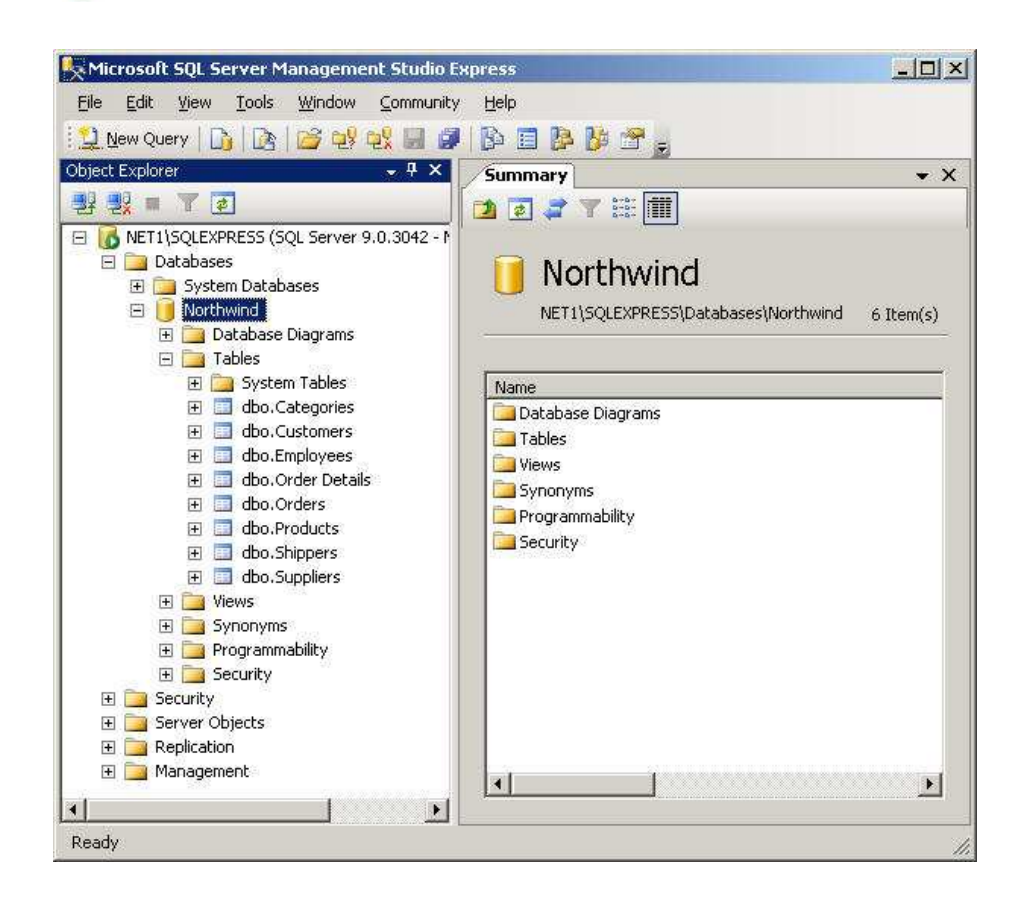

2] La tabla de base de **clientes** contiene 91 registros. Vamos a abrir nuestra copia y asegúrese de que la tabla Clientes tiene una apariencia similar a la de abajo.

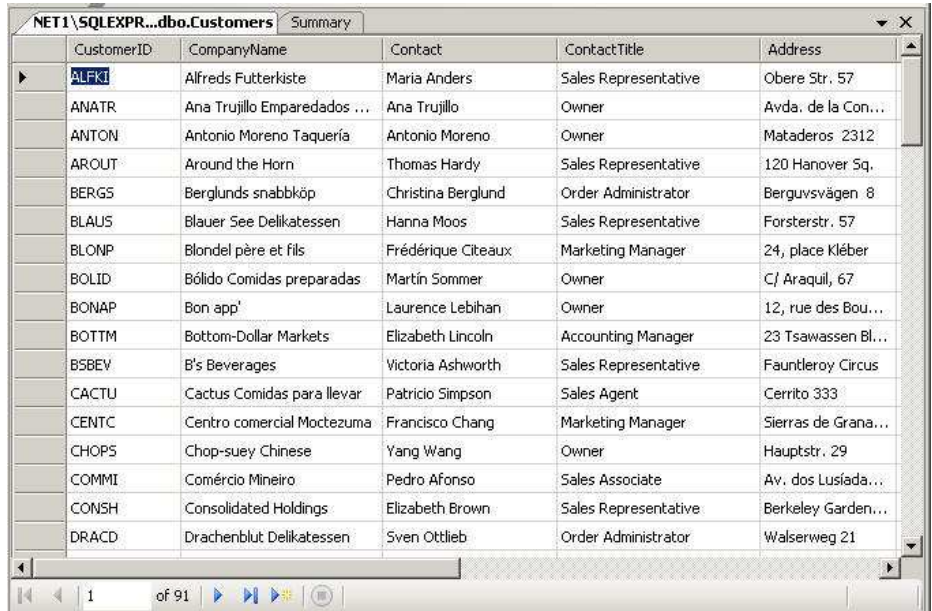

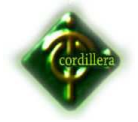

**Una copia comprimida de Northwind.bak para descargar**

# Northwind.zip

**Exportar / Copia de seguridad de la base de datos Northwind**

1] Con el ratón, haga clic con el ratón en la base de datos **Northwind** -

> **Tareas** Seleccione -> Seleccione **Copia de seguridad ...** (Ver más abajo!)

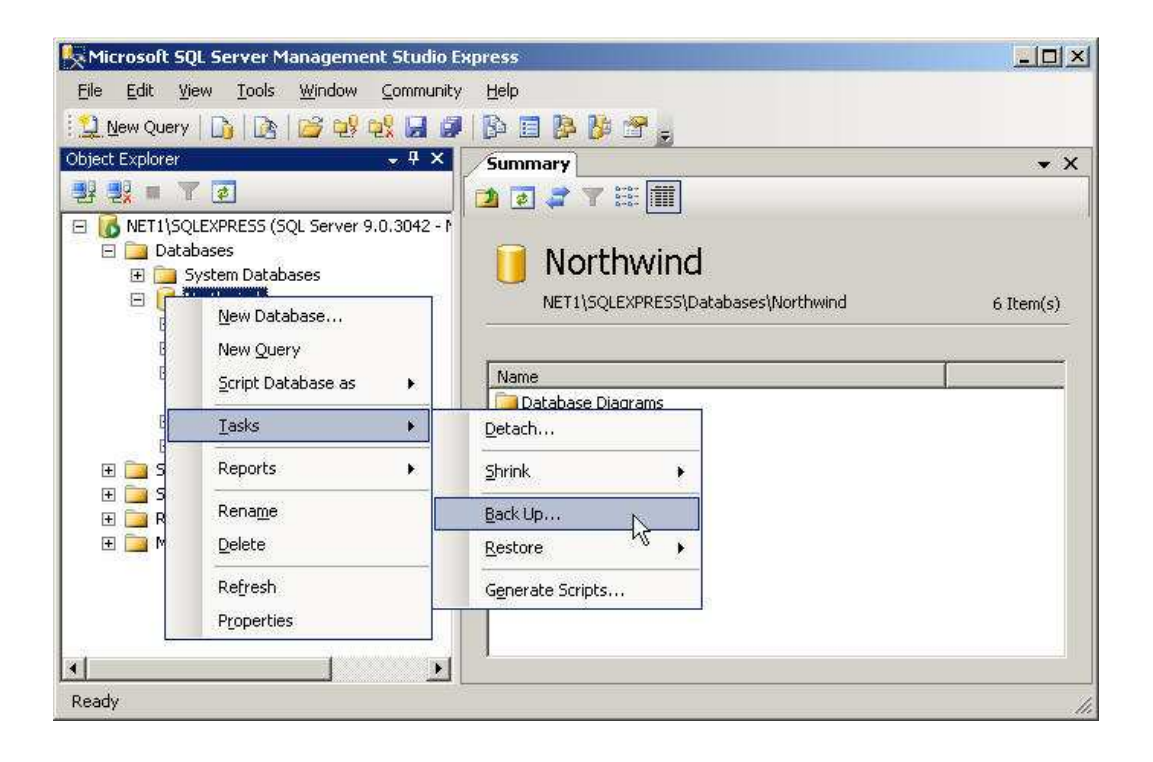
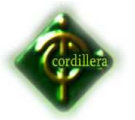

2] Vamos a hacer una copia de seguridad completa. Puede cambiar el nombre de la copia de seguridad, pero vamos a dejar como la nuestra **copia de seguridad de base de datos Northwind-Full.** Esto va a crear un archivo,

llamado **Northwind.bak** en el directorio. Utilizando el ratón, seleccione / pulsar el botón **Aceptar.** (Ver más abajo!)

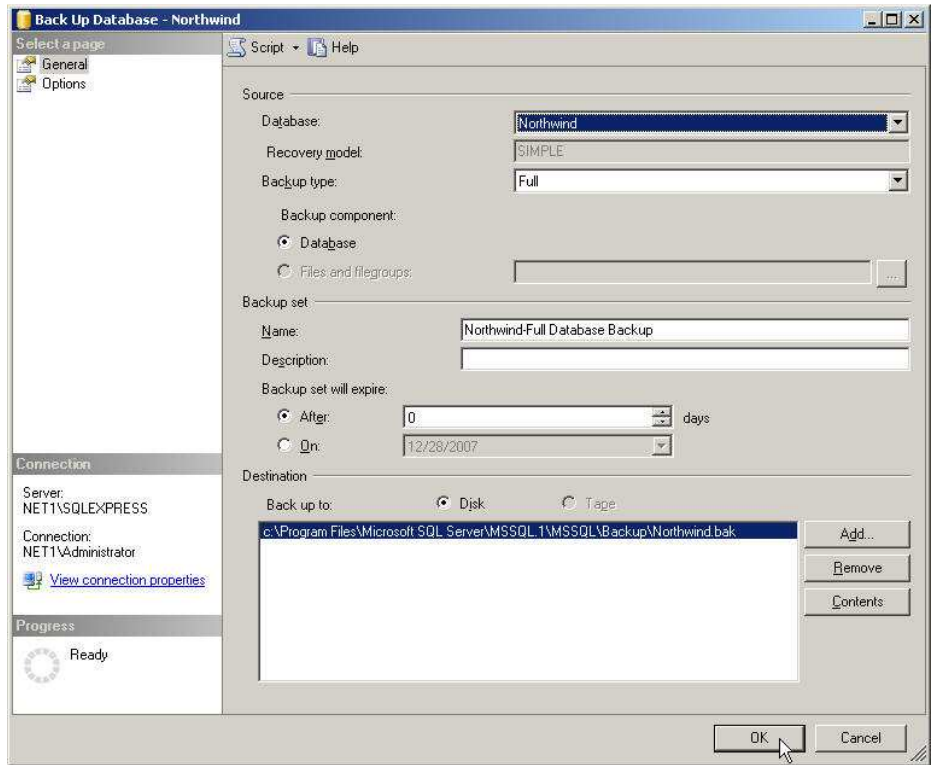

3] La copia de seguridad tarda sólo segundos en completarse. Utilizando el ratón, seleccione / pulsar el botón **Aceptar.** (Ver más abajo!)

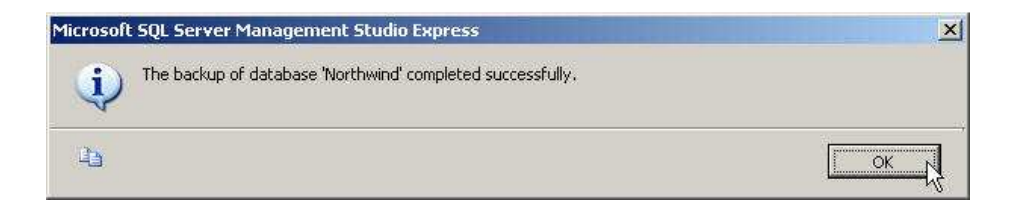

4] Eche un vistazo en el directorio **C: \ Archivos de programa \ Microsoft SQL Server \ MSSQL.1 \ MSSQL \ Backup** - verá **Northwind.bak** archivo. (Ver más abajo!)

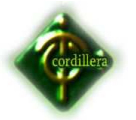

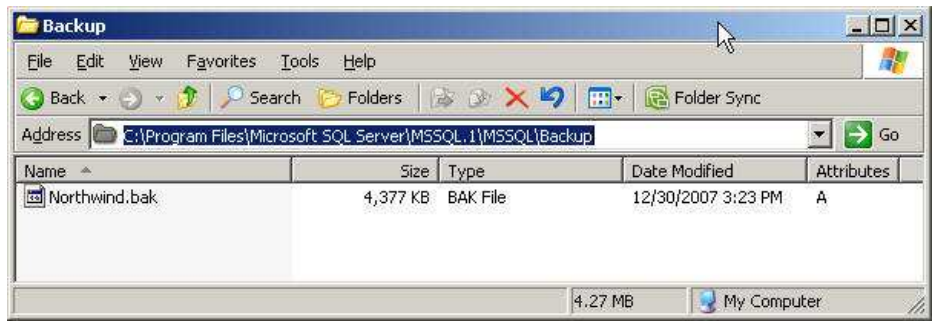

**Eliminar The Original Base de datos Northwind**

1] Con el ratón, haga clic con el ratón en la base de datos **Northwind** ->

Seleccionar **Delete** (! Ver más abajo)

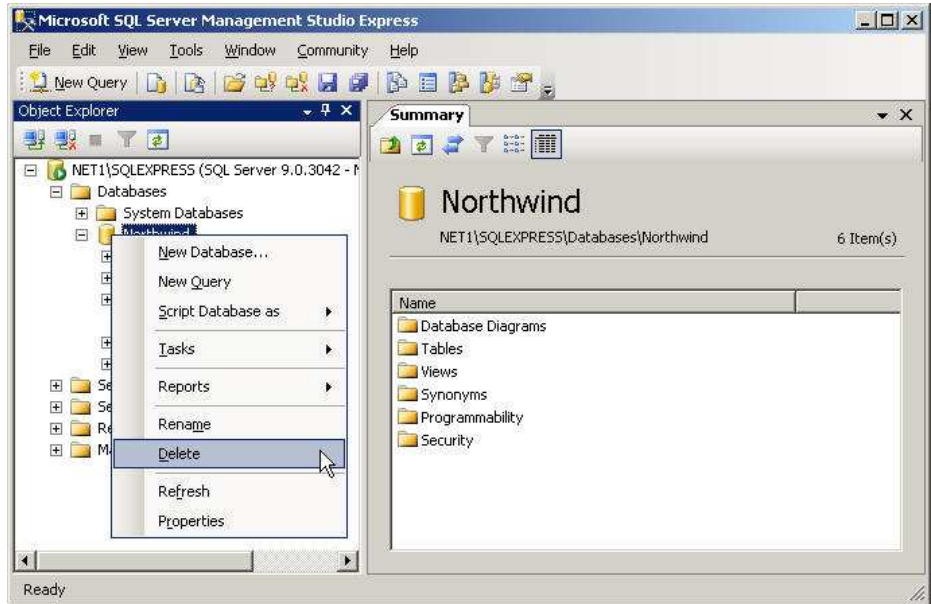

2] Con el ratón, seleccione / pulsar el botón **Aceptar.**

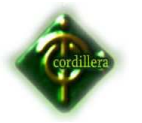

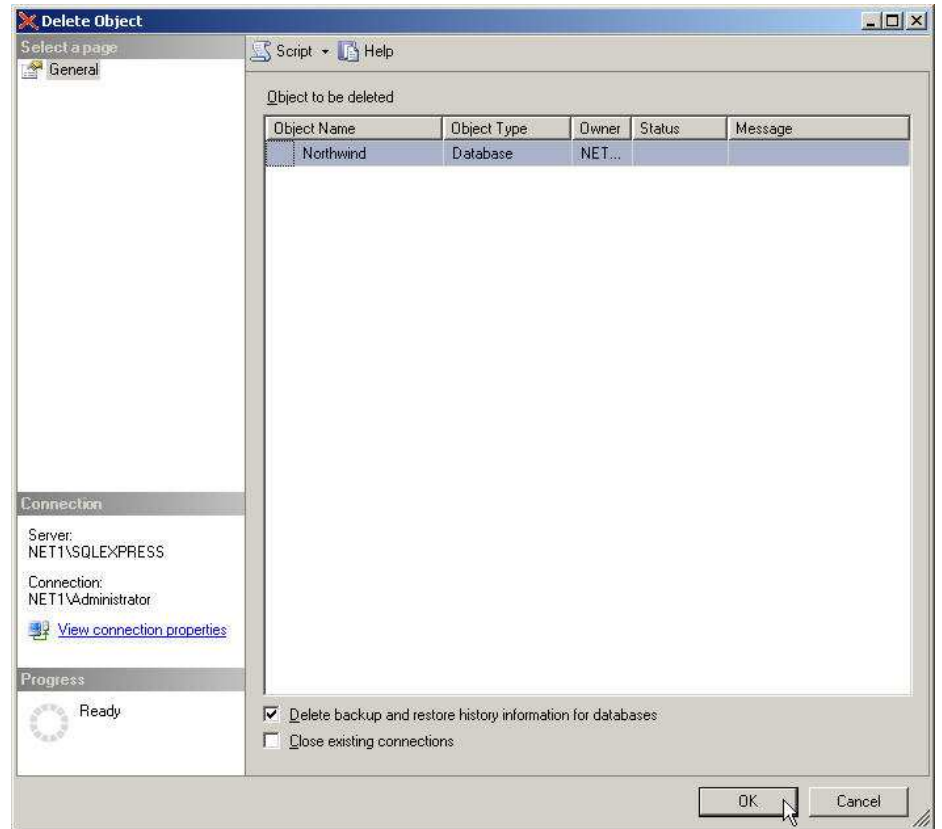

3] Tenga en cuenta que la base de datos Northwind ya no está allí. (Ver más abajo!)

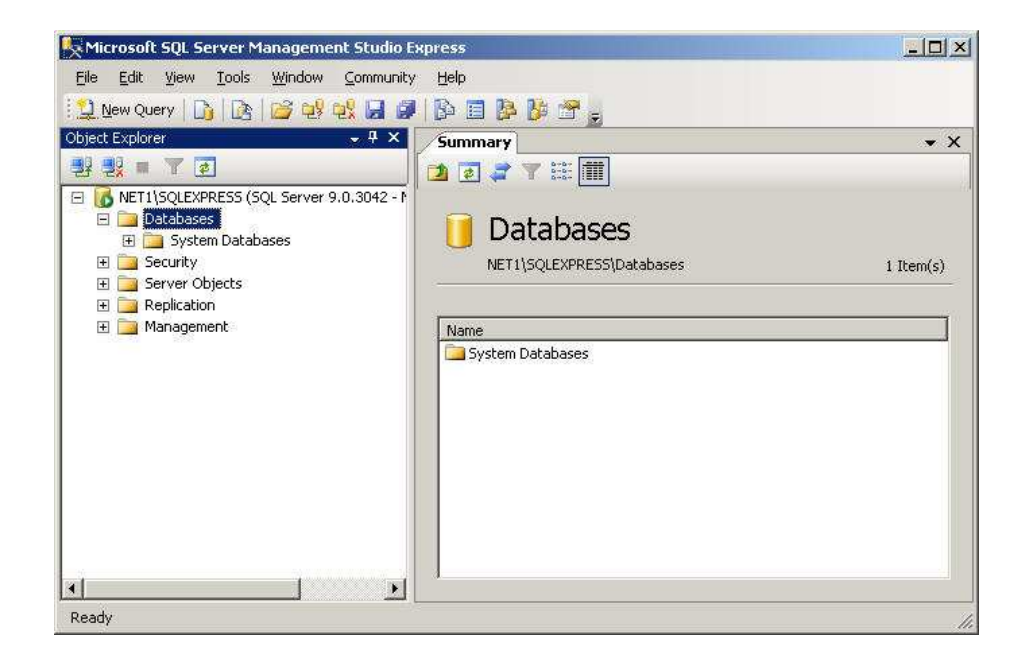

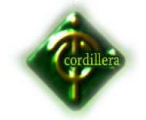

**Import / / Restaurar Northwind.bak Para crear una nueva base**

1] Supongamos que tenemos una copia de nuestro **Northwind.bak** en el directorio **C:** (! Ver más abajo) **\**

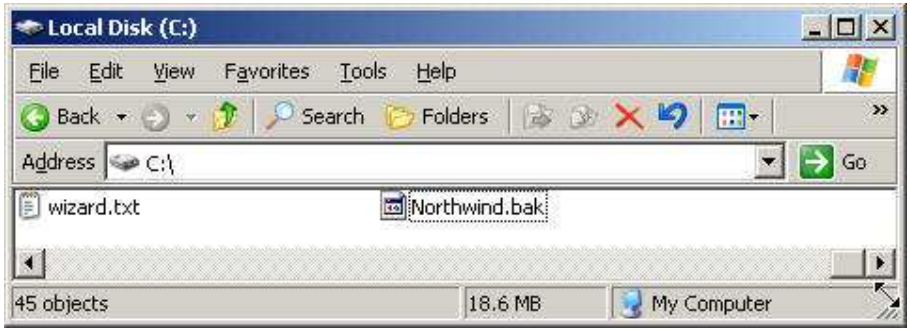

# **IMPORTACIÓN DE PROBLEMAS?**

He encontrado que los estudiantes son a veces con éxito la importación desde la unidad C ya veces no. Depende de los permisos asociados a la unidad C del equipo. Ellos siempre van a tener problemas para importar desde el escritorio. Con el fin de considerar los permisos que pueda necesitar, lo mejor es examinar la carpeta predeterminada que utiliza MSSQL backup de ficheros. El permiso para la importación es **SQLServer2005MSSQLUser**

A continuación, he mostrado los permisos por defecto en la carpeta **C: \ Archivos de programa \ Microsoft SQL Server \ MSSQL.1 \ MSSQL \ Backup**

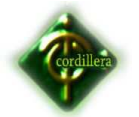

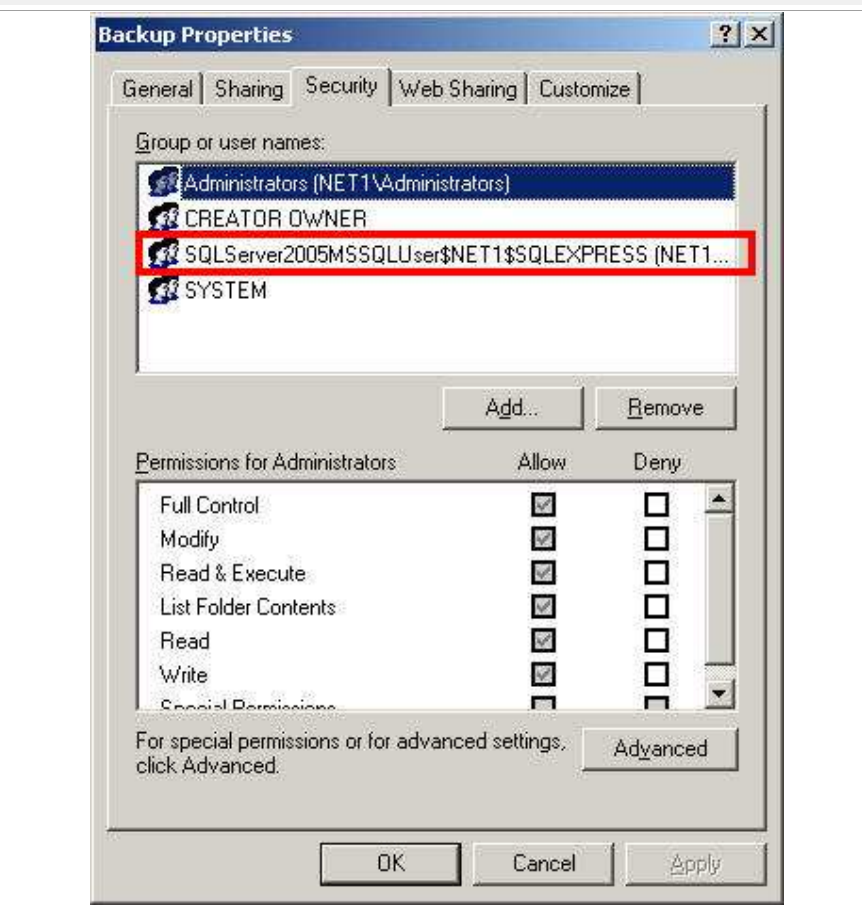

# **¿Qué hacer si tengo problemas al importar:**

#### **O bien hacer**

A] La solución más sencilla es copiar (botón derecho del ratón sobre el archivo -> Seleccionar copia) el archivo y pegar (botón derecho del ratón en el directorio de copia de seguridad -> Pegar Seleccionar). En el directorio de copia de seguridad asociados con su aplicación de servidor Microsoft SQL [ Nota: Si arrastra el archivo en dicha carpeta con el ratón, no se dispone de los permisos adecuados. Un archivo de arrastre mantiene los permisos de los archivos originales, pero un archivo de copia adquiere los permisos de la carpeta principal.]

**O**

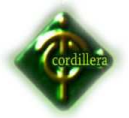

B] proporcionan un control total del archivo de copia de seguridad para el **SQLServer2005MSSQLUser**

2] Con el ratón, haga clic con el ratón en **Bases de datos** -> Seleccionar **Restaurar base de datos** (ver más abajo!)

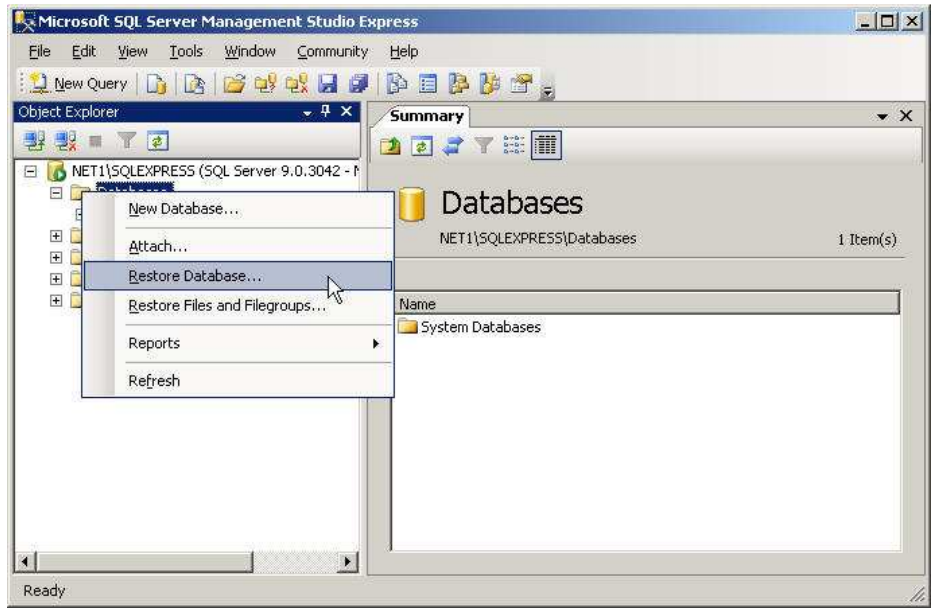

3] Nombre de la base de datos **Northwind.** Seleccione el botón **Dispositivo** 

**De** radio. Seleccione la **para identificar el archivo de copia de** seguridad. (Ver más abajo!)

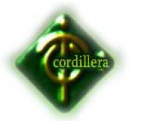

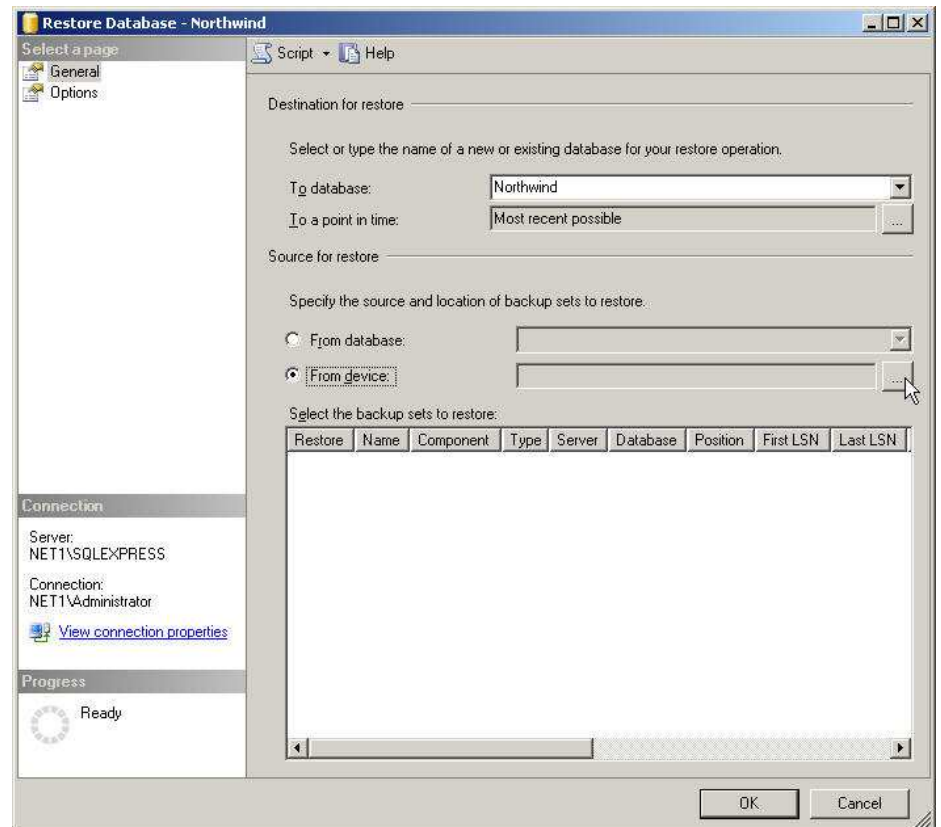

4] tenemos que añadir el archivo de copia de seguridad. Utilizando el ratón, seleccione / empuje el botón **Agregar.** (Ver más abajo!)

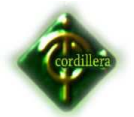

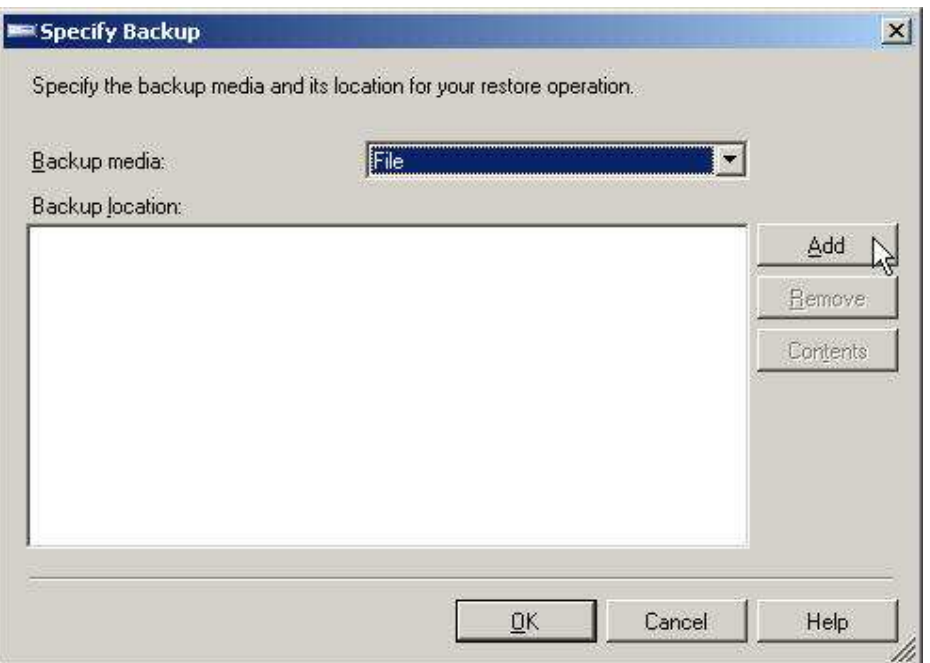

5] Busque el archivo de copia de seguridad en la ventana superior. Utilizando el ratón, seleccione / pulsar el botón **Aceptar.** He seleccionado **Northwind.bak** en **C:** (! Ver más abajo) **\**

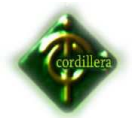

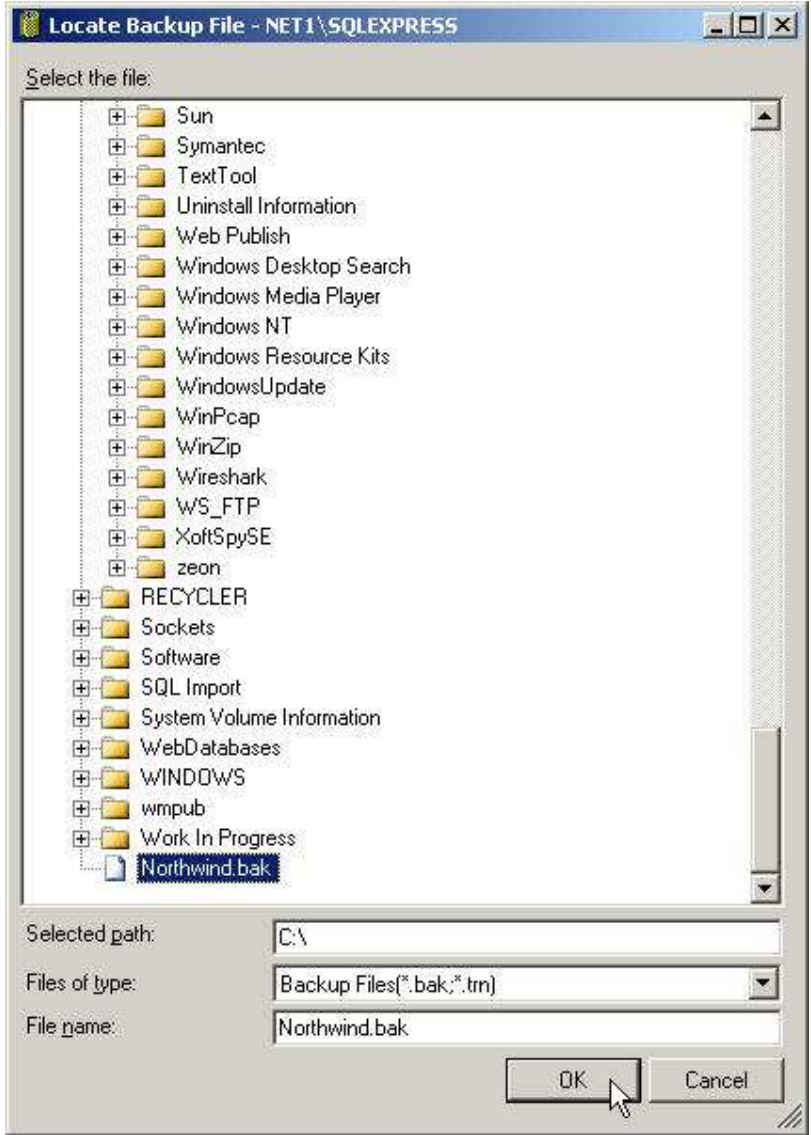

6] Con el ratón, seleccione / pulsar el botón **Aceptar.** (Ver más abajo!)

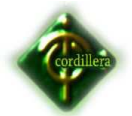

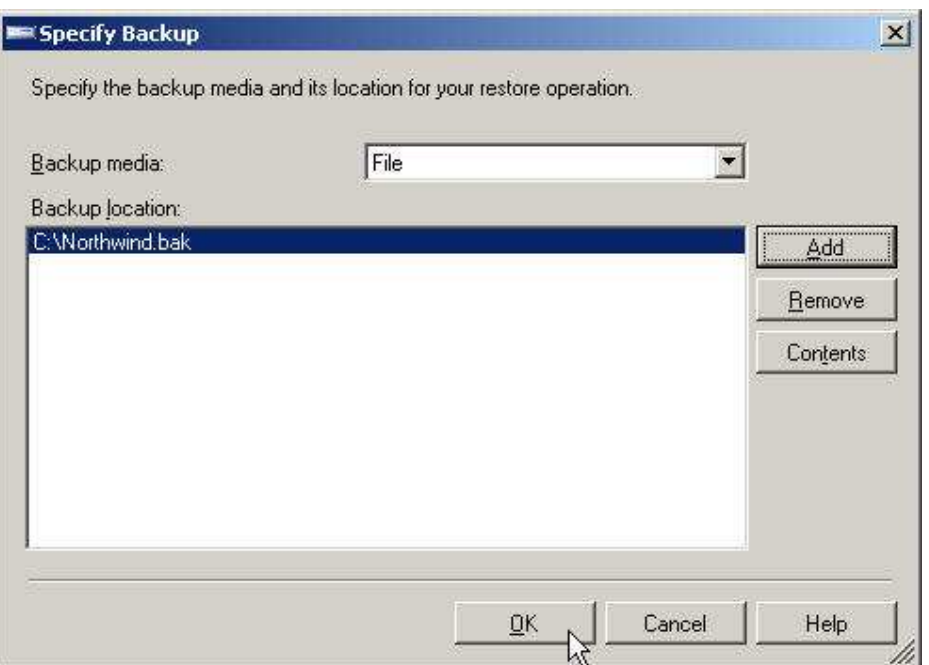

7] Marque la casilla junto a copia de seguridad de base de datos Northwind-

Full. Utilizando el ratón, seleccione / pulsar el botón **Aceptar.** (Ver más abajo!)

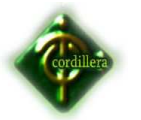

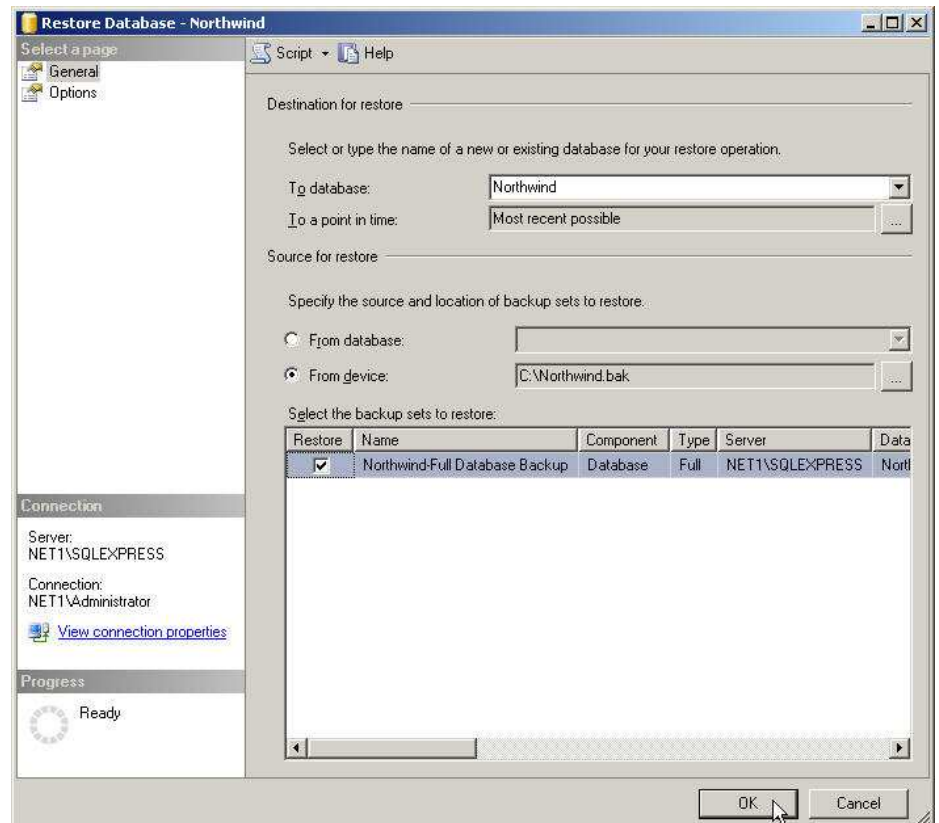

8] Con el ratón, seleccione / pulsar el botón **Aceptar.** (Ver más abajo!)

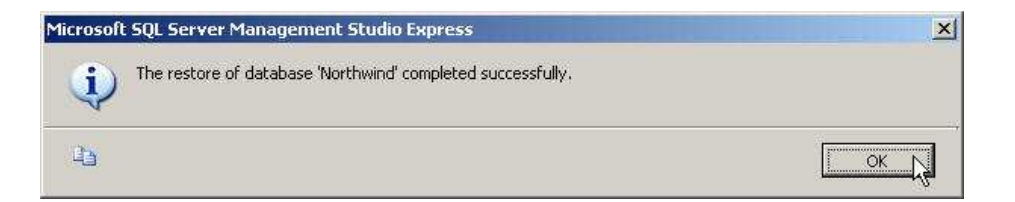

9] Como se puede ver a continuación, una vez más, tenemos una base de datos Northwind cuyos Cliente tabla tiene 91 registros. Este proceso puede ser utilizado para hacer una copia de la base de datos Northwind en otros SQL / SQLEXPRESS servidores. (Ver más abajo!)

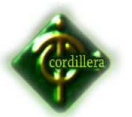

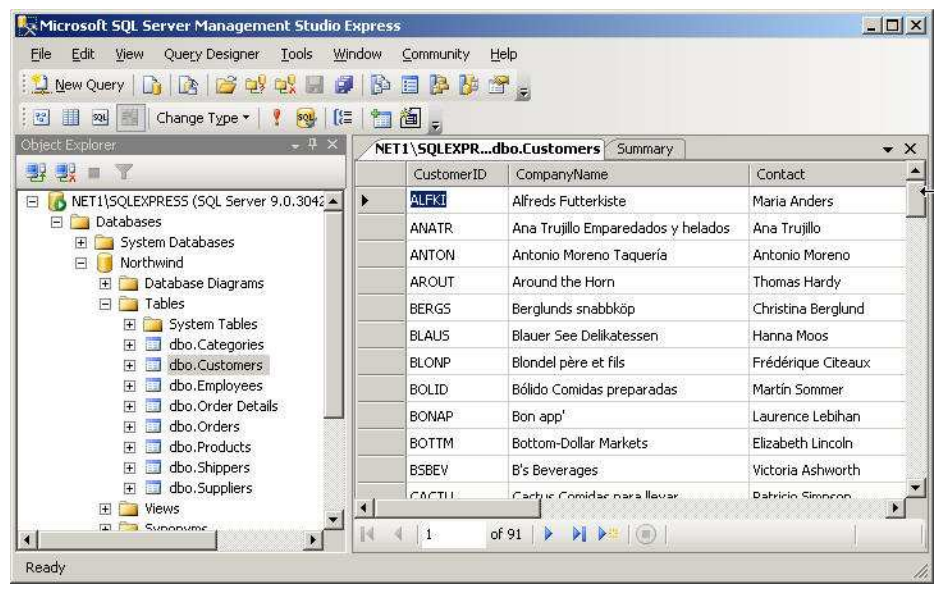

# **Import / / Restaurar Northwind.bak Hacer una Base de Datos Duplicada Llamado Nortwind2.bak**

1] Supongamos que tenemos una copia de nuestro **Northwind.bak** en el directorio **C:** (! Ver más abajo) **\**

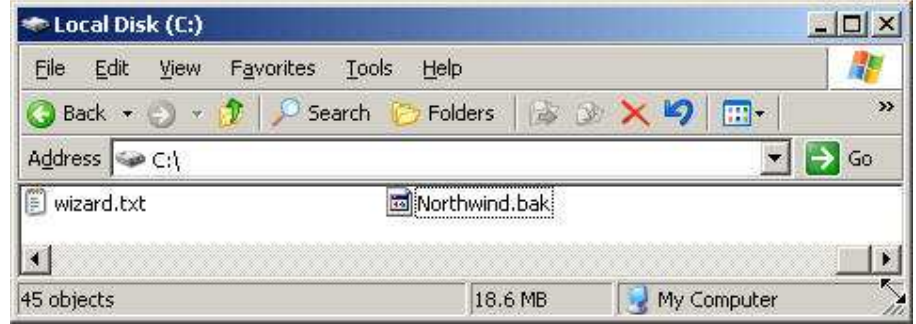

2] Con el ratón, haga clic con el ratón en **Bases de datos** -> Seleccionar **Restaurar base de datos** (ver más abajo!)

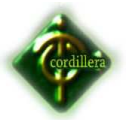

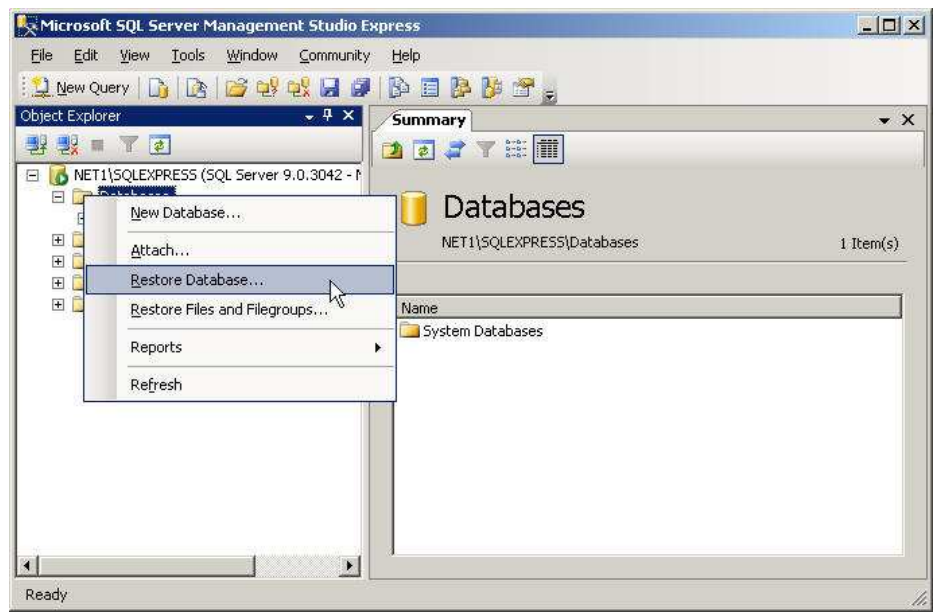

3] Nombre de la base de datos **Northwind2.** Seleccione el botón **Dispositivo** 

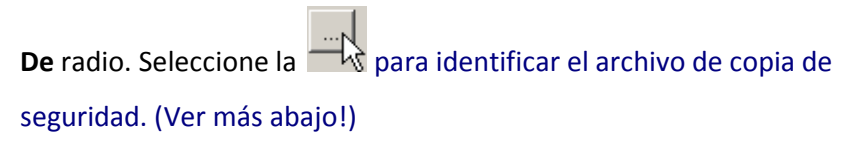

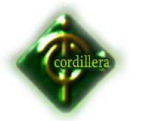

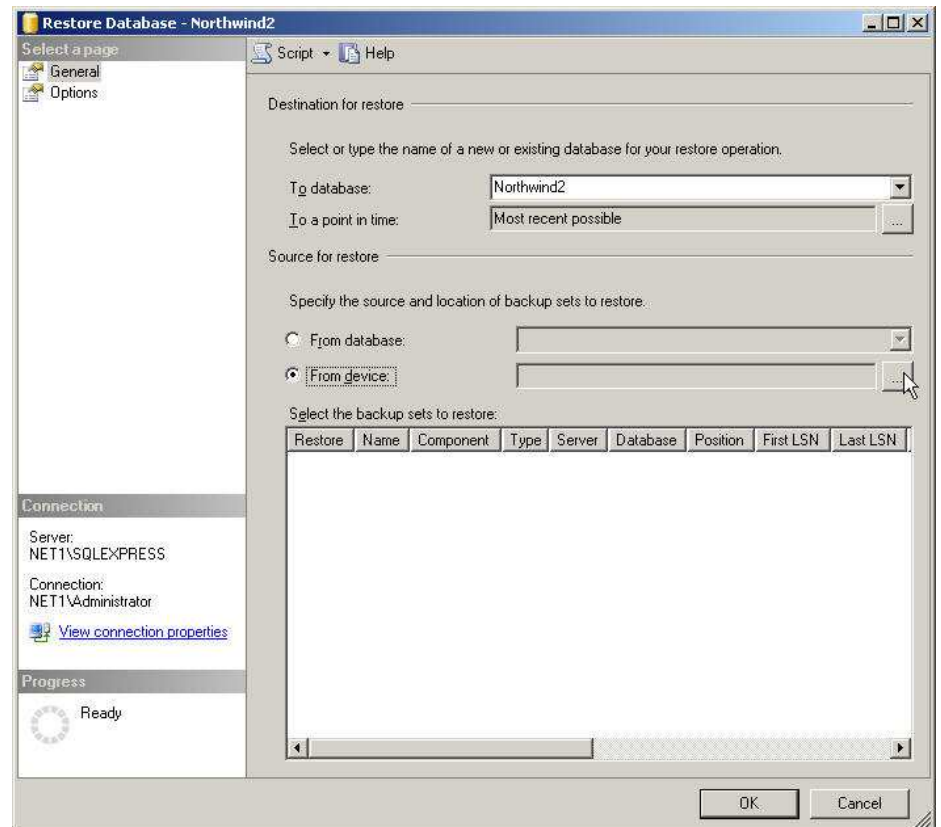

4] tenemos que añadir el archivo de copia de seguridad. Utilizando el ratón, seleccione / empuje el botón **Agregar.** (Ver más abajo!)

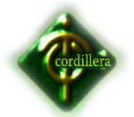

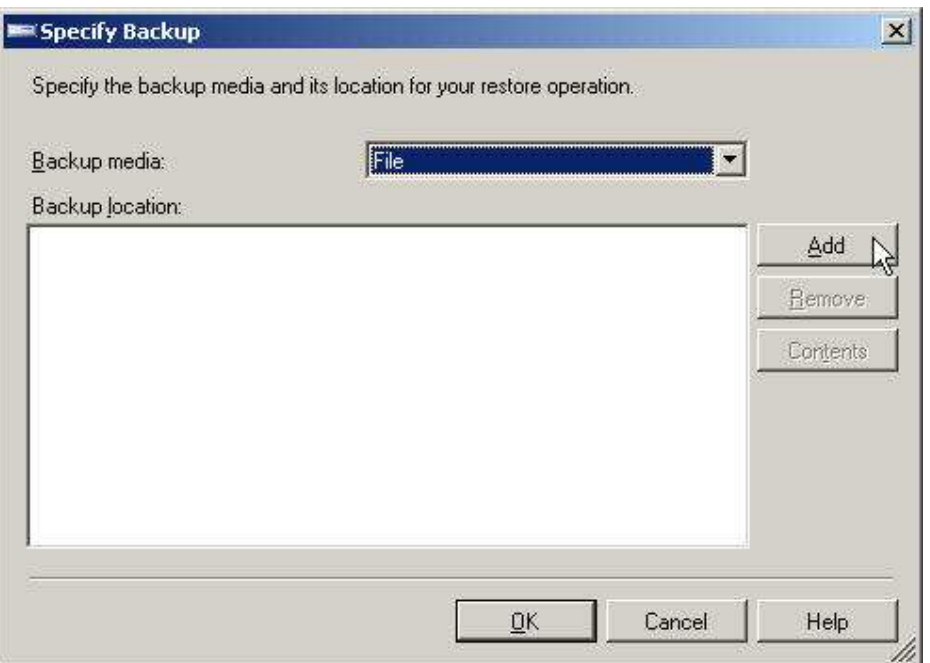

5] Busque el archivo de copia de seguridad en la ventana superior. Utilizando el ratón, seleccione / pulsar el botón **Aceptar.** He seleccionado **Northwind.bak** en **C:** (! Ver más abajo) **\**

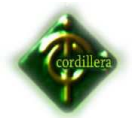

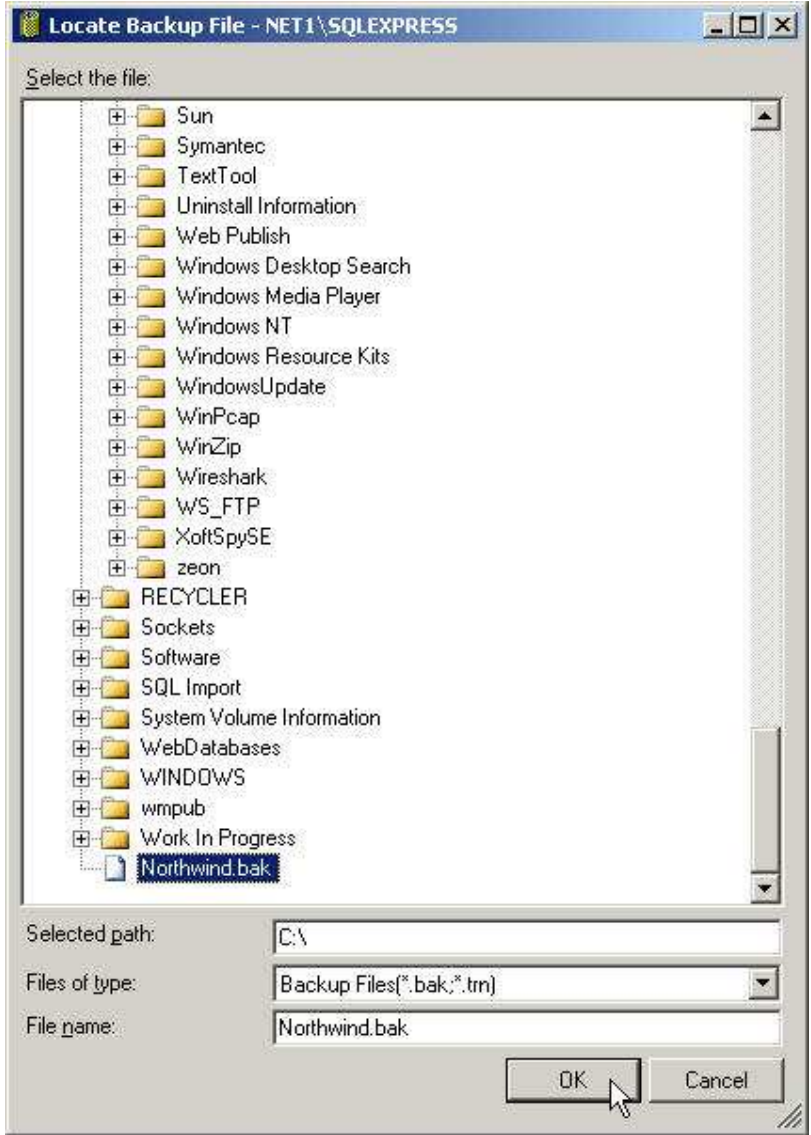

6] Con el ratón, seleccione / pulsar el botón **Aceptar.** (Ver más abajo!)

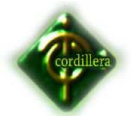

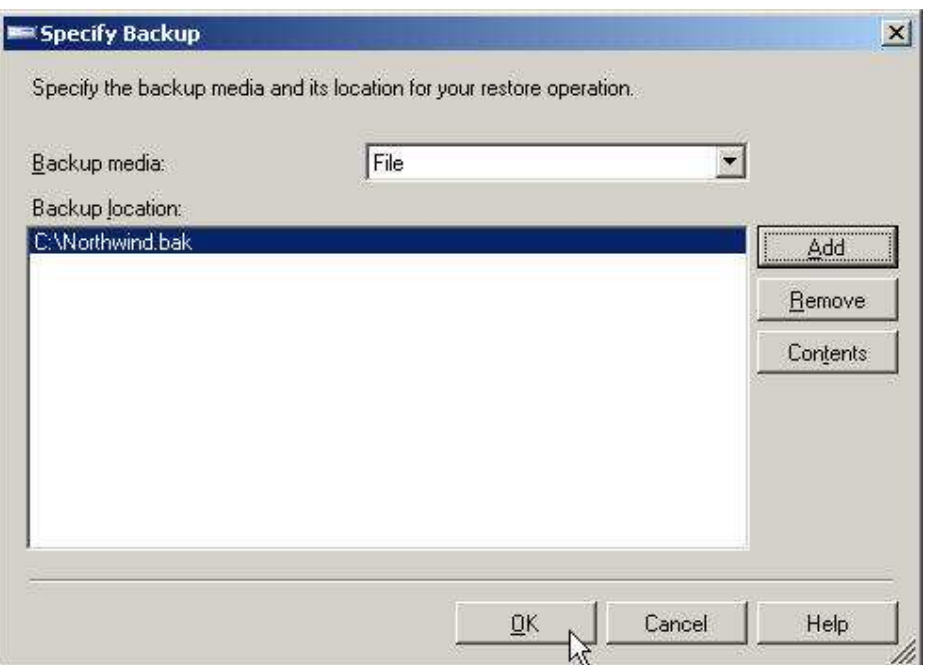

7] Marque la casilla junto a copia de seguridad de base de datos Northwind-

Full. Utilizando el ratón, seleccione / pulsar el botón **Aceptar.** (Ver más abajo!)

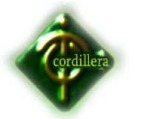

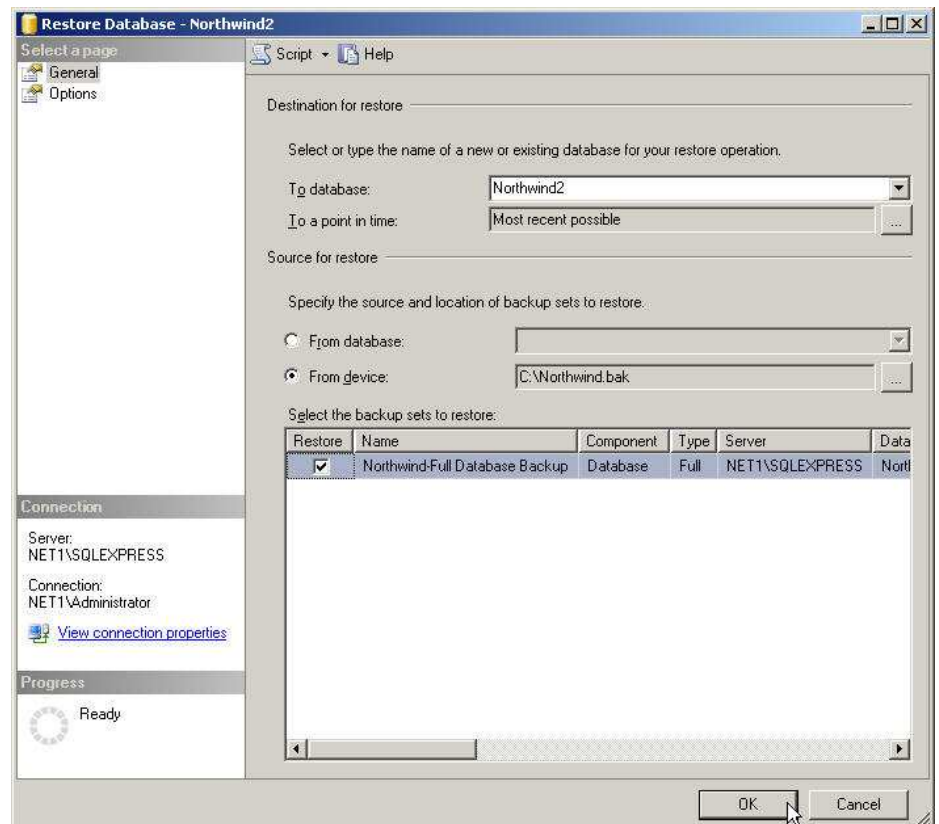

8] Con el ratón, seleccione / pulsar el botón **Aceptar.** (Ver más abajo!)

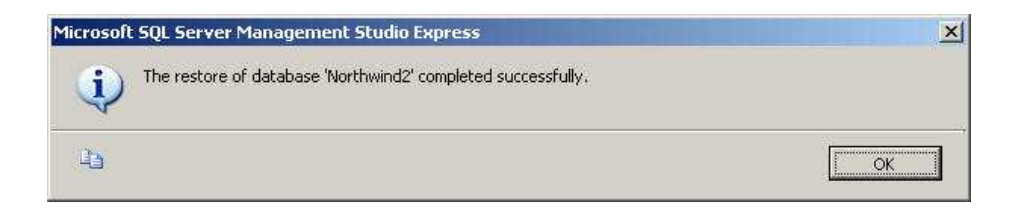

9] Como se puede ver a continuación, una vez más, tenemos una base de datos cuyo **Northwind2 Cliente** tabla tiene 91 registros. Este proceso puede ser utilizado para hacer una copia duplicada de la base de datos Northwind en el mismo SQL / SQLEXPRESS Server. Esta copia puede ser utilizado para probar procedimientos y consultas, sino que también se puede utilizar para el desarrollo. (Ver más abajo!)

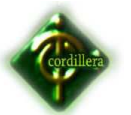

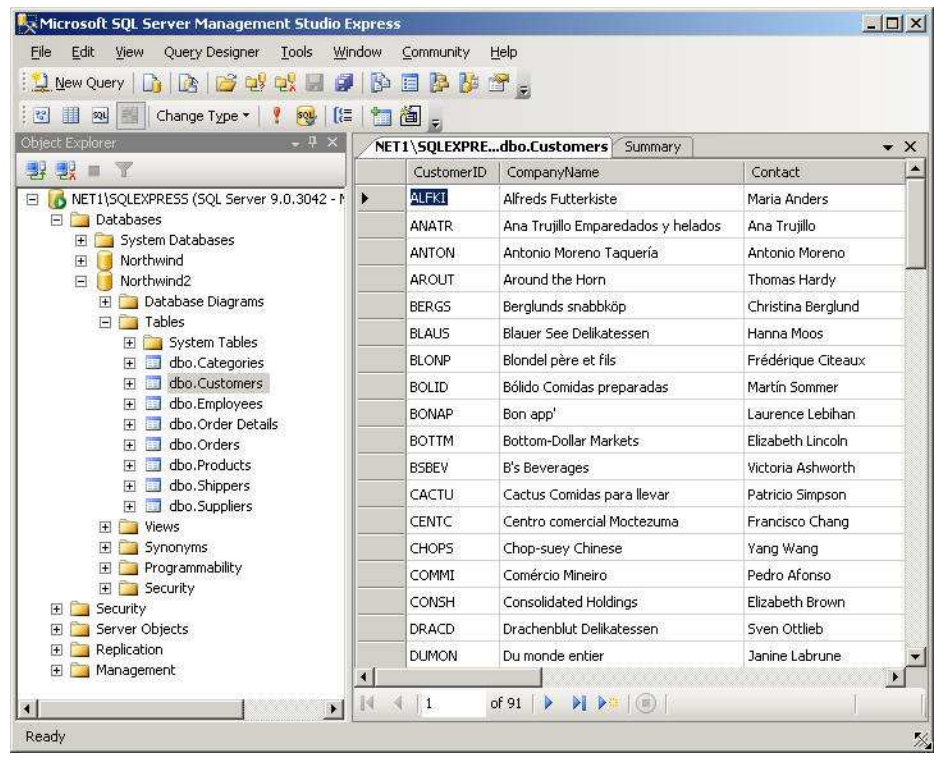

# **Alter The Original Base de datos Northwind**

1] Tenga en cuenta que se haya eliminado la OrderDetail y las tablas Orders de la base de datos Northwind. También he reducido los registros de clientes a 91 de mesa sólo 12. (Ver más abajo!)

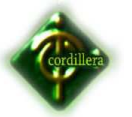

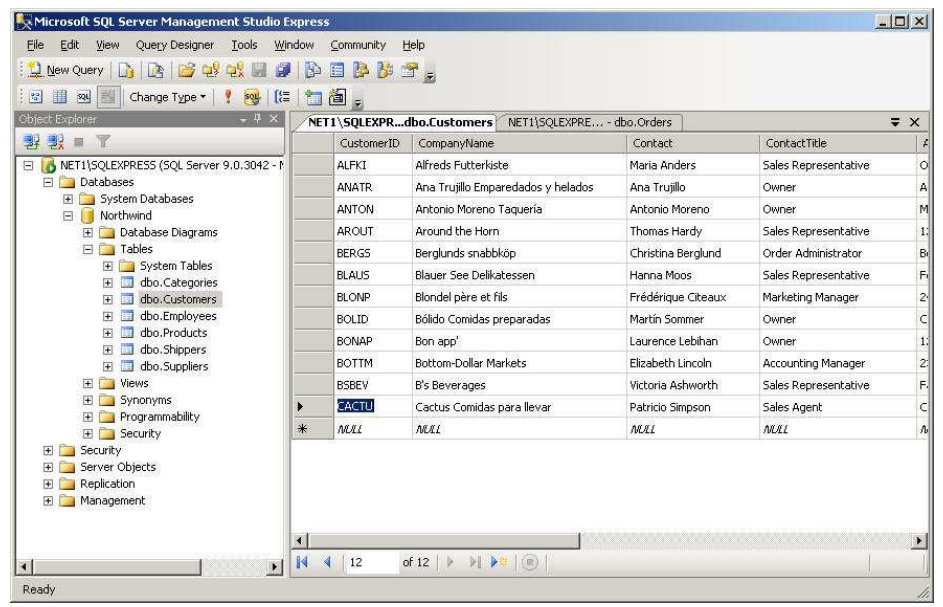

### **Restaurar la base de datos Northwind De Northwind.bak**

1] Supongamos que tenemos una copia de nuestro **Northwind.bak** en el directorio **C:** (! Ver más abajo) **\**

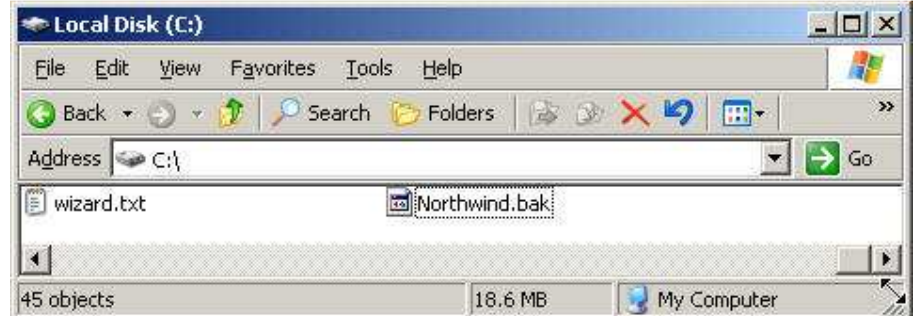

2] Con el ratón, haga clic con el ratón en **Bases de datos** -> Seleccionar **Restaurar base de datos** (ver más abajo!)

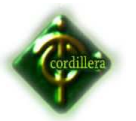

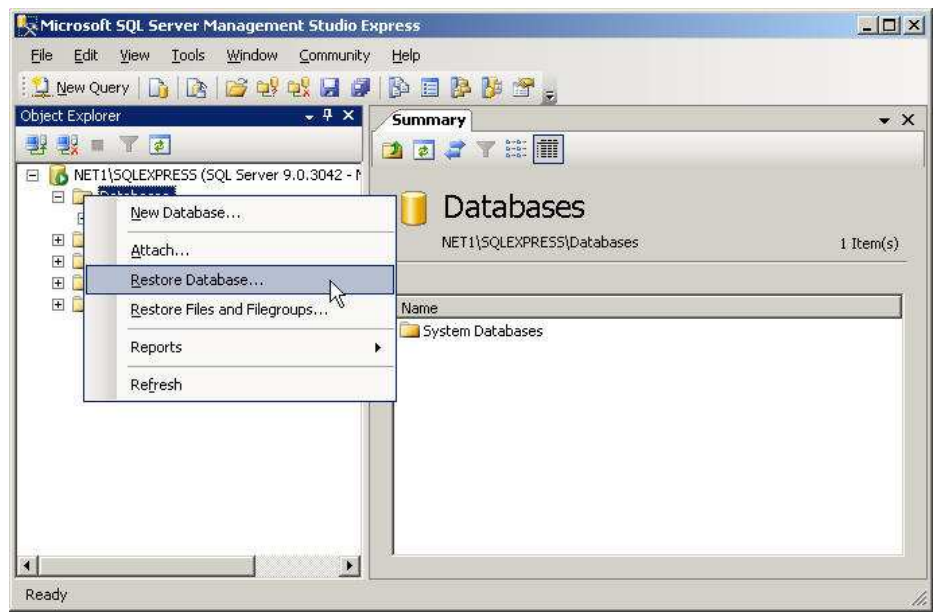

3] Nombre de la base de datos **Northwind.** Seleccione el botón **Dispositivo** 

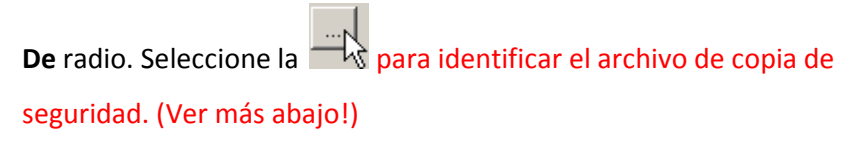

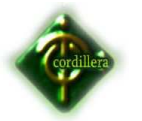

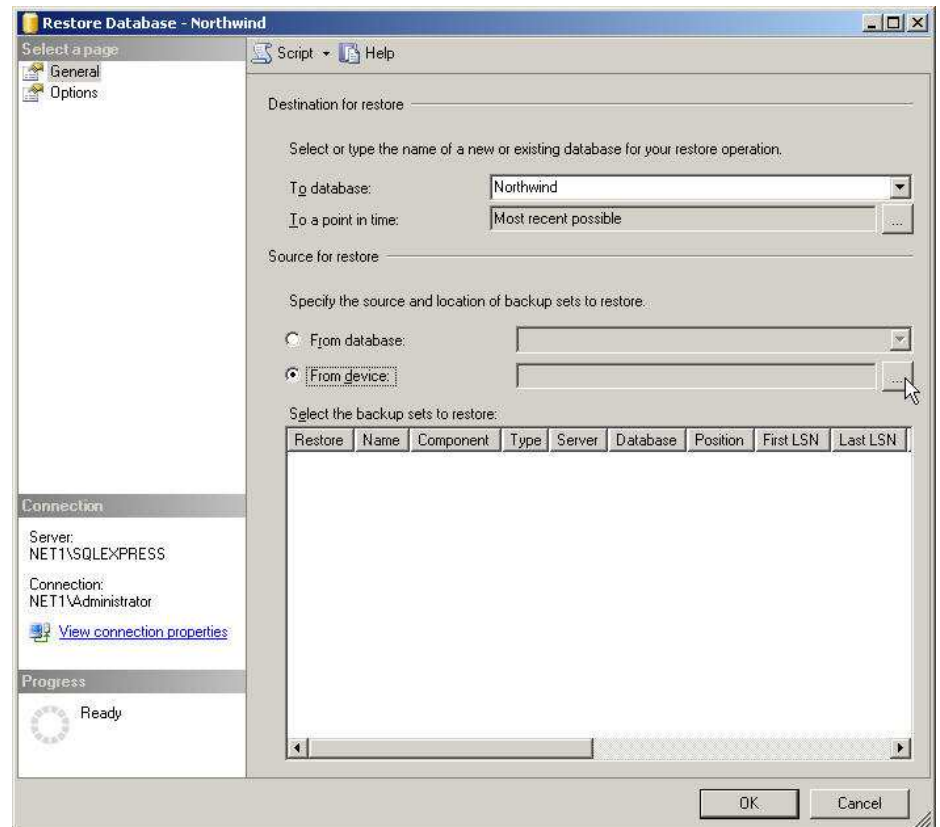

4] tenemos que añadir el archivo de copia de seguridad. Utilizando el ratón, seleccione / empuje el botón **Agregar.** (Ver más abajo!)

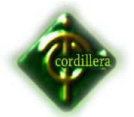

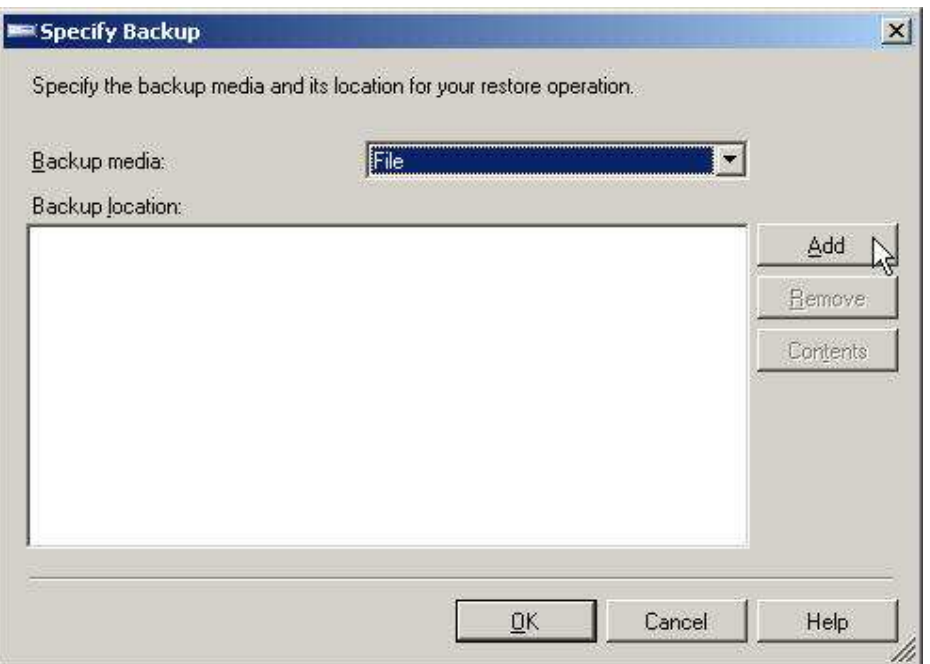

5] Busque el archivo de copia de seguridad en la ventana superior. Utilizando el ratón, seleccione / pulsar el botón **Aceptar.** He seleccionado **Northwind.bak** en **C:** (! Ver más abajo) **\**

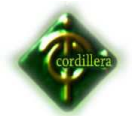

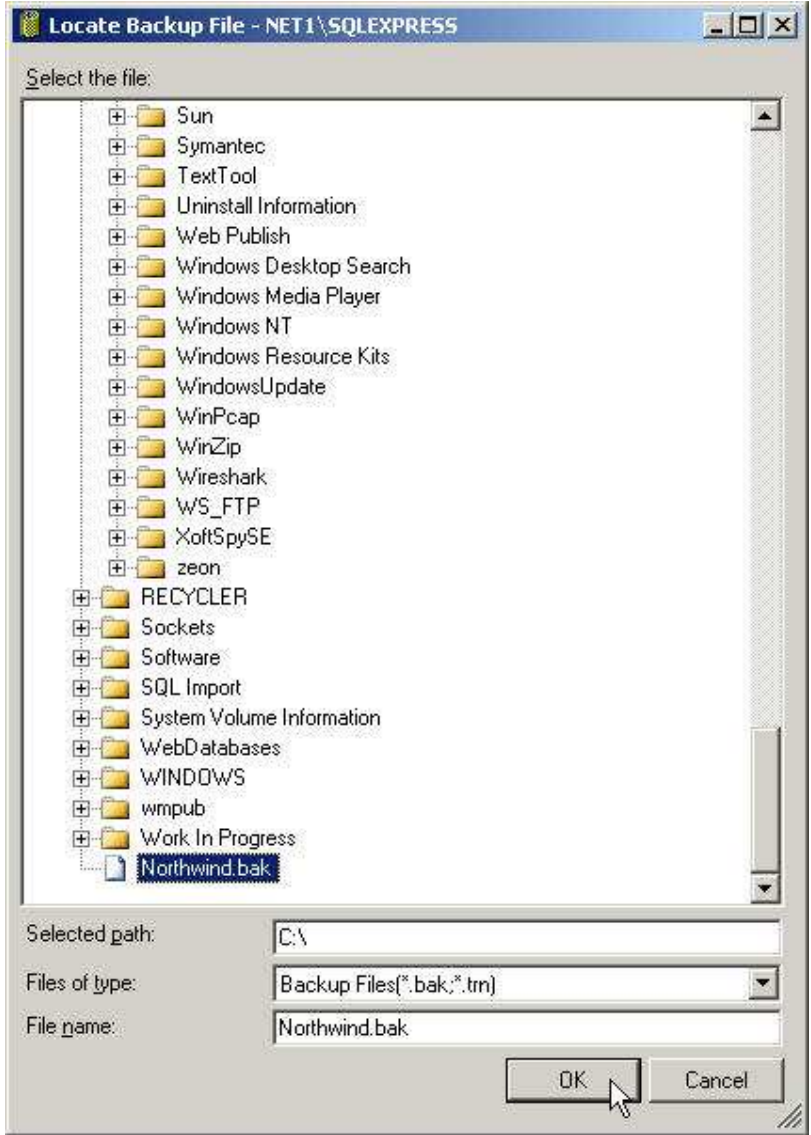

6] Con el ratón, seleccione / pulsar el botón **Aceptar.** (Ver más abajo!)

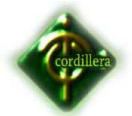

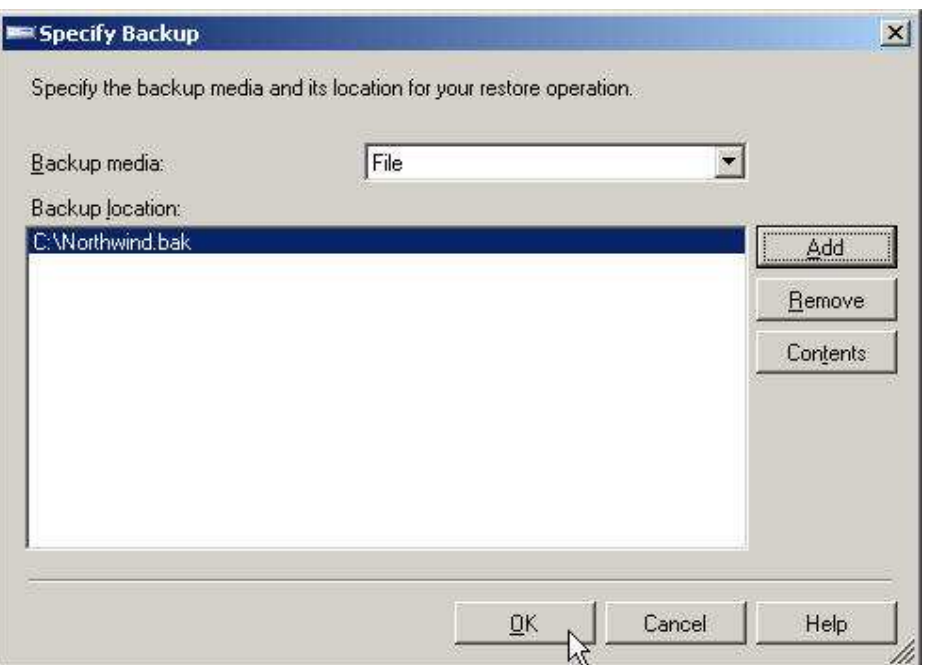

7] Marque la casilla junto a copia de seguridad de base de datos Northwind-

Full. Utilizando el ratón, seleccione / pulsar el botón **Aceptar.** (Ver más abajo!)

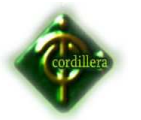

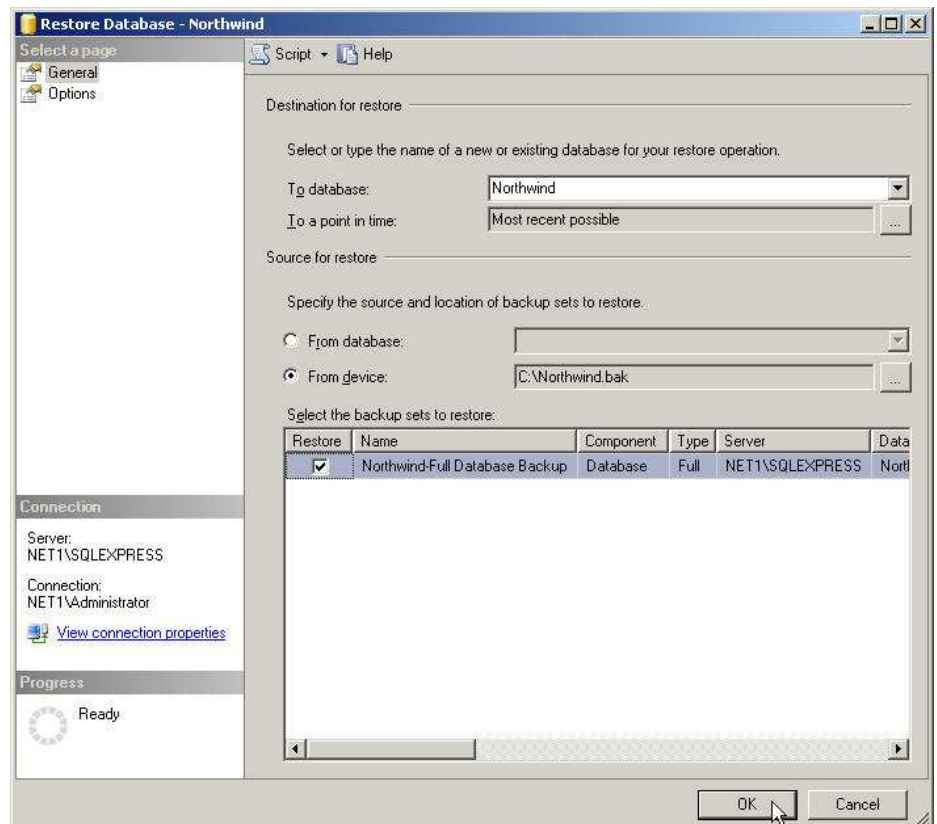

8] Con el ratón, seleccione / pulsar el botón **Aceptar.** (Ver más abajo!)

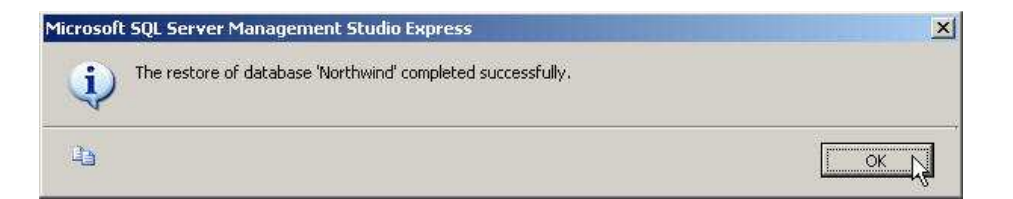

9] Como se puede ver a continuación, una vez más, tenemos una base de datos Northwind cuyos Cliente tabla tiene 91 registros. Detalles Tablas de pedidos y órdenes también se han restaurado. Este proceso se puede utilizar para bases de datos en otros SQL / SQLEXPRESS servidores. (Ver más abajo!)

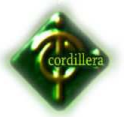

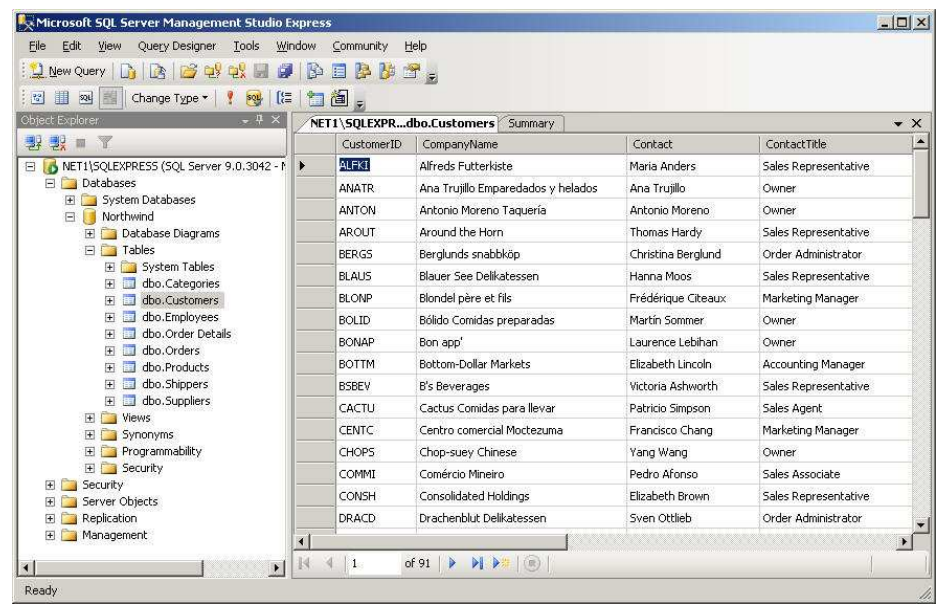

#### **Colocación de un archivos de datos MSSQL**

1] Las técnicas anteriores trabajos de copia de seguridad y restaurar los datos de la instancia de base de datos misma. Mediante el uso de fijación, podemos obtener los datos en instancias de bases de datos.

2] Es posible que desee descargar los dos archivos de abajo y copiarlos en el directorio de datos de SQL Server (ver más abajo!)

**LibraryApp-Attach**

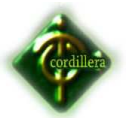

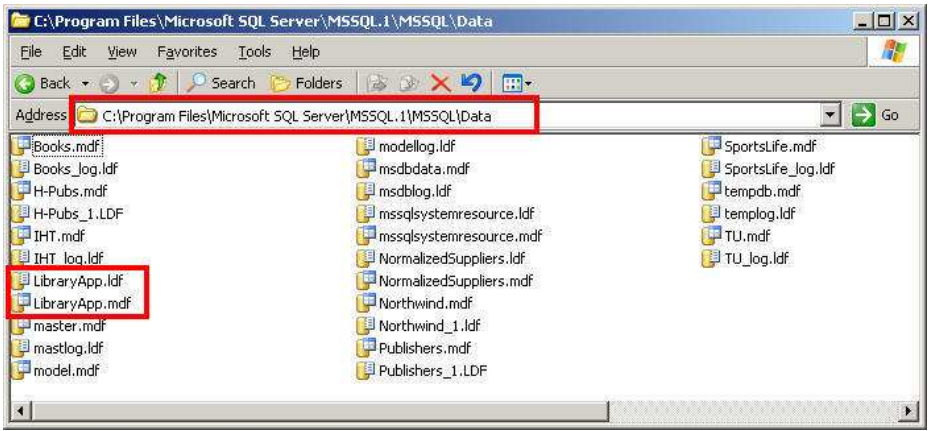

3] Open MSSQL Server Management Studio Express. Botón derecho del ratón haga clic en Bases de datos y seleccione Adjuntar. (Ver más abajo!)

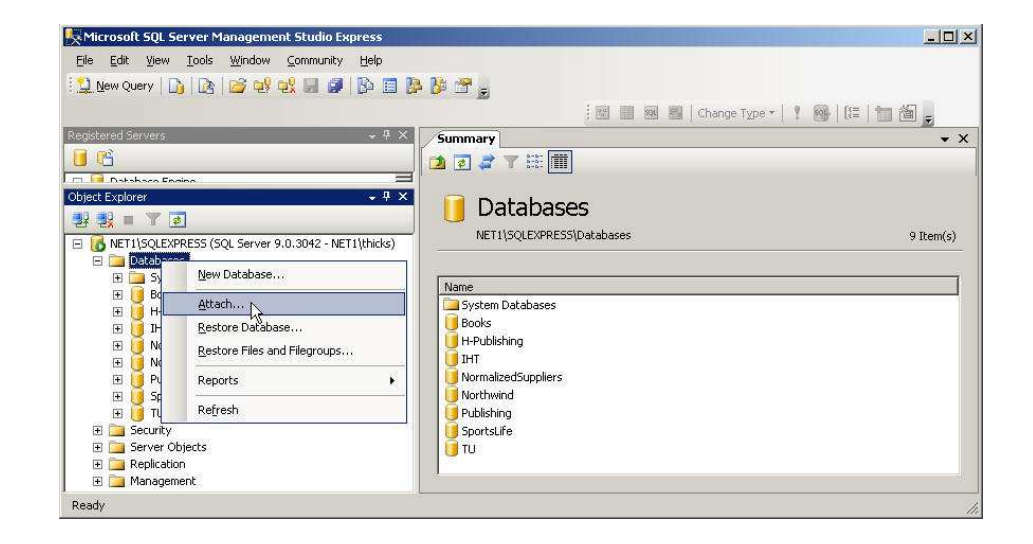

4] PUSH / SELECT en el botón Agregar. (Ver más abajo!)

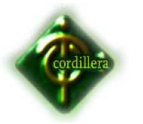

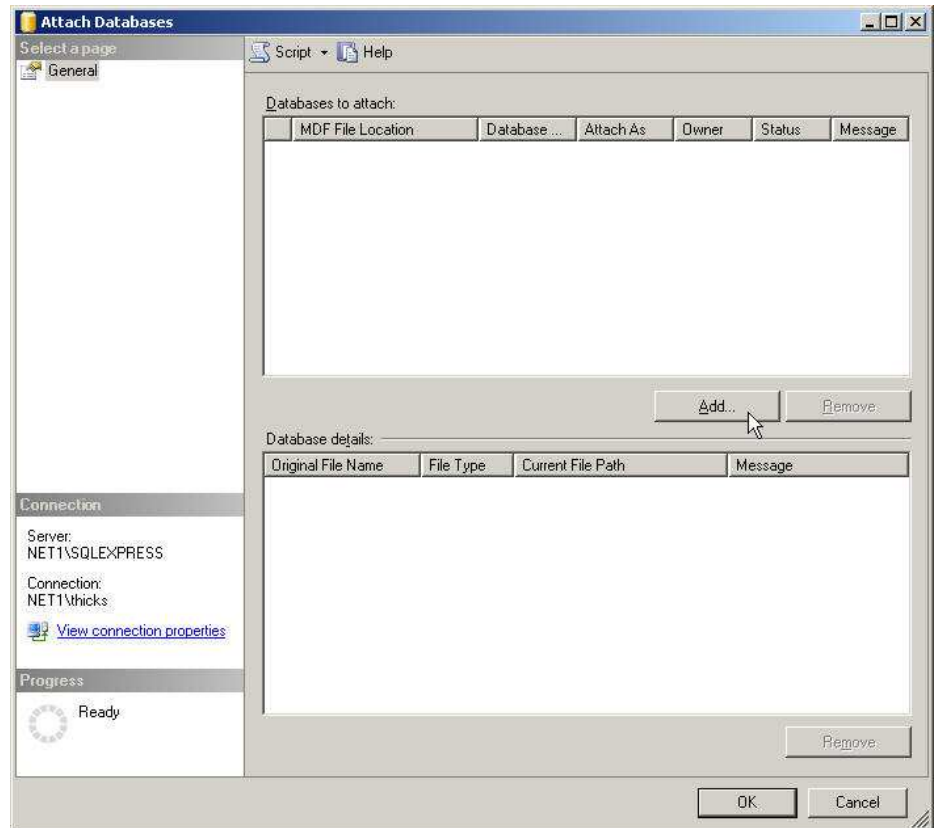

5] Seleccione la LibraryApp.mdf en su SQL Server directorio de datos. (Ver más abajo!)

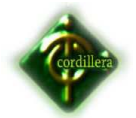

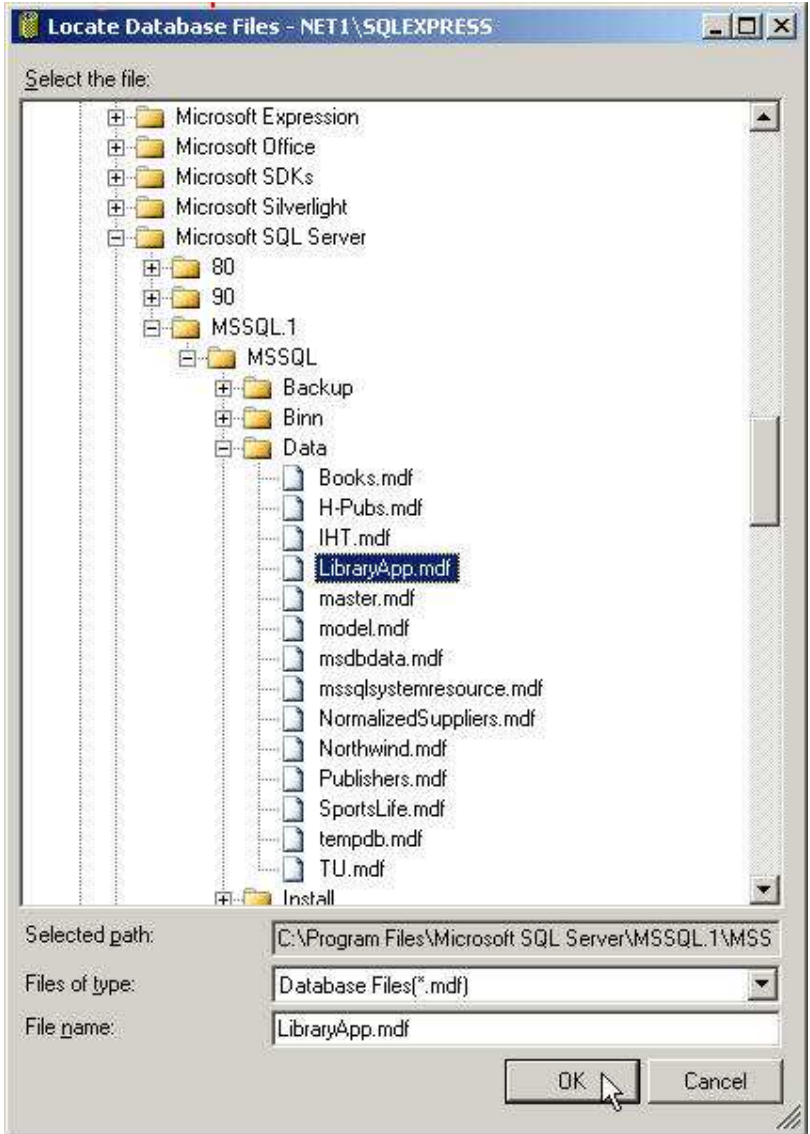

6] Open MSSQL Server Management Studio Express. Botón derecho del ratón haga clic en Bases de datos y seleccione Adjuntar. (Ver más abajo!)

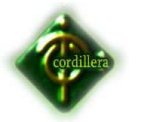

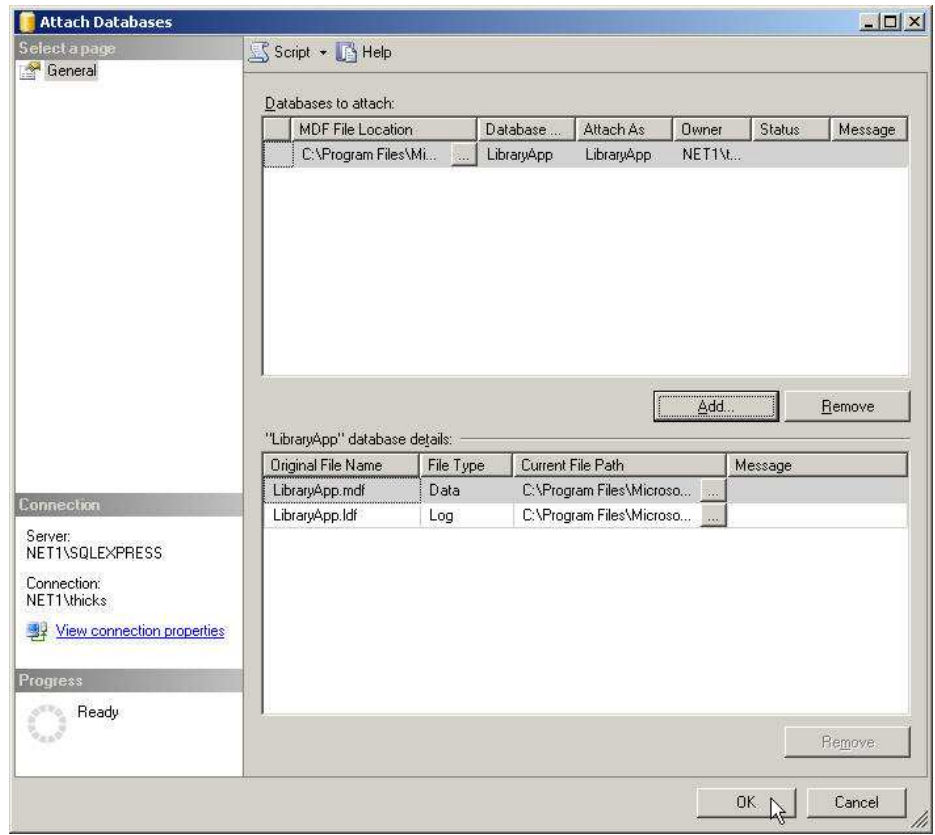

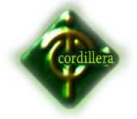

#### **CODIGO FUENTE.**

#### **Auditoria.**

using System;

using System.Collections.Generic;

using System.Linq;

using System.Text;

using System.Data.Linq;

using Acceso Datos1;

namespace Logica\_Negocios

{

public class Auditoria\_Logica

# {

 public static SeguridadesDataContext dc = new SeguridadesDataContext(); public IOrderedQueryable<Tbl\_Auditoria> ObtenerAuditoria\_order()

# {

```
 var lista = dc.Tbl_Auditoria.Where(au => au.Aud_Estado == 
'A').OrderBy(au => au.Usu_idUsuario);
```
return lista;

}

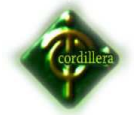

public IQueryable<Tbl\_Auditoria> ObtenerAuditoria(int códigoUsuario)

{

var listado =

dc.Tbl\_Auditoria.Where(a => a.Usu\_idUsuario == códigoUsuario);

return listado;

# }

public IQueryable<Tbl Auditoria> ObtenerAuditoria(int códigoUsuario, DateTime fechaInicial, DateTime fechaFinal)

# {

var listado =

dc.Tbl\_Auditoria.Where(a => a.Usu\_idUsuario == códigoUsuario

);

return listado;

# }

 public static void GuardarAuditoria(int códigoUsuario, string acción, string descripción, DateTime fecha, string tabla)

#### {

Tbl\_Auditoria nuevaAuditoria = new Tbl\_Auditoria();

nuevaAuditoria.Aud\_Codigo = SecuencialAuditoria();

nuevaAuditoria.Aud\_Accion = acción;

nuevaAuditoria.Usu idUsuario = códigoUsuario;

nuevaAuditoria.Aud\_Datos = descripción;

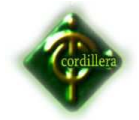

```
 nuevaAuditoria.Aud_Fecha = fecha; 
   nuevaAuditoria.Aud_Tabla = tabla; 
    nuevaAuditoria.Aud_Estado = 'A'; 
   dc.Tbl_Auditoria.InsertOnSubmit(nuevaAuditoria); 
   GuardarAuditoria(); 
 } 
 public static void GuardarAuditoria() 
 { 
   try 
   { 
      dc.SubmitChanges(); 
   } 
   catch (Exception) 
   { 
      throw; 
   } 
 }
```
public IQueryable<Tbl\_Auditoria> BuscarAuditoriaXNombre(String Nombre)

{

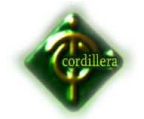

}

# **INSTITUTO TECNOLOGICO SUPERIOR CORDILLERA**

 var lista = dc.Tbl\_Auditoria.Where(au => au.Tbl\_Usuarios.Usu\_Nombre.StartsWith(Nombre));

return lista;

 } private static int SecuencialAuditoria() { SeguridadesDataContext dc = new SeguridadesDataContext(); try { return dc.Tbl\_Auditoria.Max(aud => aud.Aud\_Codigo + 1); } catch (Exception) { return 1; } }

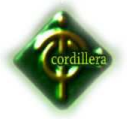

}

#### **Ausencia lógica.**

using System;

using System.Collections.Generic;

using System.Linq;

using System.Text;

using System.Data.Linq;

using Acceso Datos1;

namespace Logica\_Negocios

{

public class Biometrico\_Logica

{

public static BiometricoDataContext dc = new BiometricoDataContext();

public IQueryable<Tbl\_huella\_digital> ObtenerInformacion()

{

var listado = dc.Tbl\_huella\_digital.Select(h => h);

return listado;
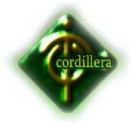

}

# **INSTITUTO TECNOLOGICO SUPERIOR CORDILLERA**

 } }

**Biometrico lógica.** 

using System;

using System.Collections.Generic;

using System.Linq;

using System.Text;

using System.Data.Linq;

using Acceso\_Datos1;

namespace Logica\_Negocios

{

public class Biometrico\_Logica

{

public static BiometricoDataContext dc = new BiometricoDataContext();

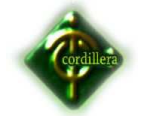

}

{

```
 public IQueryable<Tbl_huella_digital> ObtenerInformacion() 
     { 
         var listado = dc.Tbl_huella_digital.Select(h => h); 
         return listado; 
     } 
   } 
Cargo Lógica. 
using System; 
using System.Collections.Generic; 
using System.Linq; 
using System.Text; 
using System.Data.Linq; 
using Acceso_Datos1; 
namespace Logica_Negocios
```
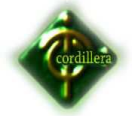

```
 public class Cargo_Logica
```
{

public static BiometricoDataContext dc = new BiometricoDataContext();

```
 public IOrderedQueryable<Tbl_Cargos> ObtenerCargos_Order()
```
{

```
var Lista = dc.Tbl Cargos.Where(car => car.Car Estado == 'A').OrderBy(car
=> car.Car_Descripcion);
```
return Lista;

}

public IQueryable<Tbl\_Cargos> BuscarCargoXNombre(String Nombre)

{

```
var lista = dc.Tbl Cargos.Where(car =>
```

```
car.Car_Descripcion.StartsWith(Nombre));
```
return lista;

```
 }
```
public void GuardarCargos()

{

try

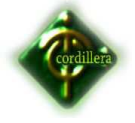

 { dc.SubmitChanges(); } catch (Exception) { throw; } } } **Departamento lógica.** 

using System;

}

using System.Collections.Generic;

using System.Linq;

using System.Text;

using System.Data.Linq;

using Acceso\_Datos1;

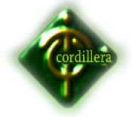

```
namespace Logica_Negocios
```
{

public class Departamento\_Logica

{

public static BiometricoDataContext dc = new BiometricoDataContext();

public IOrderedQueryable<Tbl Departamentos>

ObtenerDepartamentos\_Order()

{

 var Lista = dc.Tbl\_Departamentos.Where(dep => dep.Dep\_Estado == 'A').OrderBy(dep => dep.Dep\_Nombre);

return Lista;

}

public IQueryable<Tbl\_Departamentos> BuscarDepartamentoXNombre(String Nombre)

{

 var lista = dc.Tbl\_Departamentos.Where(dep => dep.Dep\_Nombre.StartsWith(Nombre));

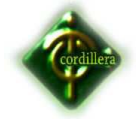

# return lista;

}

## public void GuardarDepartamentos()

 { try {

dc.SubmitChanges();

}

catch (Exception)

{

throw;

}

}

}

}

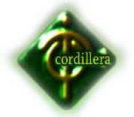

#### **Empleado Lógica**

using System;

using System.Collections.Generic;

using System.Linq;

using System.Text;

using System.Data.Linq;

using Acceso\_Datos1;

using System.Windows.Forms;

namespace Logica\_Negocios

{

public class Empleado\_Logica

{

 public static BiometricoDataContext dc = new BiometricoDataContext(); public IOrderedQueryable<Tbl\_Empleado>ObtenerEmpleados\_Order() {

 var lista = dc.Tbl\_Empleado.Where(emp => emp.Emp\_Estado == 'A').OrderBy(emp => emp.Emp\_Apellidos);

return lista;

}

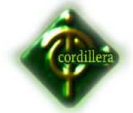

 public IQueryable<Tbl\_Empleado> BuscarEmpleadoXApellido(string Empleado)

```
 {
```
var lista = dc.Tbl\_Empleado.Where(be =>

```
be.Emp_Apellidos.StartsWith(Empleado));
```
return lista;

}

public IQueryable<Tbl\_Empleado> BuscarEmpleadoXcedula(string cedula)

{

var lista = dc.Tbl Empleado.Where(be => be.Emp\_Cedula.StartsWith(cedula));

return lista;

```
 }
```
public IQueryable<Tbl Empleado> BuscarEmpleadoXcedula1(string cedula)

### {

```
 var lista = dc.Tbl_Empleado.Where(be => 
be.Emp_Cedula.StartsWith(cedula));
```
return lista;

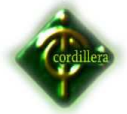

```
 }
```
public IQueryable<Tbl\_Empleado> BuscarEmpleadoXcedula2(string cedula)

```
 {
```

```
 var lista = dc.Tbl_Empleado.Where(be => 
be.Emp_Cedula.StartsWith(cedula));
```
return lista;

#### }

public IQueryable<Tbl\_Empleado> BuscarEmpleadoXcedula3(string cedula)

{

```
 var lista = dc.Tbl_Empleado.Where(be =>
```

```
be.Emp_Cedula.StartsWith(cedula));
```
return lista;

# }

 public IQueryable<Tbl\_Empleado> BuscarEmpleadoXApellido1(string Empleado)

{

```
var lista = dc.Tbl Empleado.Where(be =>
```
be.Emp\_Apellidos.StartsWith(Empleado));

return lista;

}

public static bool ExisteEmpleadoXCedula(string cedula)

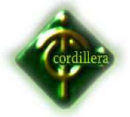

{

 var lista = dc.Tbl\_Empleado.Any(emp => emp.Emp\_Estado == 'A' & emp.Emp\_Cedula.Equals(cedula));

return lista;

}

public static Tbl\_Empleado ObtenerEmpleadoXCedula(string cedula)

{

 var lista = dc.Tbl\_Empleado.Single(ced => ced.Emp\_Estado == 'A' & ced.Emp\_Cedula.Equals(cedula));

return lista;

}

//public string ObtenerEmpleadoxCedula2(string Cedula)

//{

// try

// {

 $//$  var lista = dc.Tbl\_Empleado.Single(bc =>

bc.Emp\_Cedula.EndsWith(Cedula));

 // string det = string.Format("{0} {1}", lista.Emp\_Nombres, lista.Emp\_Apellidos);

// return det;

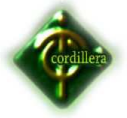

 $//$ }

// catch (Exception)

 $//$  {

// return "Newcliente";

 $//$ }

//}

//public int ObtenerCodigoEmpleado2(string cedula)

//{

// try

// {

 $//$  var empcod = dc.Tbl\_Empleado.Single(cod => cod.Emp\_Cedula.EndsWith(cedula));

// return empcod.Emp\_Cod;

 $/ \}$ 

// catch (Exception)

 $//$  {

// return 0;

// }

//}

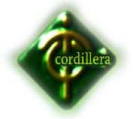

//public static Tbl\_Empleado void (int id)

//{

// var Empleado = dc.Tbl\_Empleado(emp => emp.Id\_empleado == id);

// return lista;

//}

public void GuardarEmpleados()

 { try { dc.SubmitChanges(); } catch (Exception ex) {

 System.Windows.Forms.MessageBox.Show("no Guardo"+ex.ToString());

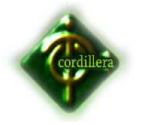

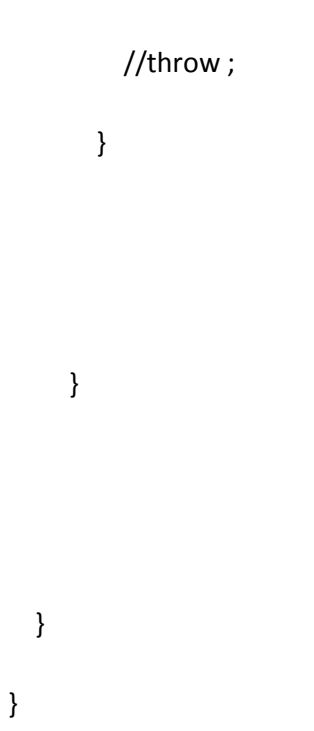

#### **Empresa Logica.**

using System;

using System.Collections.Generic;

using System.Linq;

using System.Text;

using System.Data.Linq;

using Acceso\_Datos1;

namespace Logica\_Negocios

{

public class Empresa\_logica

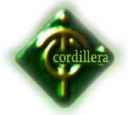

{

public static BiometricoDataContext dc = new BiometricoDataContext();

public IOrderedQueryable<Tbl\_Empresa> ObtenerEmpresa\_Order()

{

var Lista = dc.Tbl\_Empresa.Where(empre => empre.Empre\_Estado == 'A').OrderBy(empre => empre.Empre\_Nombre);

return Lista;

}

public IQueryable<Tbl\_Empresa> BuscarEmpresaXNombre(String Nombre)

{

var lista = dc.Tbl Empresa.Where(empre => empre.Empre\_Nombre.StartsWith(Nombre));

return lista;

}

{

public void GuardarEmpresa()

try

{

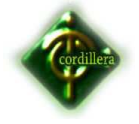

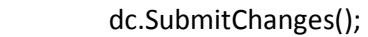

}

catch (Exception)

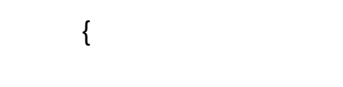

throw;

}

}

 } }

**Validacione.** 

using System;

using System.Collections.Generic;

using System.Linq;

using System.Text;

using System.Text.RegularExpressions;

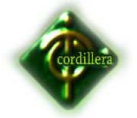

namespace Logica\_Negocios

{

public class Validacione

{

public static bool esHoraValida(string hora)

{

Regex r = new Regex(@"([0-1][0-9]|2[0-3]):[0-5][0-9]");

Match m = r.Match(hora);

return m.Success;

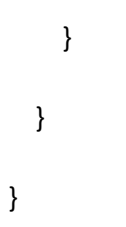